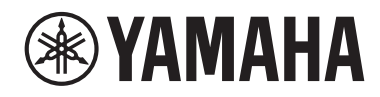

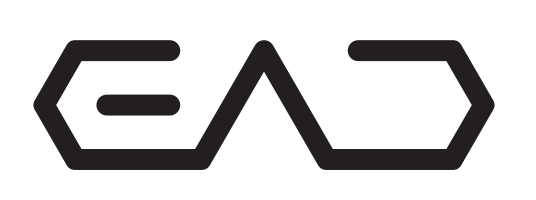

原声鼓扩张音源

# EAD<sub>10</sub>

## 使用说明书

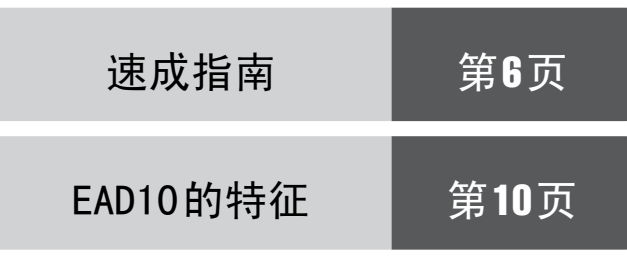

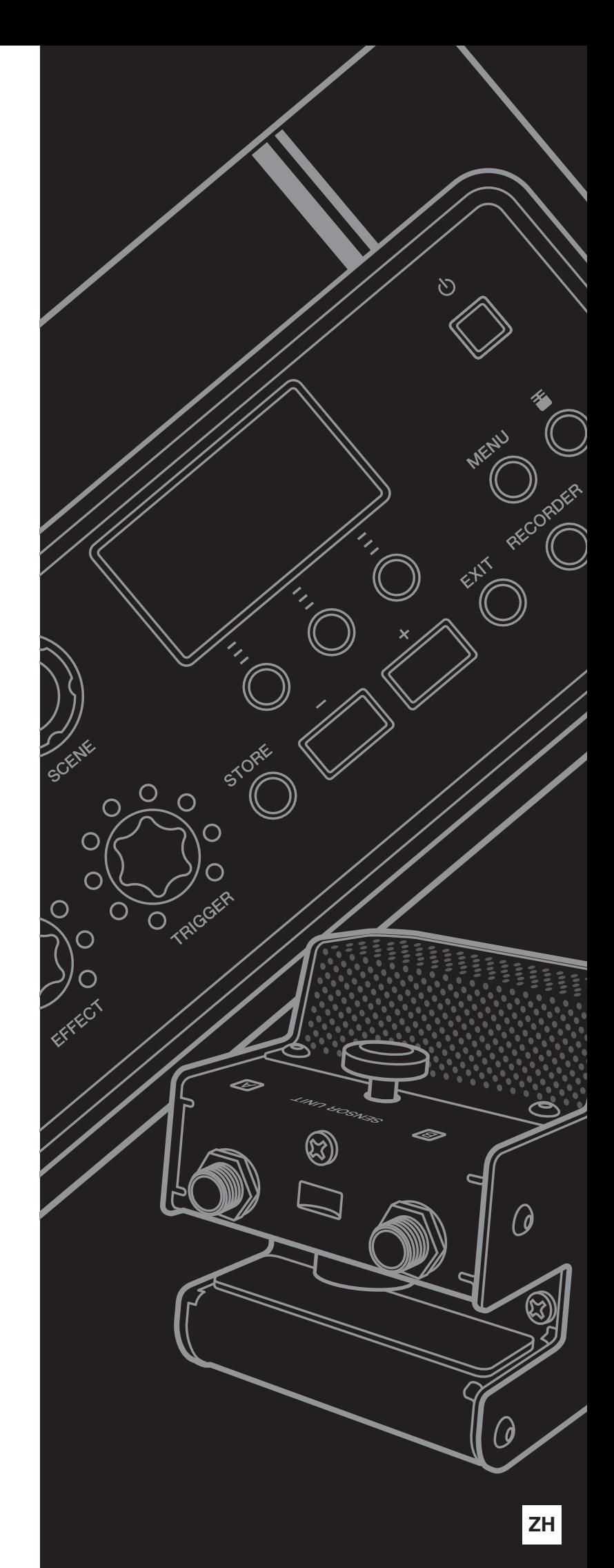

## 注意事项

<span id="page-1-0"></span>请在操作使用前,首先仔细阅读下述内容

请将本说明书存放在安全且便于取阅的地方,以便将来随时参阅。

## 关于**AC**电源适配器

## 警告

- 此 AC 电源适配器仅设计用于 Yamaha 电子乐器。请勿用于其他 用途。
- 仅限室内使用。请勿在潮湿的环境中使用。

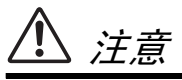

• 连接安装时,确保 AC 电源插座易于插拔。如果发生一些问题 或故障,请立即关闭乐器的电源开关,并从插座上拔下 AC 电 源适配器的插头。当 AC 电源适配器连接到 AC 电源插座时, 记住即使电源开关已经关闭,也会有最小量的电流通过。当长 时间不使用本乐器时,请务必将电源线插头从壁式交流插座中 拔出。

## 关于**EAD10**

## 警告

为了避免因触电、短路、损伤、火灾或其它危险可能导致的严重受伤甚至死亡,请务必遵守下列基本注意事项。这些注 意事项包括但不限于下列情况:

#### 电源**/ AC** 电源适配器

- 请勿将电源线放置在取暖器或暖气片附近。此外,不要过分弯 折、损伤电源线,或在其上加压重物。
- 只能使用本乐器所规定的额定电压。所要求的电压被印在本乐 器的铭牌上。
- 只能使用规定的适配器([第](#page-62-0) 63 页)。使用不适当的适配器可能 会损坏乐器或使乐器过热。
- 定期检查电插头,擦除插头上积起来的脏物或灰尘。

#### 请勿打开

• 本乐器不含任何用户可自行修理的零件。请勿打开本乐器或试 图拆卸其内部零件或进行任何方式的改造。若出现异常,请立 即停止使用,并请有资质的 Yamaha 维修人员进行检修。

#### 关于潮湿的警告

- 请勿让本乐器淋雨或在水附近及潮湿环境中使用,或将盛有液 体的容器 (如花瓶、瓶子或玻璃杯)放在其上,否则可能会导 致液体溅入任何开口。如果任何液体如水渗入本器,请立即切 断电源并从AC 电源插座拔下电源线。然后请有资质的Yamaha维 修人员对设备进行检修。
- 切勿用湿手插拔电源线插头。

#### 火警

• 请勿在乐器上放置燃烧着的物体,比如蜡烛。燃烧的物体可能 会倾倒并引发火灾。

#### 当意识到任何异常情况时

- 当出现以下任何一种问题时,请立即关闭电源开关并从电源插 座中拔出电源线插头。然后请 Yamaha 维修人员进行检修。
	- 电源线或插头出现磨损或损坏。
	- 散发出异常气味或冒烟。
	- 一些物体掉入乐器中。
	- 使用乐器过程中声音突然中断。

为了避免您或周围他人可能发生的人身伤害、乐器或财产损失,请务必遵守下列基本注意事项。这些注意事项包括但不 限于下列情况:

#### 电源 **/ AC** 电源适配器

- 不要用多路连接器把乐器连接到电源插座上。否则会降低声音 质量, 或者可能使插座过热。
- 当从本乐器或电源插座中拔出电源线插头时,请务必抓住插头 而不是电源线。直接拽拉电源线可能会导致损坏。
- 长时间不使用乐器时,或者在雷电风暴期间,从插座上拔下电 插头。

#### 组装

• 请认真阅读说明组装过程的附带文档。如未能按正确的顺序组 装乐器,可能会损坏乐器, 甚至造成伤害。

#### 安放位置

- 请勿将本乐器放在不稳定的地方,否则可能会导致突然翻倒。
- 搬动乐器之前,请务必拔出所有的连接线,以防止损坏电缆或 绊倒他人造成人身伤害。
- 设置本产品时,请确认要使用的 AC 电源插座伸手可及。如果发 生问题或者故障,请立即断开电源开关并从电源插座中拔下插 头。即使关闭了电源开关,仍有极少量的电流流向本产品。预 计长时间不使用本产品时,请务必将电源线从 AC 电源插座拔 出。
- 如果要将EAD10安装在踩镲支架上,请使用附带的音源固定架。 同时确保使用音源固定架附带的翼形螺栓。否则会损坏内部元 件或使乐器掉落。
- 安装设置EAD10时,务必拧紧夹紧螺钉和音源固定架翼形螺栓。 另外,请勿快速松开夹紧螺钉或音源固定架翼形螺栓。否则会 造成零部件从主机、传感器组件或音源固定架上掉落而导致人 身伤害。

对由于不正当使用或擅自改造本乐器所造成的损失、数据丢失或破坏, Yamaha 不负任何责任。

当不使用本乐器时,请务必关闭其电源。 即使当[ e] (待机/开机)开关处在待机状态 (显示屏关闭)时, 仍有极少量的电流流向本乐器。 当长时间不使用本乐器时,请务必从壁式 AC 插座上拔下电源线。

#### 连接

- 将本乐器连接到其它电子设备之前,请关闭所有设备的电源开 关。在打开或关闭所有设备的电源开关之前,请将所有音量都 调到最小。
- 务必将所有元件的音量调到最小值,并且在演奏乐器时逐渐提 高音量,以达到理想的听觉感受。

#### 小心操作

- 请勿将身体压在本乐器上或在其上放置重物,操作按钮、开关 或插口时要避免过分用力。
- 请勿长时间持续在很高或不舒服的音量水平使用本乐器 / 设备 或耳机,否则可能会造成永久性听力损害。若发生任何听力损 害或耳鸣,请去看医生。

#### 须知

为避免本产品、数据或其它部件可能受到的损坏,请注意下列事 项。

#### ■ 操作处理

- 请勿在电视机、收音机、立体声设备、移动电话或其他电子 设备附近使用本乐器。否则,本乐器、电视机或收音机可能 会产生噪声。本乐器连接 iPad、 iPhone 或 iPod touch 使用 其中的应用时, 我们建议将苹果设备上的"飞行模式"设 置为 " 打开 ",以避免因通讯信号造成的噪音。
- 请勿将本乐器置于灰尘过多、摇晃较强或极寒极热的场所 (如长时间置于直晒的日光下、取暖器附近或轿车内),以 防止产品面板变形而导致内部元件损坏或运行不稳定。
- 请勿在乐器上放乙烯或塑料或橡胶物体,否则可能使面板或 键盘脱色。

#### ■维护保养

• 清洁本乐器时,请使用柔软、干燥或略微沾湿的布。请勿使 用涂料稀释剂、溶剂、酒精、清洁液或浸了化学物质的抹 布。

#### ■ 保存数据

- 系统设置 (参考说明书 (高级) (PDF)) 会自动保存, 电源关闭时也不会丢失。但是,设置可能会因故障或不当操 作而丢失。请将重要数据保存在外接设备上,例如 USB 闪 存或者电脑 (第 [25](#page-24-0) 页和第 [30](#page-29-0) 页)。在使用 USB 闪存之 前,请阅读第 [30](#page-29-0) 页。
- 如果未在电源关闭之前进行保存,场景等编辑内容会丢失。 同样地,当自动关机功能关闭电源 (第[29](#page-28-0)页)时, 编辑内 容也会丢失。将您想要保留的数据保存到主机或外接设备, 例如电脑或 USB 闪存 (第 [25](#page-24-0) 页和第 [30](#page-29-0) 页)。但是,存储 在主机中的数据可能会因故障或不当操作而丢失。请将重要 数据保存在外接设备上,例如 USB 闪存或者电脑 (第 [25](#page-24-0) 页和第 [30](#page-29-0) 页)。在使用 USB 闪存之前,请阅读第 [30](#page-29-0) 页。
- 为避免数据因 USB 闪存的损坏而丢失, 我们建议您把重要 数据保存到备用 USB 闪存或电脑等外接设备, 作为备份数 据。

#### 信息 ■ 关于版权

- 除个人使用外,严禁复制作为商品的音乐作品数据,包括但 不限于 MIDI 数据和 / 或音频数据。
- 对于本产品中的附带及捆绑内容, Yamaha 拥有版权或经许 可可以使用其它公司的版权。根据版权法和其它相关法律规 定,用户不得传播通过保存或录制这些内容所得的媒体,或 与本产品中此类内容相同或类似的媒体。
- \* 上述内容包括电脑程序、伴奏风格数据、MIDI 数据、WAV 数据、音色录音数据、乐谱、乐谱数据等。
- \* 您可以发布利用这些内容演奏和制作的音乐,无需 Yamaha 公司的许可。

#### ■ 关于本说明书

- 为便于您理解使用说明书的内容,本公司已经依据国家的相 关标准尽可能的将其中的英文表述部分翻译成中文。但是, 由于 (音乐上旋律、节奏、曲目等的)专业性、通用性及特 一种性, 仍有部分内容仅以原文形式予以记载。如您有任何问 题,烦请随时与本公司客服联系 (热线:400-051-7700)。
- Windows 是 Microsoft® Corporation 在美国及其它国家的注 册商标。
- MacOS、 iPhone 和 iPad 是 Apple Inc. 在美国和其它国家注 册的商标。
- 本使用说明书中所使用的公司名和产品名都是各自公司的商 标或注册商标。
- EAD10 前面板、后面板和顶部面板上的按钮、端口等的名 称包含在 [ ] (方括号)中。

#### ■ 最新固件版本

Yamaha 会不时更新产品固件, 恕不另行通知。 因此,建议您在我们的网站 (网址如下)上查看是否有最新 版本并及时更新您的 EAD10 固件。

#### http://download.yamaha.com/

本使用说明书的内容适用于印刷之时最新的固件版本。可通 过以上网站获取较新版本任何新增功能的相关详细信息。

#### ■ 关于打击板

在本使用说明书中,按型号名称提及可以连接到 EAD10 的可 选外接打击板。请注意,这些型号名称在本说明书印刷之时 为最新。

可通过以下网站获取任何随后发布型号的相关详细信息。 http://download.yamaha.com/

\* Yamaha 公司保留随时修改本 URL 地址的权利,若有变更, 恕不另行通知。

本产品的型号、序列号、电源要求等规格可能标在铭牌上或铭牌附近, 铭牌位于本机底部。请将该序列号填写到下方的横线上,并妥善保存 本说明书,以便在产品被盗时作为永久购买凭证使用。

型号名称

序列号

(bottom\_zh\_01)

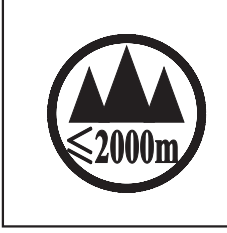

仅适用于海拔 2000m 以下地区安全使用。  $2000m$   $\tau$  and  $\tau$   $\tau$   $\sim$   $\tau$   $\sim$   $\tau$   $\sim$   $\tau$   $\sim$   $\tau$   $\sim$   $\tau$   $\sim$   $\tau$   $\sim$   $\tau$   $\sim$   $\tau$ ক্কু'ঝৰ্স্কবি'ৰ্দ্ৰৰ'ন্মৰ'ৰ্ম্ম'ৰ্ক্ক'ষ্ণী'2000ঝৰ'ট্ৰী'ৰ'ব্ৰিন'ৰ্ম্ম'ৰ্ব্ৰ'ৰ্ব্ব'ৰ্ন্ম'ৰ্ন্ম'ৰ্ম্ব্ৰ'ৰ্ম্ম'ৰ্ম্ব্ৰৰ্ম্ دېڭىز يۈزىدىن 2000 مېتر تۆۋەن رايونلاردىلا بىخەتەر ئىشلەتكىلى بولىدۇ Dan hab yungh youq gij digih haijbaz 2 000m doxroengz haenx ancienz sawjyungh.

这个符号位于本机的背部或底部。

 $H^{\prime}$  arton and fried a  $H^{\prime}$  of  $H^{\prime}$  and  $H^{\prime}$  and  $H^{\prime}$  and  $H^{\prime}$  and  $H^{\prime}$ 

المحمد المستقرر المستخرج المستخرج المستخرج المستخرج المستخرج المستخرج المستخرج المستخرج

بۇ بەلگە مۇشۇ ماشىنىنىڭ دۈمبە قىسمىغا ياكى تەگ قىسمىغا جايلاشتۇرىلىدۇ.

 $(ccc$ \_sea\_level\_01)

Aen mai de veh youq laeng gei roxnaeuz daix gei.

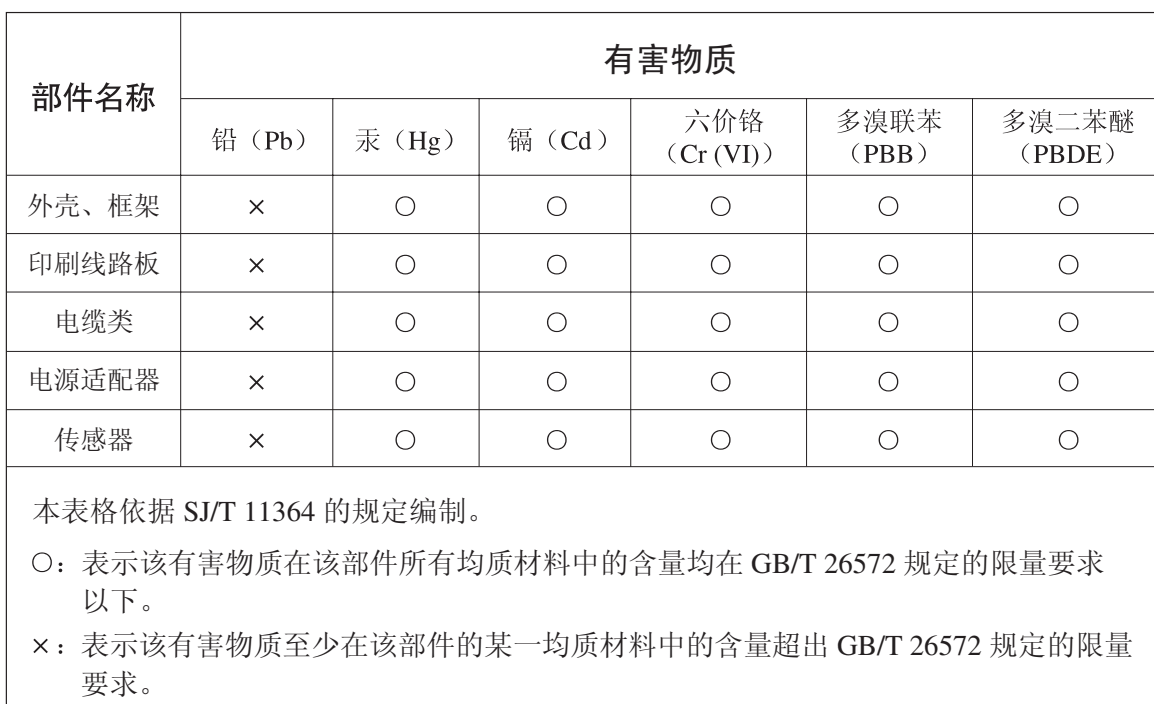

### 产品中有害物质的名称及含量

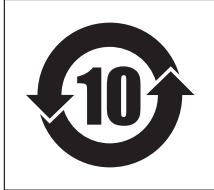

此标识适用于在中华人民共和国销售的电器电子产品。 标识中间的数字为环保使用期限的年数。

### 保护环境

如果需要废弃设备时,请与本地相关机构联系,获取正确的废弃方法。 请勿将设备随意丢弃或作为生活垃圾处理。

## <span id="page-5-1"></span><span id="page-5-0"></span>速成指南

## 调节音量和音量平衡 (第**[13](#page-12-0)**页)

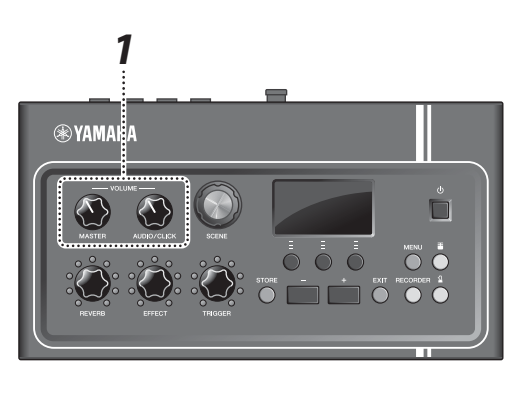

*1.* 转动**[MASTER VOLUME]**旋钮或**[AUDIO/CLICK VOLUME]**旋钮。

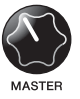

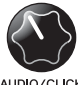

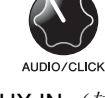

总体音量 用于AUX IN (辅助输 入)和节拍器的音量 控制——而非您演奏 的声音

敲击爵士鼓中的所有鼓和镲片,确保EAD10能够拾取声 音。

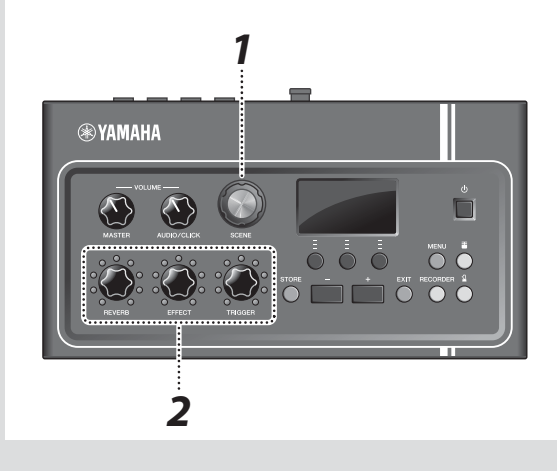

*2, 4 3 1*

 $\ddot{\bullet}$  $\overline{\bigcap}$ 

- *1.* 转动**[SCENE]**旋钮选择不同的声音 (场景)。
- *2.* 使用**[REVERB]**、 **[EFFECT]**和**[TRIGGER]**旋钮调 节电平。

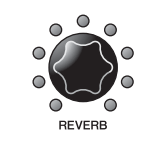

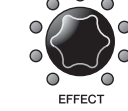

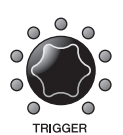

调节混响深度 调节触发声音音量 (默 认设置下,触发声音会 添加到底鼓) 调节效果深度

## **练习节拍器** (第2008年) (第2008年) (第2008年) (第2008年) (第2008年) (第2008年) (第2008年) (第2008年) (第2008年) (第2008年) (第2008年) (第2008年) (第2008年) (第2008年) (第2008年) (第2008年) (第2008年) (第2008年) (第2008年) (第2008年) (第2008年) (第2008年) (第2008年) (第2008

**SYAMAHA** 

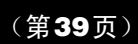

- $1.$  按下<sup>[2] (节拍器)按钮。</sup>
- 2. 按下"**图**"下方的按钮启动节拍器。

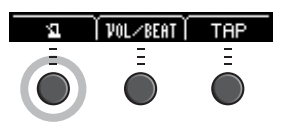

- *3.* 使用**[+]**或**[–]**按钮调节速度。
- 4. 再按"<sup>1</sup>"按钮即可停止节拍器。

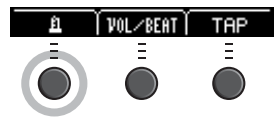

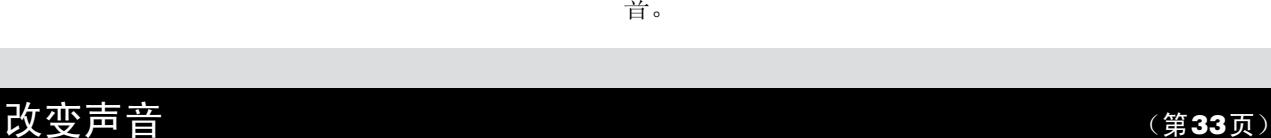

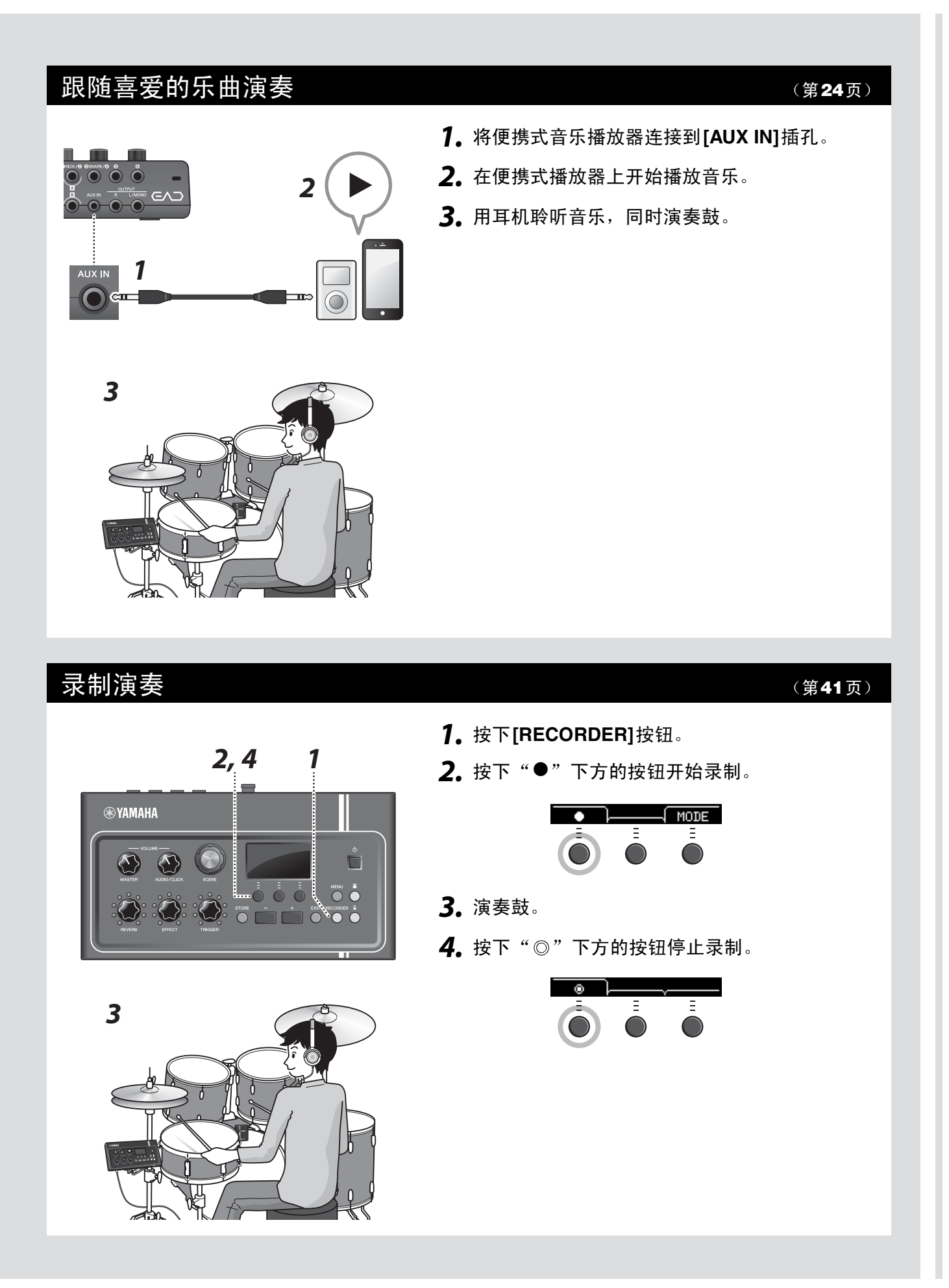

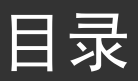

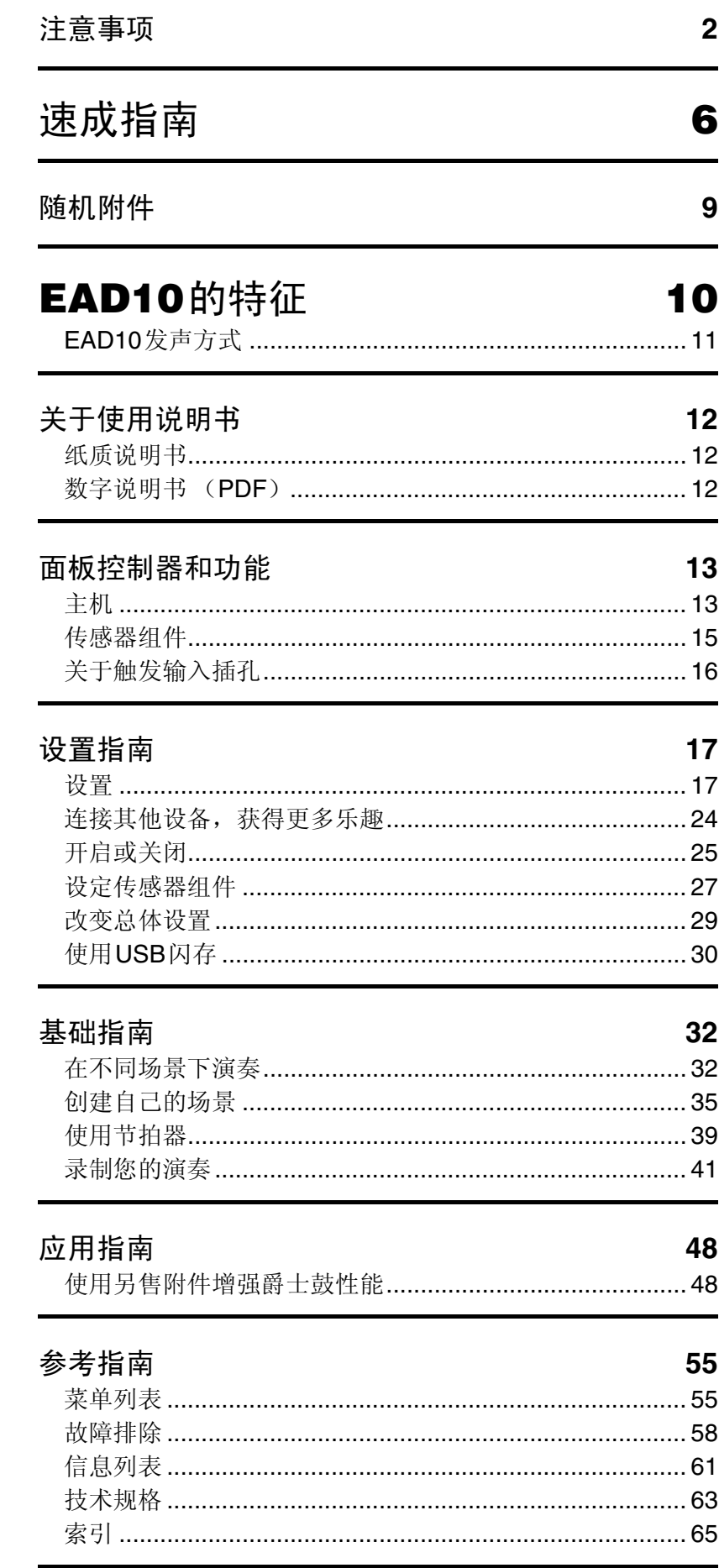

<span id="page-8-6"></span>感谢您购买本Yamaha产品。 为充分发挥EAD10的功能,请仔细阅读本使用说明书。 通读本说明书之后,请务必妥善保管,以便日后需要时查阅。

## <span id="page-8-5"></span><span id="page-8-4"></span><span id="page-8-3"></span><span id="page-8-2"></span><span id="page-8-1"></span><span id="page-8-0"></span>随机附件 使用说明书 (本书) 音源固定架翼形螺栓 (× 2) Y □ AC电源适配器 接口连接线 (1对) 音源固定架 □ 连接线束线带 (×3) □ 粘性垫 (×2)

## <span id="page-9-1"></span><span id="page-9-0"></span>**EAD10**的特征

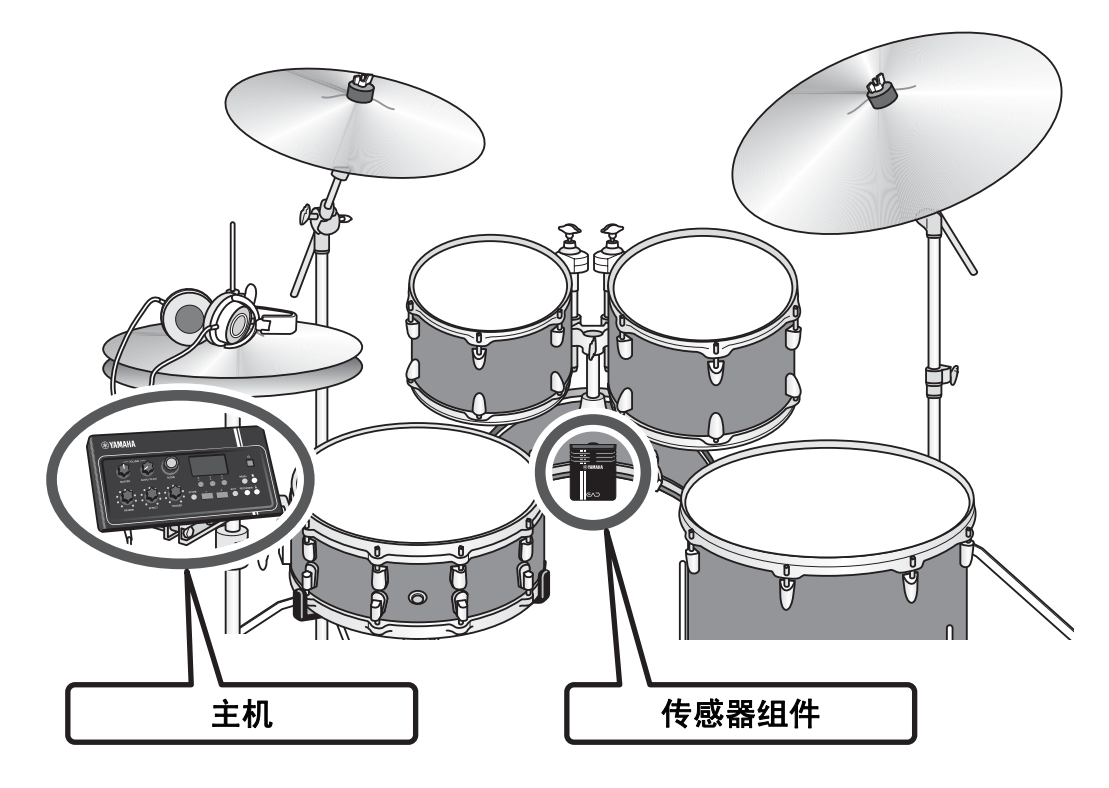

<span id="page-9-3"></span><span id="page-9-2"></span>使用EAD10,您可以轻松将原声鼓的声音变为您喜爱的声音。 将智能手机连接到EAD10, 即可在所喜爱音乐的伴奏下, 尽情演奏鼓。 它还可以用于一系列广泛的应用:从练习、录制到现场演奏。

## ——<br>*设置简单,便于演奏时轻松监听鼓声*

- 安装在底鼓上的传感器组件令设置变得简单
- 内置XY配置立体声话筒提供对整个爵士鼓的高品质监听, 确保自然平衡与立体声效果
- 可使用耳机以合适的音量监听响亮的鼓声

## **将鼓声转变为您喜爱的声音**

- 使用一个旋钮即可更改效果设置并轻松保存和调用设置
- 采用PCM音源,使用触发的声音,可以轻松更改底鼓的声音,即使在演奏期间亦可如此
- 可以演奏各种各样的音乐风格

## 用于录制或现场演奏

- 可通过USB闪存或USB音频录制和播放
- 左右输出允许轻松连接PA

<span id="page-10-0"></span>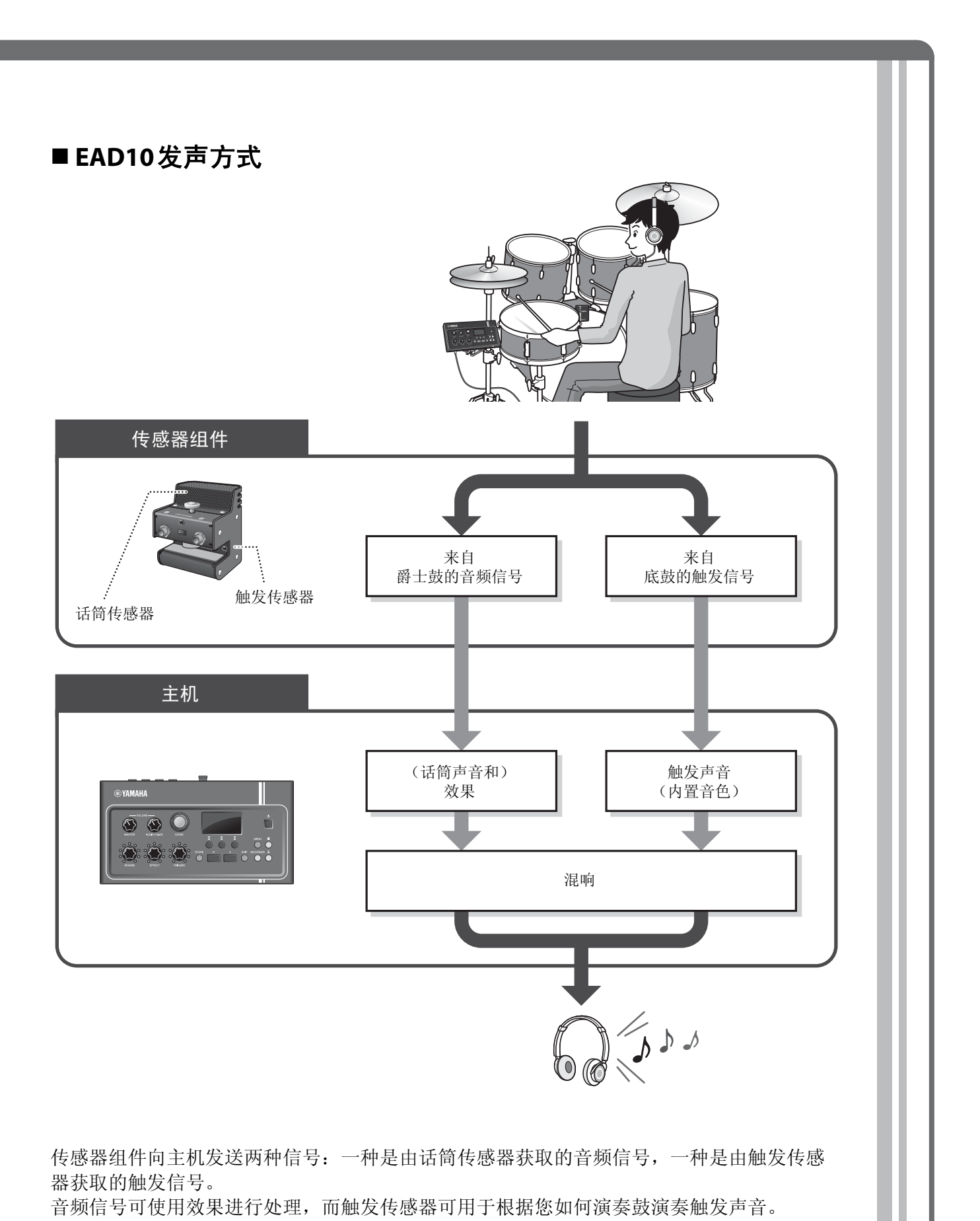

<span id="page-10-4"></span><span id="page-10-3"></span><span id="page-10-2"></span><span id="page-10-1"></span>有关触发声音、效果和混响的详细信息,请参见"[什么是场景? "](#page-31-2) [\(第](#page-31-2)32页)。

## <span id="page-11-0"></span>关于使用说明书

针对如何使用**EAD10**,提供以下说明书。这些说明书面向**EAD10**的用户。

## <span id="page-11-1"></span>纸质说明书

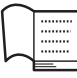

使用说明书 (本书)

### [设置指南](#page-16-2)

解释如何安装和设置EAD10以发出声音。

### [基础指南](#page-31-3)

说明操作EAD10所需的基础知识。

### [应用指南](#page-47-2)

说明参数设置和其他更高级的用途。

### [参考指南](#page-54-2)

说明故障排除技巧,并且包含其他参考资料。

## <span id="page-11-2"></span>数字说明书 (**PDF**)

鬥

PDF

## 参考说明书 (高级)

参考说明书描述可通过按下[MENU]按钮处理的所有功能。

#### 國 数据列表

列出EAD10中的场景和效果名称,以及MIDI相关信息。

## **iPhone/iPad**连接说明书

说明如何连接智能设备,如iPhone和iPad。

可从Yamaha Downloads网页获取上述数字格式的说明书。若要获取,请使用以下URL访 问网页, 将"EAD10"输入到"型号名称"字段, 然后单击"搜索"。

Yamaha Downloads: http://download.yamaha.com/

## <span id="page-12-1"></span>面板控制器和功能

## <span id="page-12-19"></span><span id="page-12-12"></span><span id="page-12-4"></span><span id="page-12-2"></span>主机

## <span id="page-12-0"></span>顶部面板

<span id="page-12-18"></span><span id="page-12-17"></span><span id="page-12-16"></span><span id="page-12-15"></span><span id="page-12-14"></span><span id="page-12-13"></span><span id="page-12-11"></span><span id="page-12-10"></span><span id="page-12-9"></span><span id="page-12-8"></span><span id="page-12-7"></span><span id="page-12-6"></span><span id="page-12-5"></span><span id="page-12-3"></span>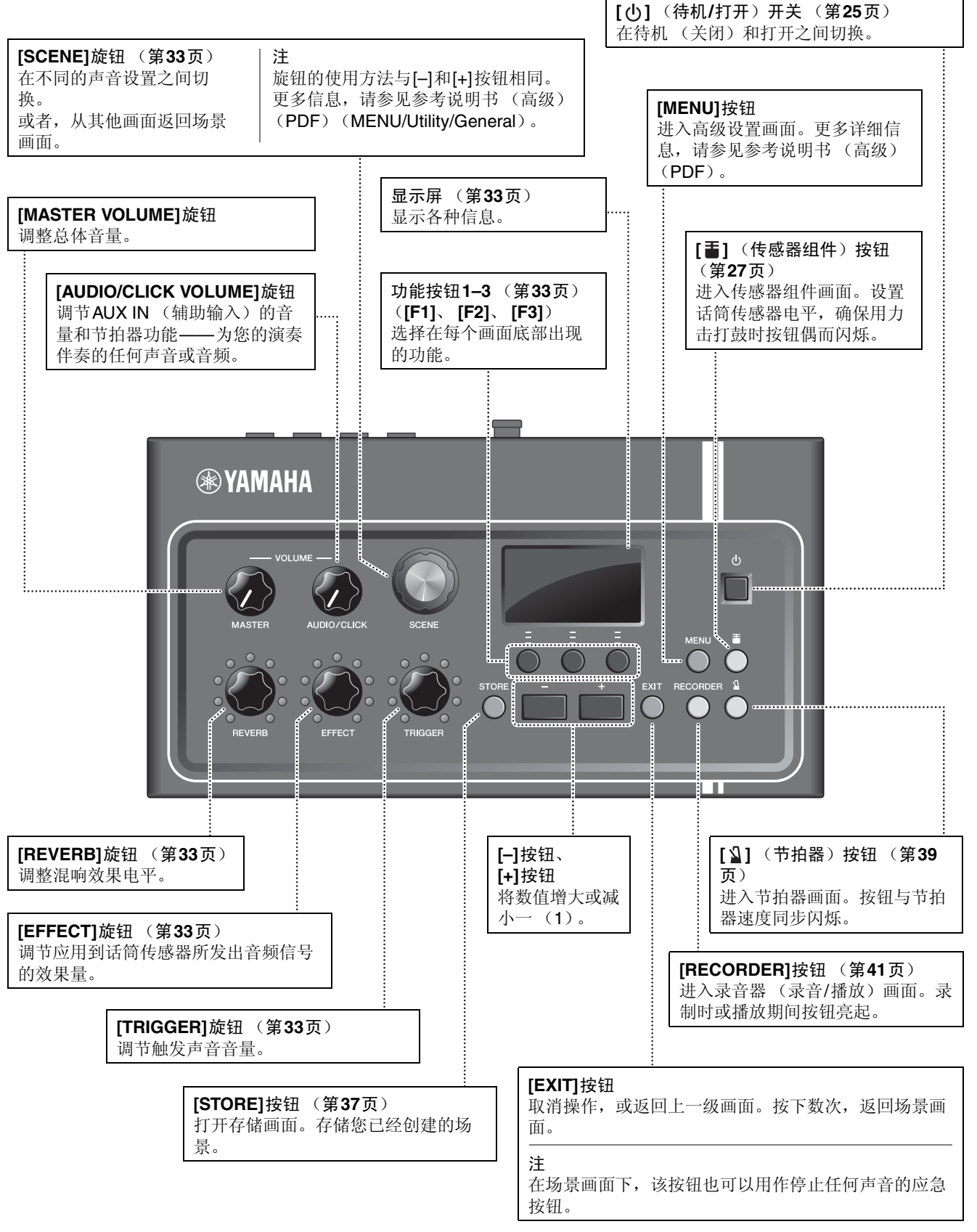

<span id="page-13-10"></span><span id="page-13-9"></span><span id="page-13-8"></span><span id="page-13-7"></span><span id="page-13-6"></span><span id="page-13-5"></span><span id="page-13-4"></span><span id="page-13-3"></span><span id="page-13-2"></span><span id="page-13-1"></span><span id="page-13-0"></span>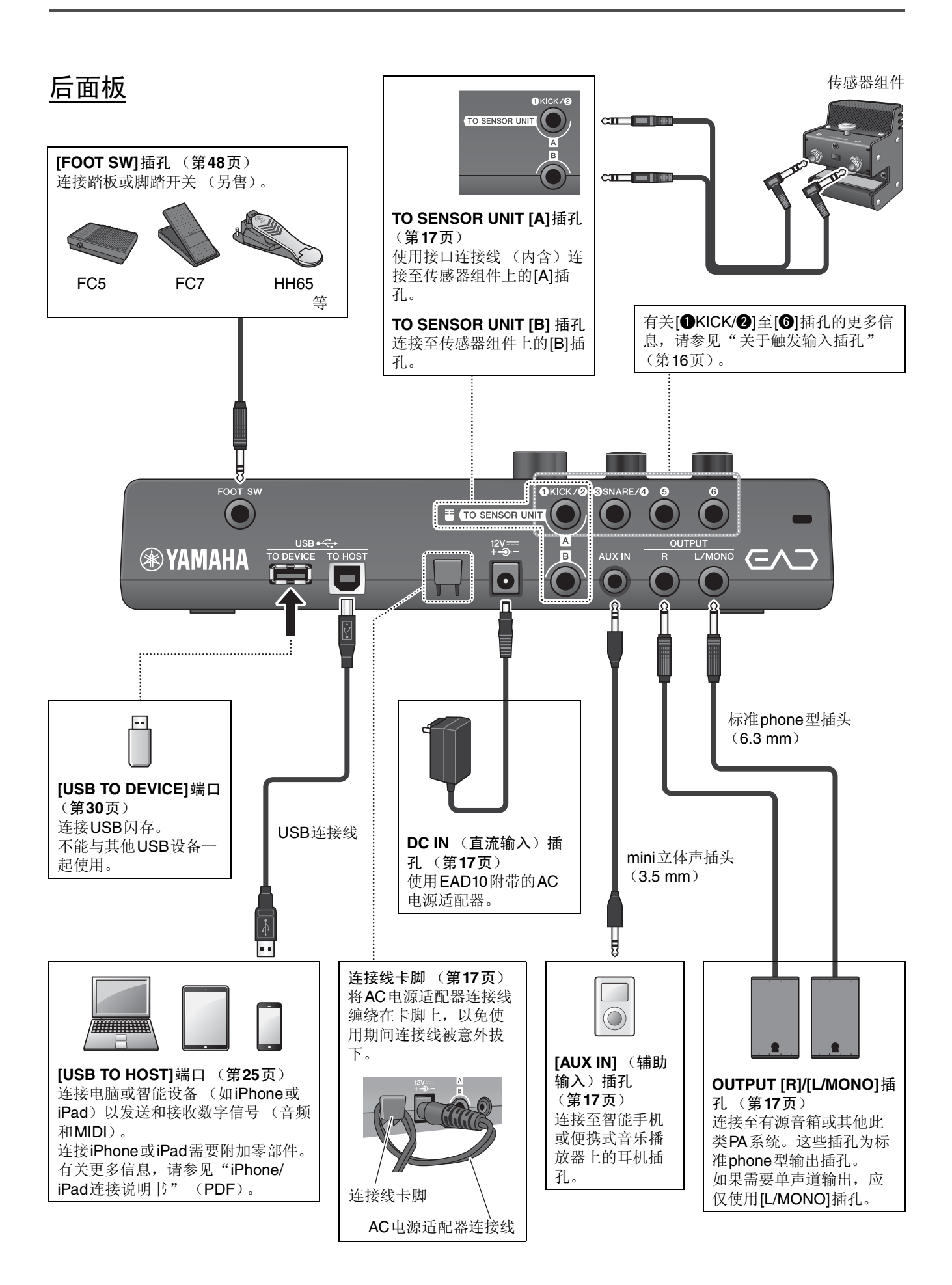

## <span id="page-14-8"></span>前面板

<span id="page-14-7"></span>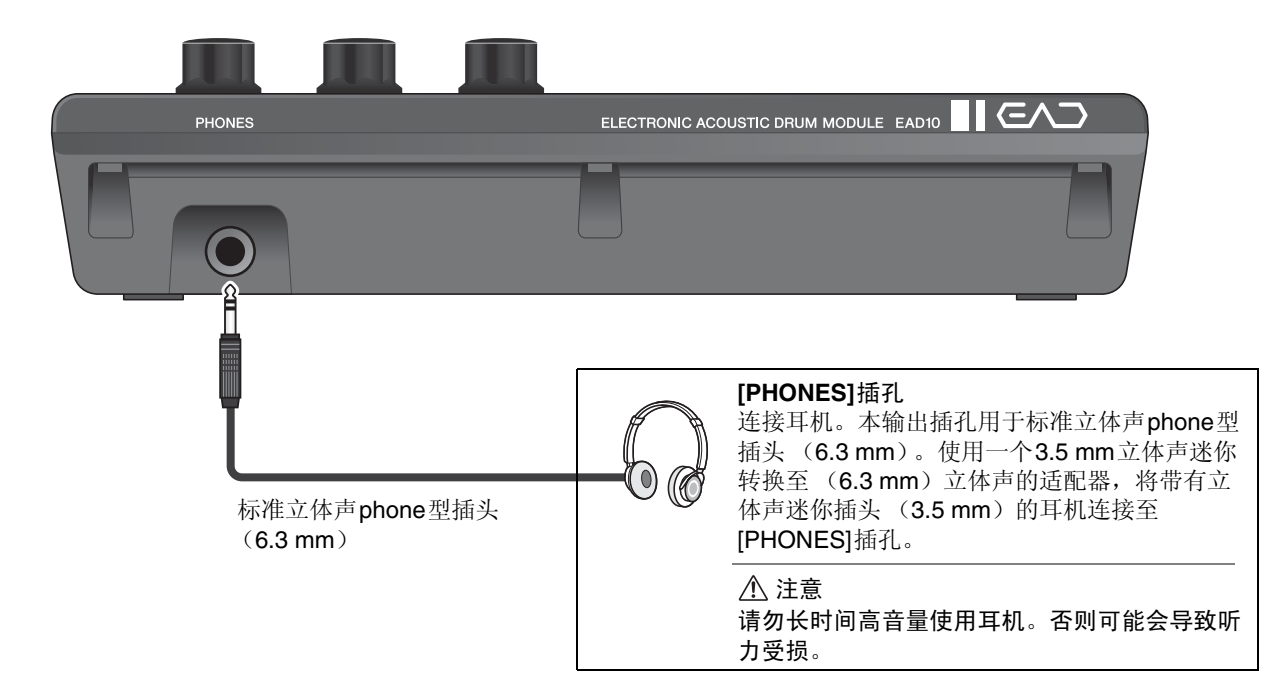

## <span id="page-14-4"></span><span id="page-14-0"></span>传感器组件

须知

<span id="page-14-6"></span><span id="page-14-3"></span>请勿使用鼓槌击打传感器组件。否则可能损坏话筒传感器,导致演奏效果较差。

<span id="page-14-5"></span><span id="page-14-2"></span><span id="page-14-1"></span>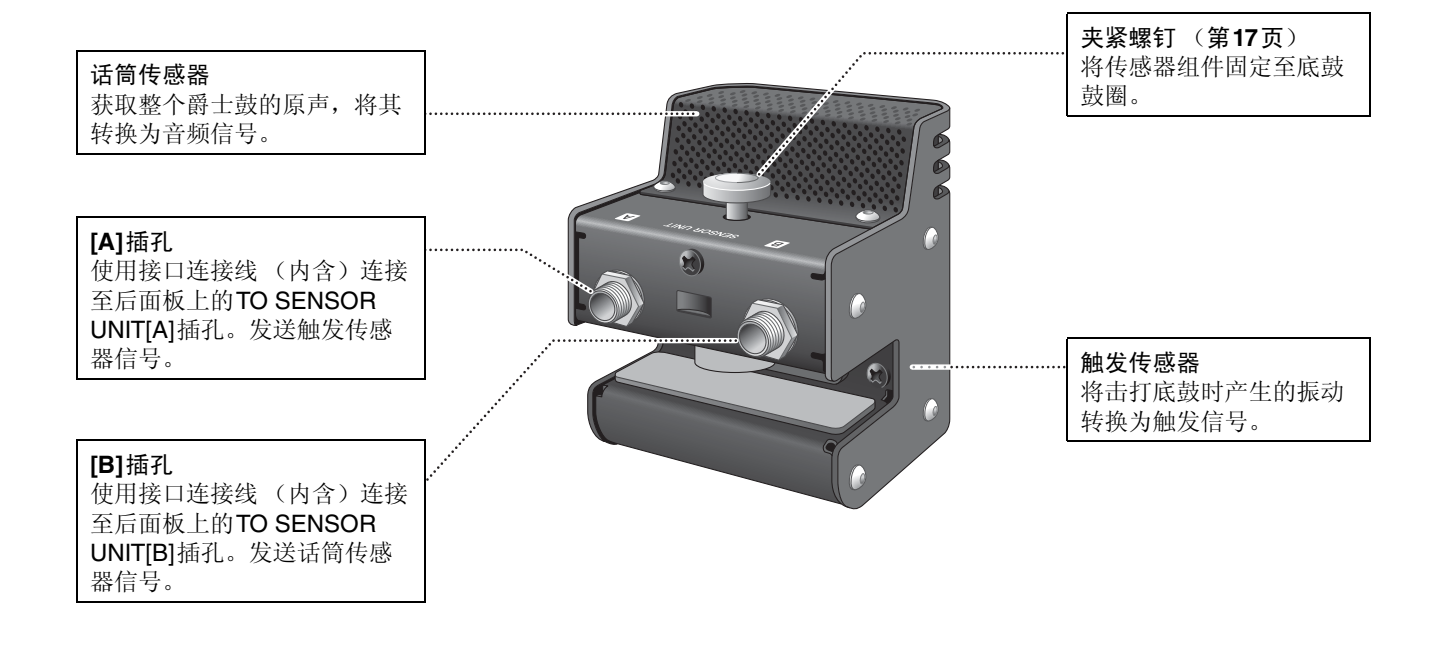

## <span id="page-15-4"></span><span id="page-15-3"></span><span id="page-15-0"></span>关于触发输入插孔

<span id="page-15-2"></span>通过触发输入插孔接收触发信号。它们用于将另售的附件连接至EAD10。最多可以连接六个打击板或鼓触发器。 [OKICK/2]至[6]插孔位于主机后面板上。

<span id="page-15-5"></span><span id="page-15-1"></span>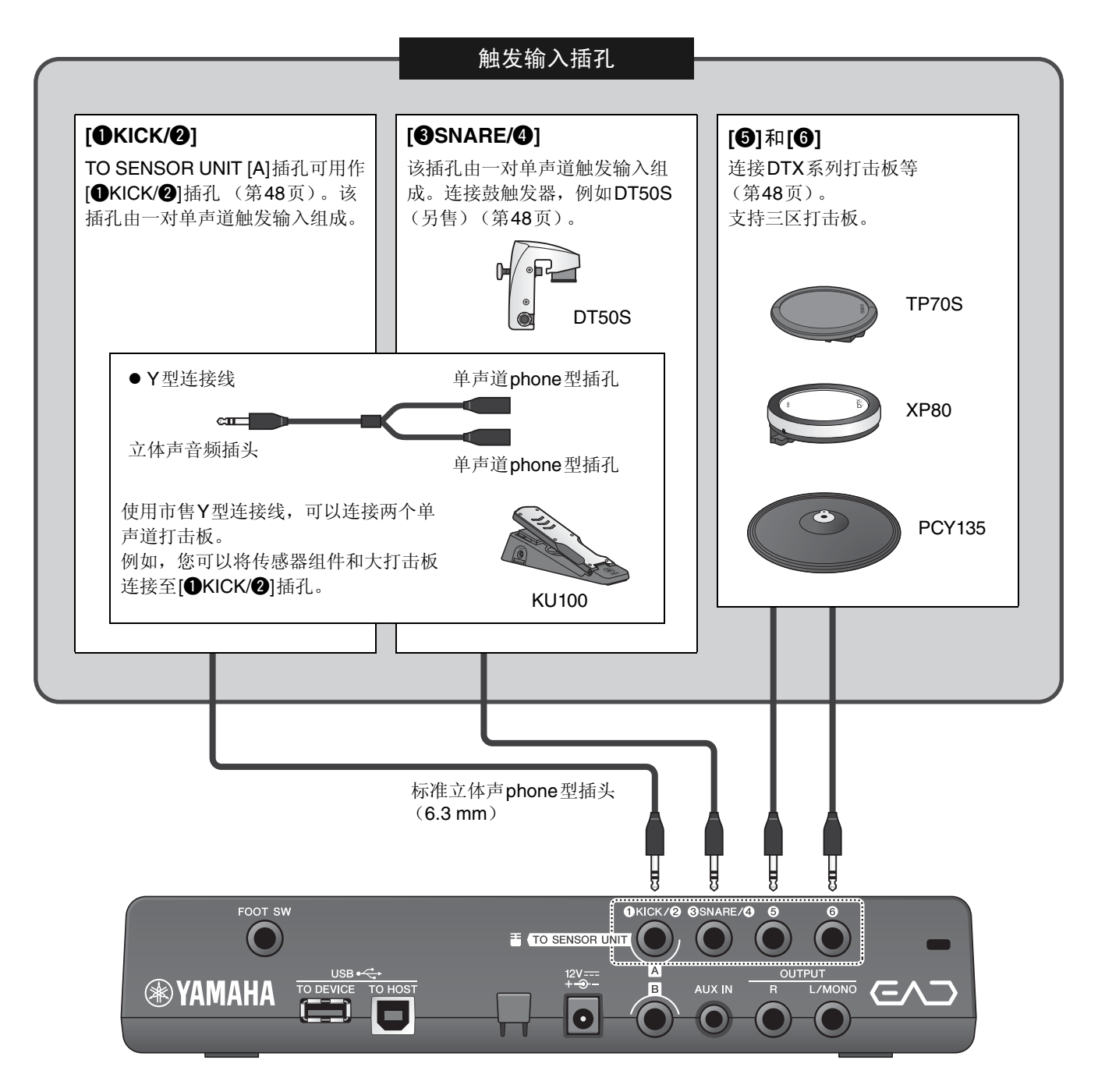

请访问以下网页,获取更多有关可以连接至各个触发输入插孔的另售附件的信息。 有关连接另售附件的更多信息,请参见"[使用另售附件增强爵士鼓性能](#page-47-3)" (第[48](#page-47-3)页)。

#### Yamaha Downloads: http://download.yamaha.com/

\* Yamaha公司保留随时修改本URL地址的权利,若有变更,恕不另行通知。

<span id="page-16-2"></span><span id="page-16-0"></span>提供准备演奏期间设置和初始化设置相关的信息。

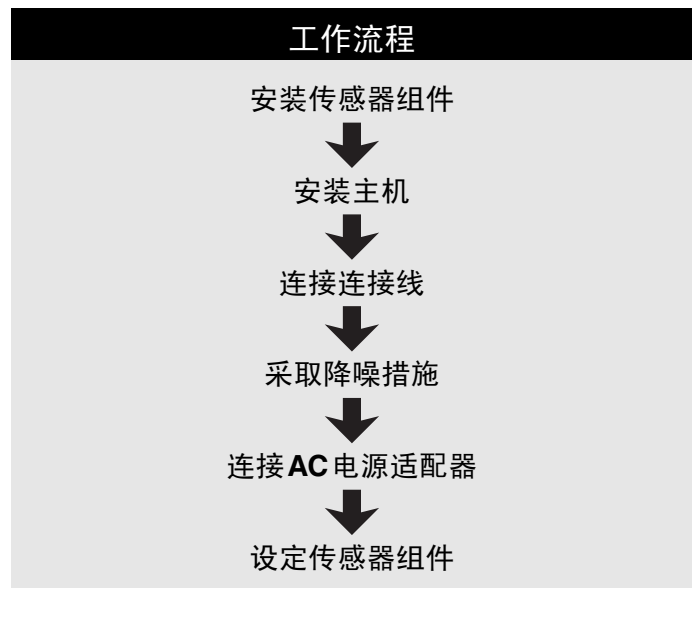

这样就完成了设置。

<span id="page-16-1"></span>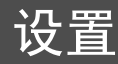

## <span id="page-16-3"></span>■ 放置爵士鼓

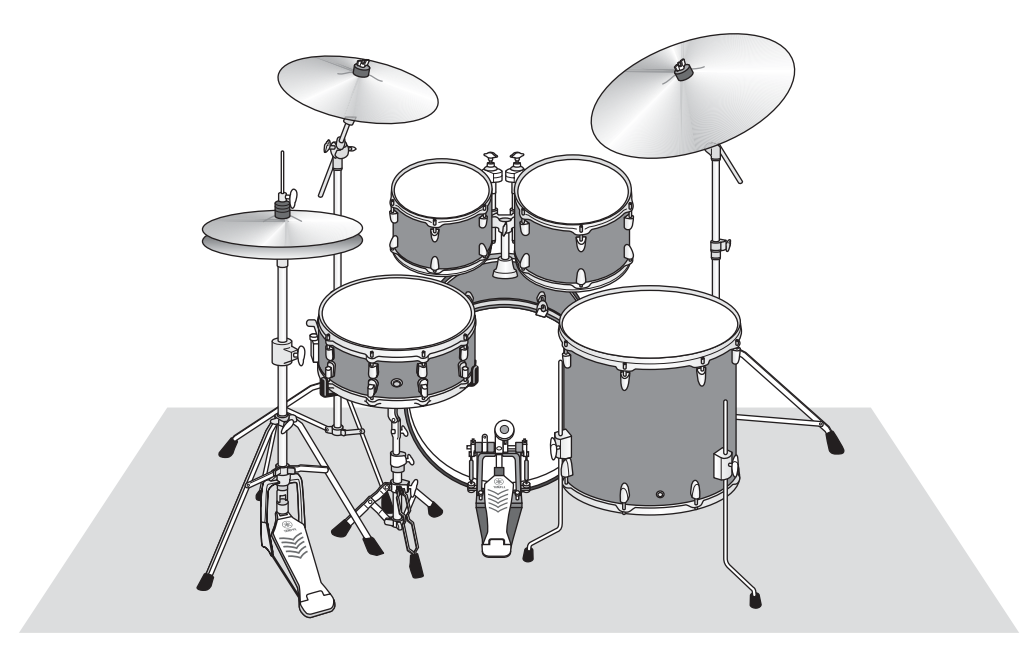

<span id="page-16-4"></span>底鼓应在爵士鼓中心点的位置,小军鼓、嗵鼓、镲适当地摆放在其周围。乐器如果处于远离底鼓上所安装传感器 组件的位置,音量可能会较低。当乐器的位置太靠近传感器组件时,声音将会变得太大而且失衡。 如果在双底鼓配置下使用传感器,会产生不均匀、不平衡的声音,所以我们不建议在这种情况下进行使用。

## <span id="page-17-0"></span>■ 安装传感器组件

将传感器组件安装到底鼓打击面一侧顶部的鼓圈。

### <span id="page-17-1"></span>● 标准直鼓圈

<span id="page-17-3"></span>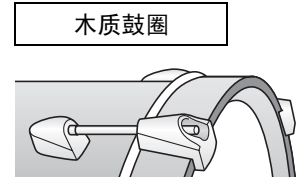

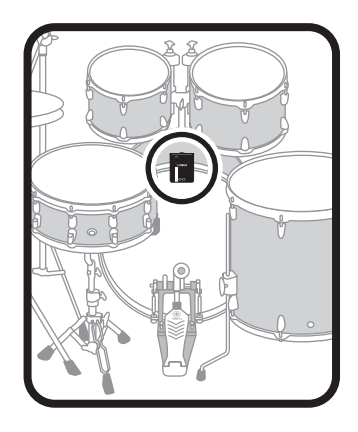

- *1.* 在底鼓打击面一侧顶部鼓圈上滑入传感器组件一直到底。
- 2. 抬起传感器组件,确保下图所示的两个表面均与鼓圈接触,之后转动夹紧螺钉。 拧紧夹紧螺钉,确保传感器组件牢固而不松动。

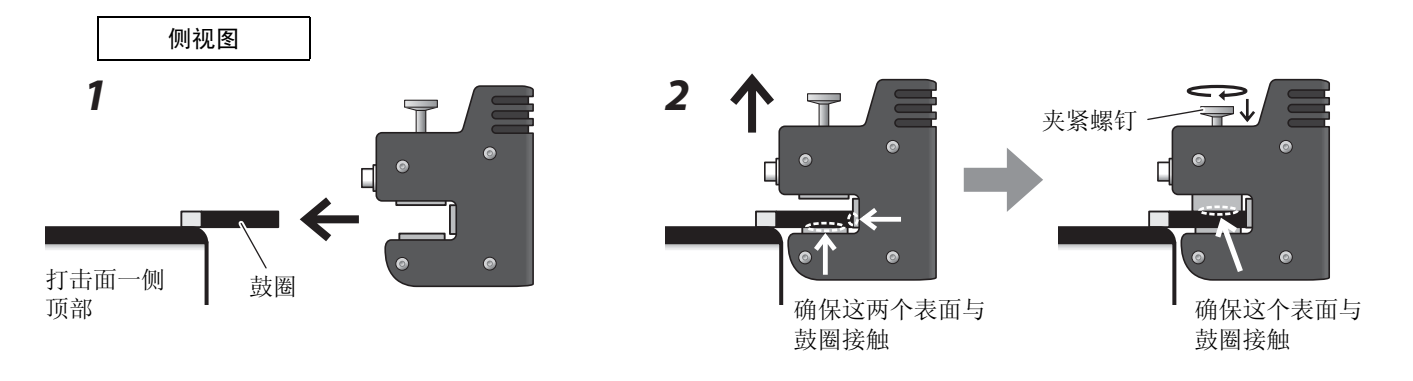

● 其他鼓圈类型

<span id="page-17-2"></span>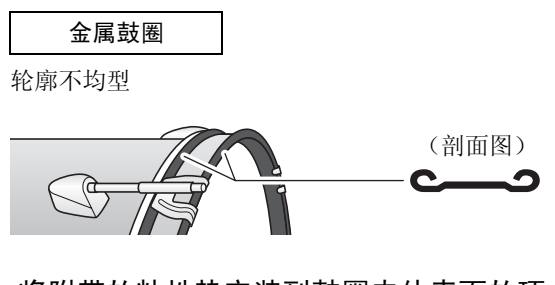

*1.* 将附带的粘性垫安装到鼓圈内外表面的顶 部,每个表面一个。

须知 确保不平整的表面填充有粘性垫,使传感器安装稳 固。如果不使用粘性垫,传感器组件可能脱落。

*2.* 使用与安装标准鼓圈相同的步骤安装传感器。

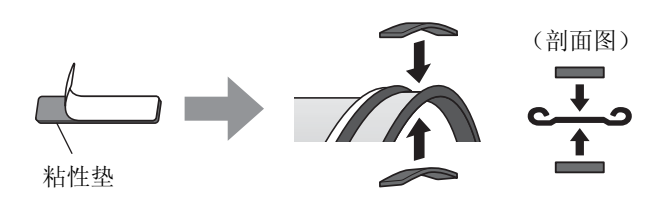

## <span id="page-18-0"></span>■ 安装主机

将主机放置在桌上,或将主机安装到踩镲支架上。

## ● 放置在平整表面上

将主机放置在桌上或平整表面上。

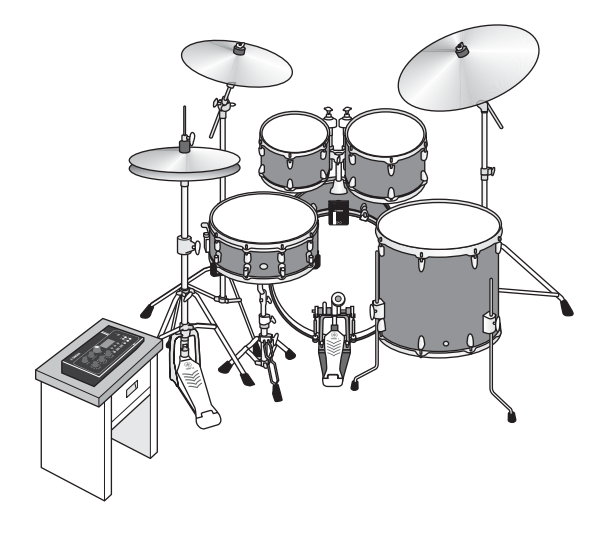

### ● 安装在踩镲支架上

*1.* 将附带的音源固定架与另售的吊镲支架连接件 (**CSAT924A**)组合并安装在踩镲支架上。 拧紧音源固定架翼形螺母,牢固固定主机和音源固定架。 建议将主机安装到不会被膝盖撞击的位置。

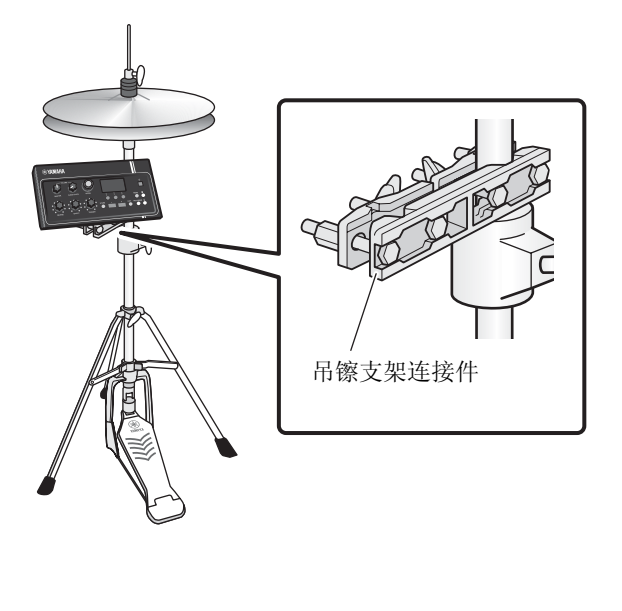

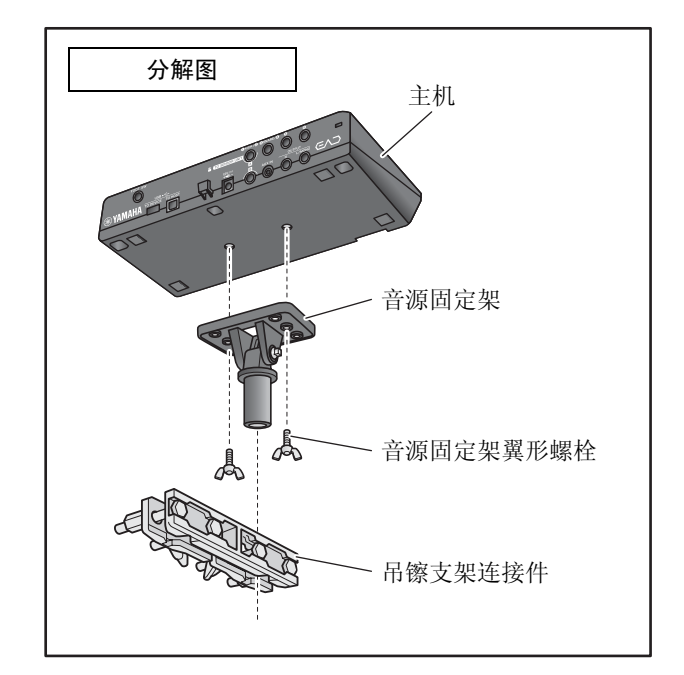

<span id="page-19-1"></span>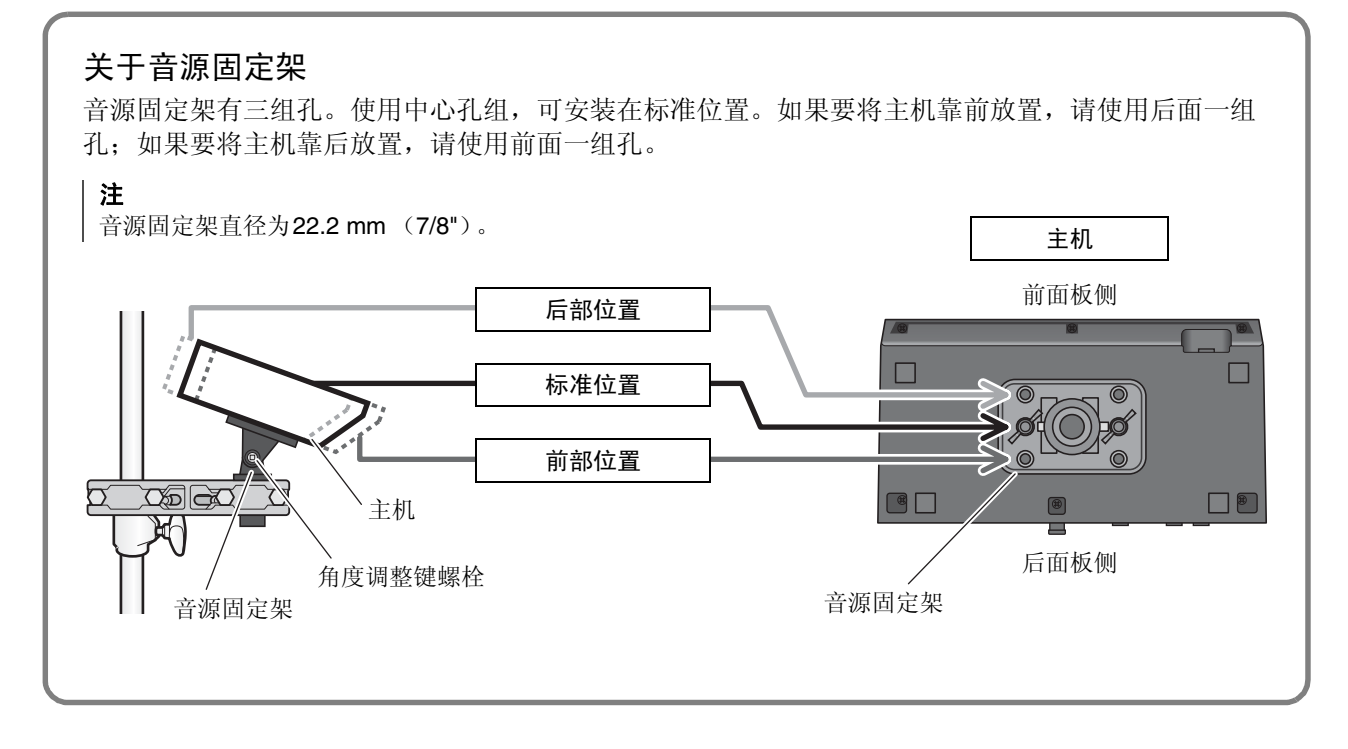

*2.* 在确定主机位置时,建议使其位于镲的外缘内 (从上方观察时),以免撞击主机。 在主机角度调整中使用鼓钥匙 (另售)。

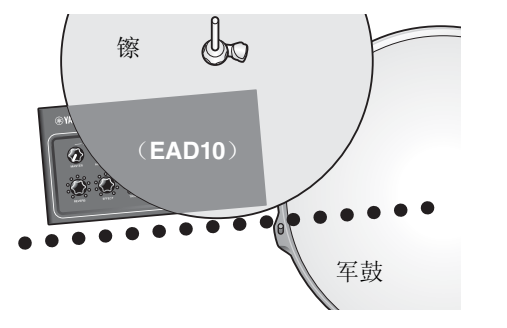

## <span id="page-19-0"></span>■ 连接连接线

将直插头连接到主机,将L形插头连接到传感器组件。

#### 包含的接口连接线

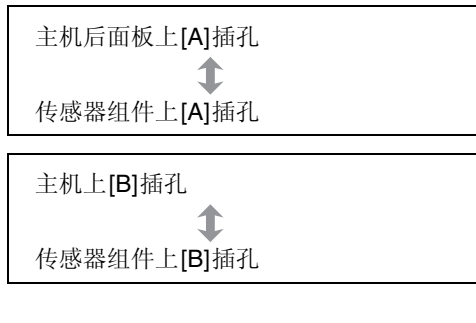

注意 在电源打开状态下请勿连接或断开连接线。

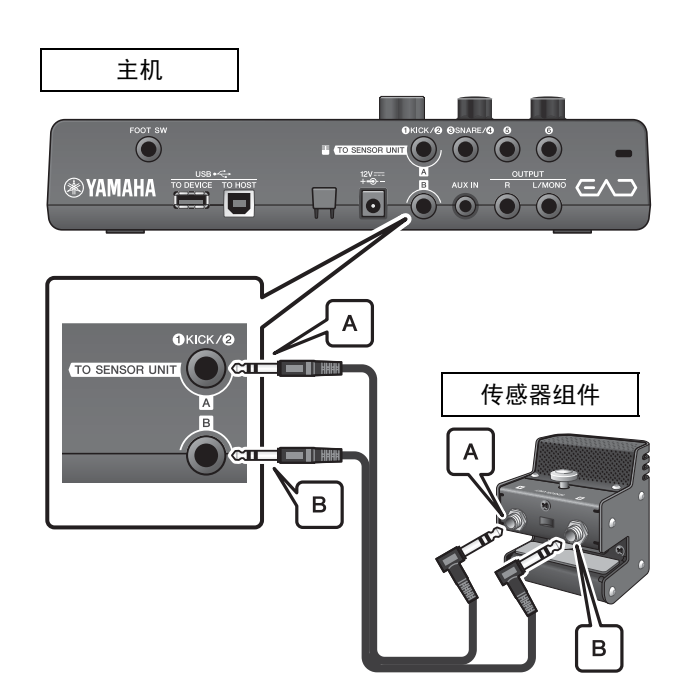

## <span id="page-20-0"></span>■ 采取降噪措施

为了消除导致噪音的原因,请事先调整位置,确保您的嗵鼓不会接触传感器组件,或者在演奏过程中接口连接线 不会在传感器组件周围移动。

## ● 检查传感器组件位置

确保传感器组件不会接触嗵鼓或其他乐器。

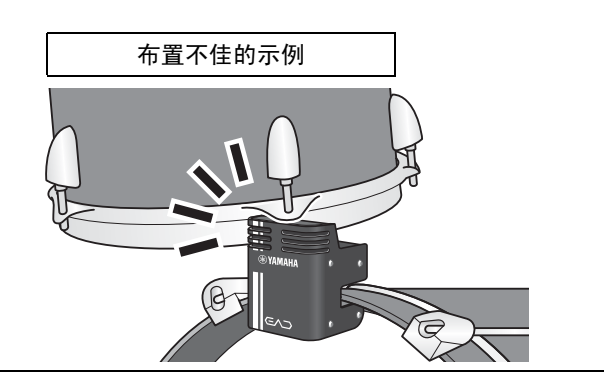

## ● 固定连接线

将连接传感器组件的L形插头朝其相应侧放置。这样可使 连接线位置更加稳定。

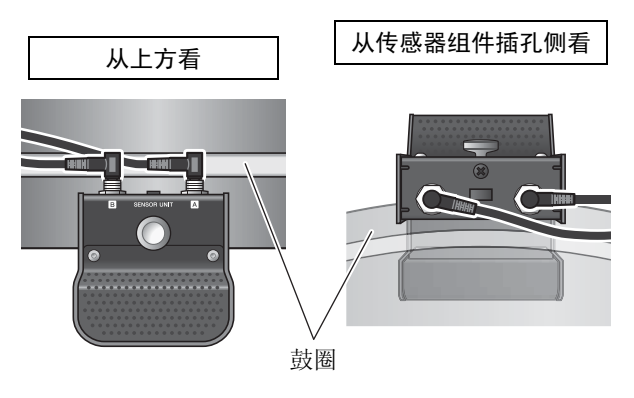

使用连接线束线带将接口连接线固定在靠近传感器组件的 位置。

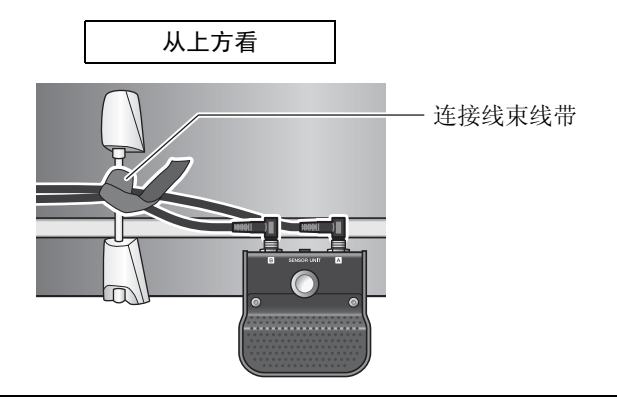

将主机安装在踩镲支架上时,请使用连接线束线带,以防 止连接线干扰踏板。

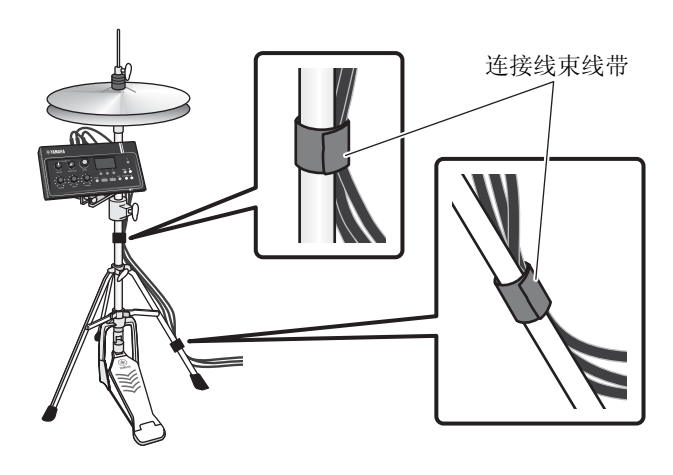

### <span id="page-21-1"></span><span id="page-21-0"></span>■ 连接AC电源适配器

警告

只能使用规定的**AC**电源适配器 (第**[63](#page-62-0)**页)。使用其他**AC**电源适配器可能导致故障、过热、火灾等问题。这可能使保修无 效,因此请务必注意。

#### 注意

将主机放置在靠近**AC**电源插座的位置。如果您在操作过程中发现任何异常,请立即断开电源,然后拔下**AC**电源适配器。

*1.* 确保电源已关闭 (所有面板指示灯和屏幕背光 都熄灭)。

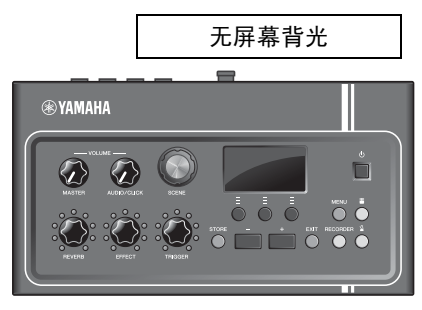

全部关闭

*2.* 仅适用于可拆卸插头型**AC**电源适配器: 确保插头未拔下。

#### 警告

- **•** 对于带有可拆卸插头的**AC**电源适配器,只能在插头连 接的情况下使用**AC**电源适配器,并请保存好插头。仅 将插头插入电源插座可能会导致触电或起火。
- **•** 如果可拆卸插头从**AC**电源适配器上脱落,请避免接触 插头上的金属部件,将**AC**电源适配器滑入插头,直至 其锁定在电源适配器上并发出咔哒声。此外,请务必 防止任何异物进入插头。否则可能导致触电、短路或 故障。

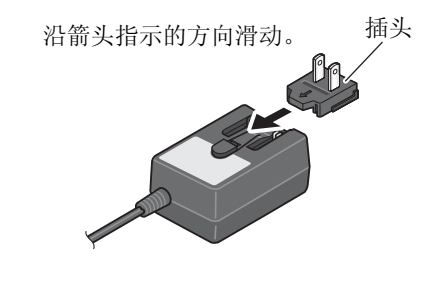

*3.* 连接**AC**电源适配器。

#### 警告 务必使用指定的**AC**电源适配器。

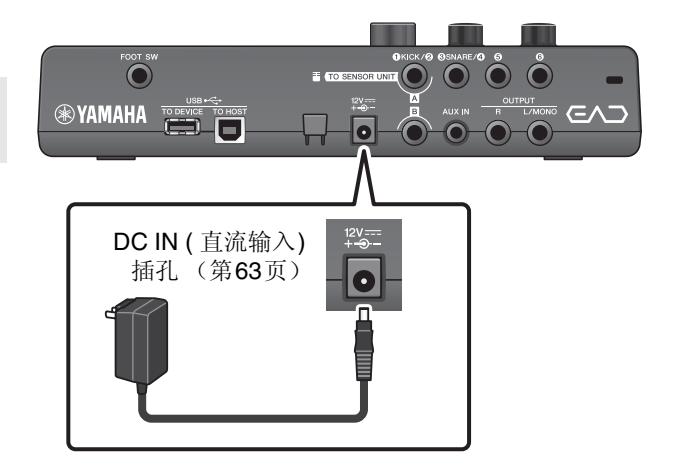

设置

*4.* <sup>将</sup>**AC**电源适配器的连接线缠绕在连接线卡脚上 将其固定到位。

注意

过度弯曲会损坏**AC**电源适配器的连接线,造成火灾。 因此,当将电源连接线绕在卡脚上时,请勿以过大的角 度弯折电源线。

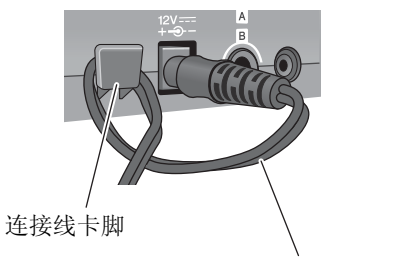

AC电源适配器连接线

*5.* <sup>将</sup>**AC**电源适配器的交流插头插入家用电源插 座。

注意

即使**[ ]** (待机**/**开机)开关处于待机状态 (电源指示 灯熄灭**/**画面关闭),也仍会有微量的电流通向本乐器。 预计长时间不使用**EAD10**时,请务必从壁式交流插座上 拔下**AC**电源适配器。

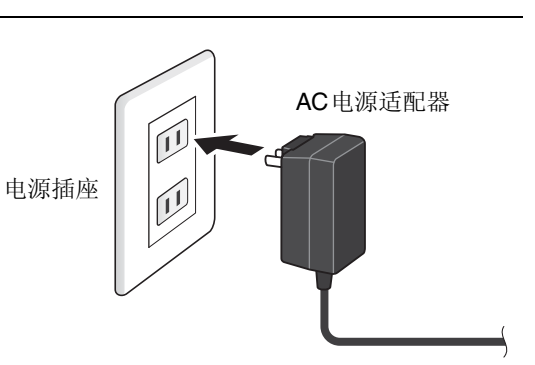

注 断开AC电源适配器的连接时,关闭本乐器,然后按相反顺序执行此步骤。

## <span id="page-22-0"></span>■ 连接耳机

使用[PHONES]插孔连接耳机。

注意

请勿长时间以高音量使用耳机。否则可能会导致听力受损。

#### 注

- 如果您使用的是开放式或半开式耳机,请注意以下事项。
- 由于播放时鼓的声音会进入耳机,音量听起来会更大。
- 在录制或连接到PA时,来自耳机的节拍器声可能会混入 录音或PA系统。

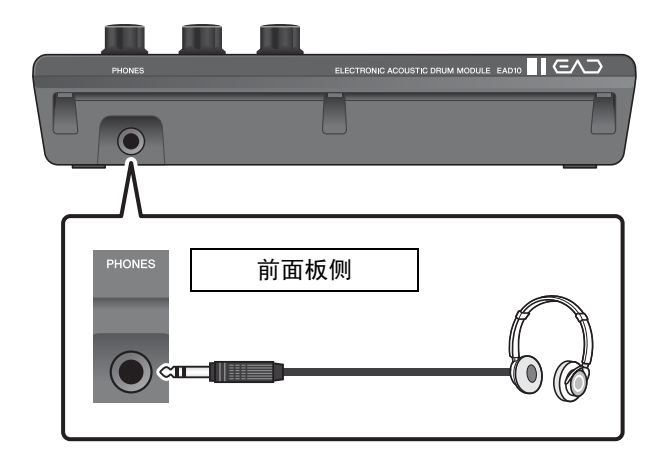

连接其他设备,获得更多乐趣

## <span id="page-23-1"></span>连接其他设备,获得更多乐趣

<span id="page-23-0"></span>本章节介绍如何连接到便携式音乐播放器和PA系统。

## ■ 连接便携式音乐播放器

您可以使用智能手机或便携式音乐播放器播放音频,并以 此为伴奏进行演奏。

#### 须知

在进行任何连接之前,请确保所有设备的音量均设为最小。

将智能手机或便携式音乐播放器连接到[AUX IN]插孔。

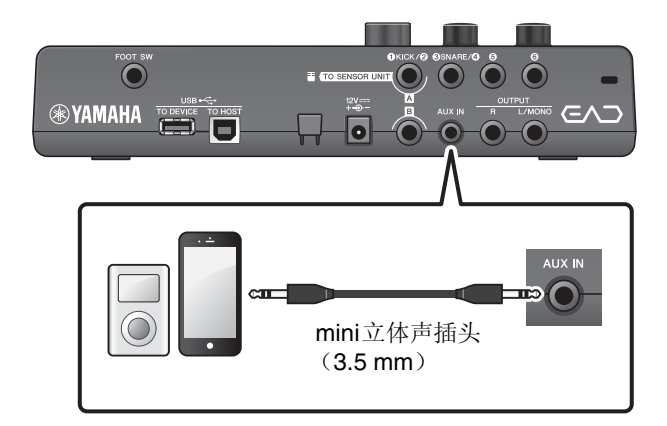

## <span id="page-23-2"></span>■ 连接**PA**系统

使用OUTPUT [R]/[L/MONO]插孔连接PA系统。

#### 注意

- **•** 根据话筒的位置和扬声器的接近度和方向,可能会发生啸 叫 (响亮刺耳声或尖锐刺耳声)。
- **•** 请注意,如果扬声器靠得太近或指向爵士鼓,则使用高增 益效果 (如失真或压缩)的场景更可能导致反馈。

#### 须知

- **•** 每当连接其他设备时,请确保您用的连接线的插头与各设备 的插孔相匹配。
- **•** 确保所有外接设备的音量均设为最小。
- **•** 使用主机与外接设备进行声音输出时,首先打开主机电源, 然后打开外接设备的电源。关闭电源时,请按相反的顺序操 作。不遵循正确的顺序可能会损坏设备。

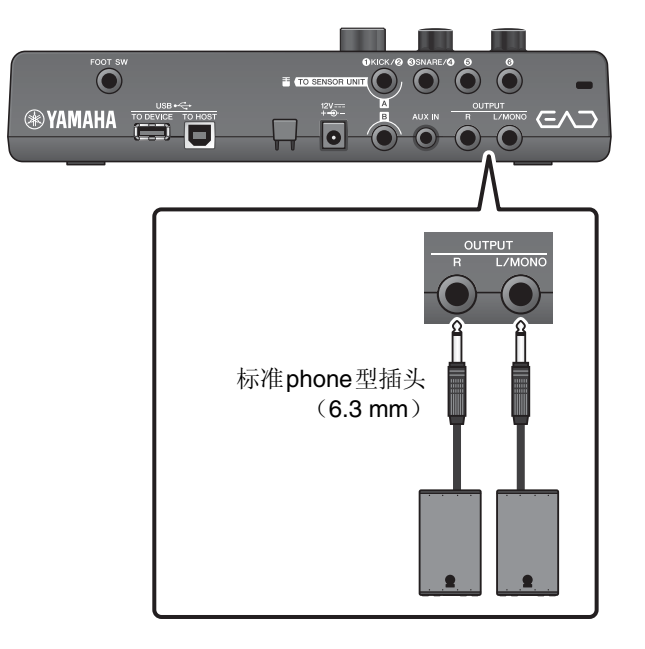

## <span id="page-24-0"></span>■ 连接电脑

如果您有电脑和DAW软件,将主机连接到电脑,就可以录制您的演奏,并从电脑收听播放。更多信息,请参见 参考说明书 (高级)(PDF)。

#### <span id="page-24-4"></span>使用**[USB TO HOST]**端口的注意事项 当连接电脑和[USB TO HOST]端口时,确保遵守下列几点。否则会有死机和数据损毁或丢失的危险。 如果电脑或乐器死机,重新启动应用程序软件或电脑系统,或者关闭EAD10电源再打开。 须知 **•** 请使用长度小于**3**米的**AB**型**USB**连接线。不能使用**USB 3.0**连接线。 **•** 将电脑连接到**[USB TO HOST]**端口之前,请将电脑从任何节能模式退出 (如暂停、休眠或待机)。 **•** 在打开**/**关闭乐器电源或者插入**/**拔下**[USB TO HOST]**端口的**USB**连接线之前执行下列操作。 **-**关闭电脑上任何打开的应用软件。 **•** 当电脑与**EAD10**相连时,您必须在下列操作之间等待**6**秒以上:(**1**)关闭**EAD10**电源然后再次打开时,或者

## <span id="page-24-2"></span><span id="page-24-1"></span>开启或关闭

(**2**)交替连接**/**断开**USB**连接线。

## ■ 开启

注意

打开电源后,请勿重新连接主机和传感器组件之间的连接线。否则将产生噪声。

*1.* 逆时针转动**[MASTER VOLUME]**旋钮将主机音 量降至最低。

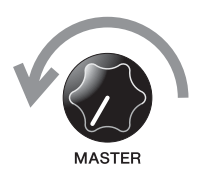

<span id="page-24-3"></span>*2.* <sup>按</sup>**[ ]** (待机**/**开机)开关。 LCD屏幕上显示启动画面。

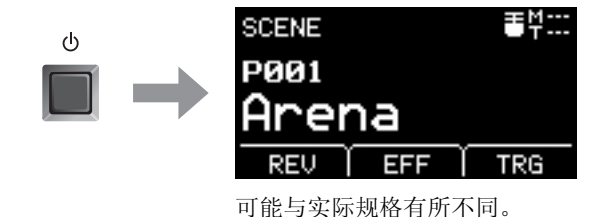

*3.* 如果已连接至**PA**系统:

打开外接扬声器。 ■ 关闭 须知 **•** 电源关闭时,主机自动存储设置,因此在完全关闭**LCD**显示屏之前,请勿拔下**AC**电源适配器。 **•** 未保存的场景数据将丢失,因此请务必在关闭电源之前保存 (存储)数据。 *1.* 如果已连接至**PA**系统: 关闭外接扬声器。 *2.* 逆时针转动**[MASTER VOLUME]**旋钮将音量降 至最低。 **MASTER** *3.* 按住**[ ]** (待机**/**开机)开关。  $\ddot{\circ}$ EAD10处于待机状态,显示屏关闭,指示灯熄灭。 按住 **SYAMAHA** ň  $\overline{\circ}$   $\overline{\circ}$ 全部关闭

电源打开

电源关闭

## <span id="page-26-4"></span><span id="page-26-1"></span><span id="page-26-0"></span>设定传感器组件

## ■ 关于传感器组件设置

调整传感器组件内置的话筒传感器和触发传感器的增益和灵敏度设置。当您需要调整增益时,还可以使用自动设 置功能。

<span id="page-26-5"></span><span id="page-26-3"></span>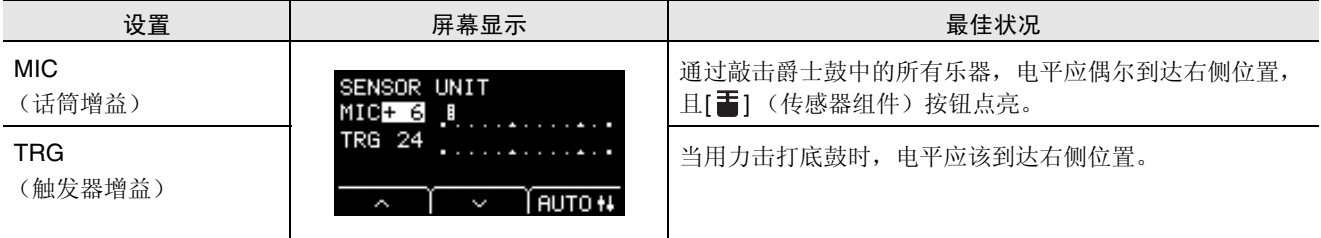

## <span id="page-26-6"></span>■ 自动设置传感器增益

<span id="page-26-2"></span>*1.* 按下**[ ]** (传感器组件)按钮。 显示SENSOR UNIT画面。

<span id="page-26-7"></span>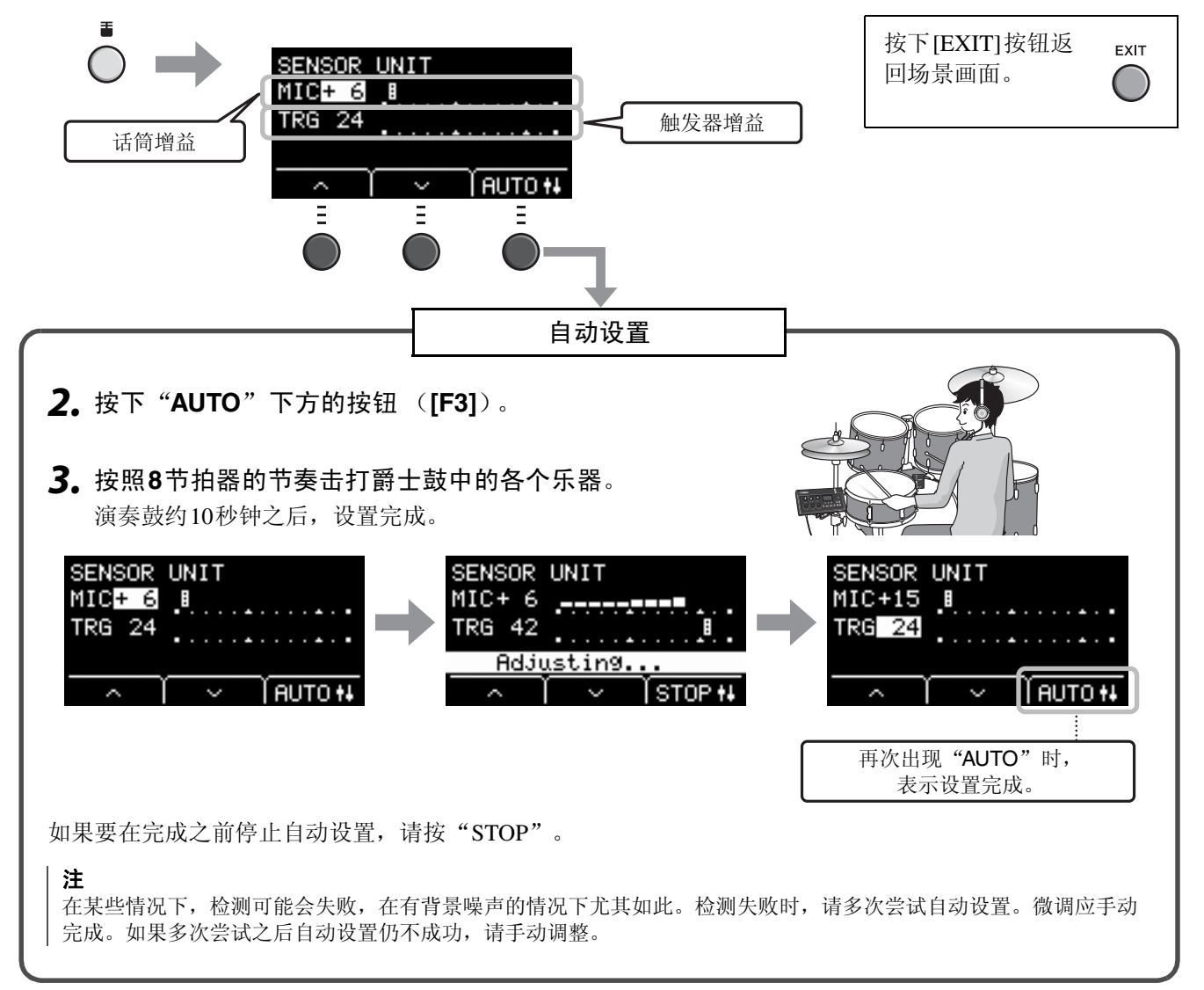

## <span id="page-27-0"></span>■ 手动调整传感器组件设置

*1.* 按下**[ ]** (传感器组件)按钮。 显示SENSOR UNIT画面。

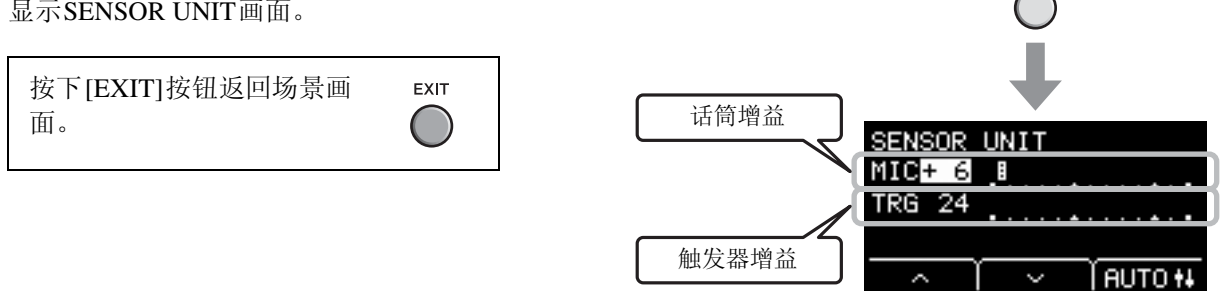

2. 使用"·"或"·"下方的按钮 ([F1]或 **[F2]**) 移动光标。

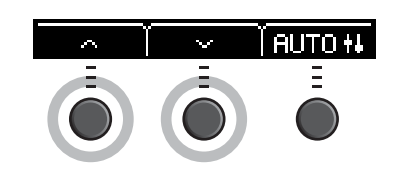

雷

*3.* 使用**[–]**或**[+]**按钮调节数值。

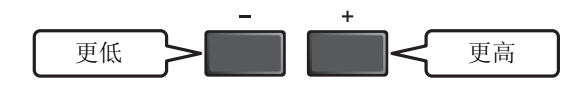

- 设置微调
- **1.** 在显示SENSOR UNIT画面时, 按下" "下方的按钮 (**[F2]**)。

SENSOR UNIT (微调)画面出现。

<span id="page-27-3"></span><span id="page-27-2"></span><span id="page-27-1"></span>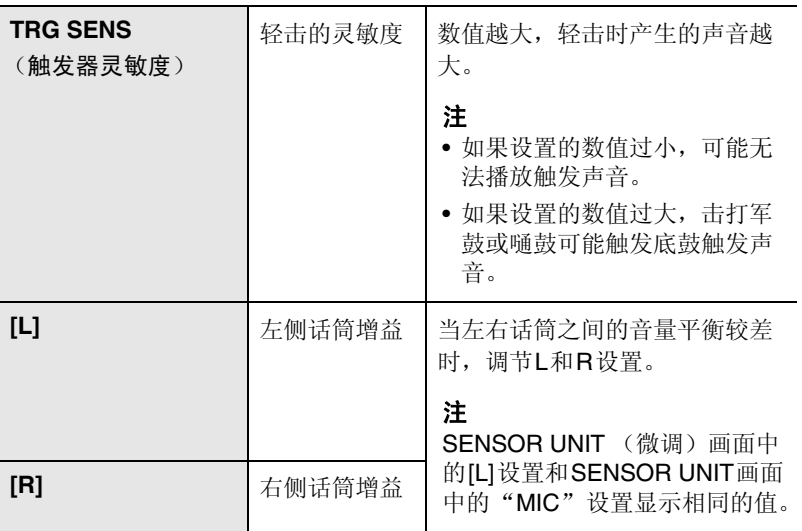

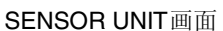

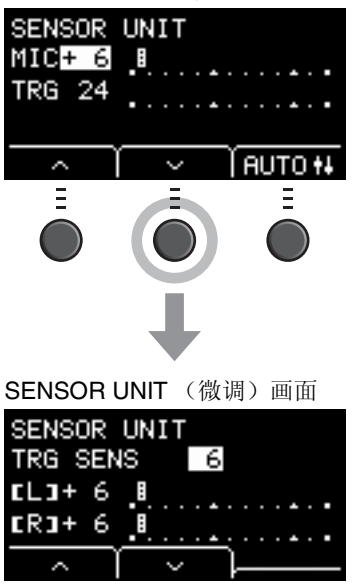

2. 使用" · "或" · "下方的按钮 ([F1]或 **[F2]**) 移动光标。

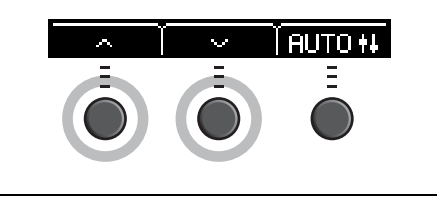

下方 更高

*3.* 使用**[–]**或**[+]**按钮调节数值。

## <span id="page-28-1"></span>改变总体设置

## <span id="page-28-0"></span>■ 自动关机

在一段时间无活动后自动关机功能自动关闭主机。出厂默认设置为30分钟。

须知

- **•** 使用自动关机功能关闭主机时,未保存的数据将丢失。在关闭电源之前,请务必存储数据。
- **•** 在某些操作模式下,经过设定的时间后,自动关机功能不会关闭主机。因此建议在使用之后,务必手动关闭主机。
- **•** 如果预期主机在连接到外接音频设备或**PA**时一定时间内处于不活动状态,建议完全降低外接设备的音量。或者,您可以 禁用自动关机功能,以确保主机保持开启状态。

注

若要将自动关机设置为除30分钟以外的其他时间,请从[MENU]按钮进行设置。(MENU/Utility/General)

## ● 快速取消自动关机

按住[STORE]按钮, 同时按下[(b)] (待机/开机)按钮取 消自动关机。在设置新的自动关机时间之前,该功能将保 持关闭。

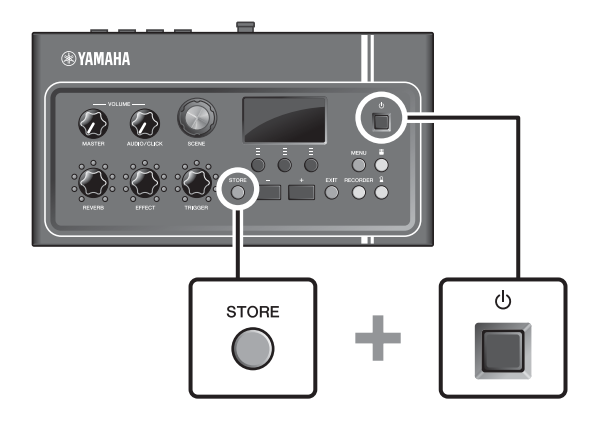

使用**USB**闪存

## <span id="page-29-2"></span>■ 将主机设置恢复为出厂默认值 (出厂重置)

即使您已经意外覆盖出厂设置,使用出厂重置功能也能将主机的设置恢复为出厂默认值。

须知

出厂重置将您所做的任何设置覆盖为相应的出厂默认设置。在执行出厂重置之前,将任何重要的用户自定义数据保存到 **USB**闪存。更多信息,请参见参考说明书 (高级)(**PDF**)。(**MENU/File**)

### ●执行出厂重置

按住[-]和[+]按钮,同时按下[1] (待机/开机)按钮执 行出厂重置。

注

还可以通过[MENU]按钮进行出厂重置。

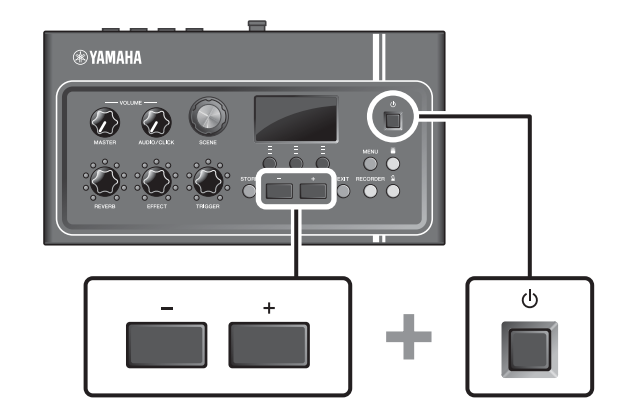

## <span id="page-29-1"></span><span id="page-29-0"></span>使用**USB**闪存

将USB闪存连接到主机后面板上的[USB TO DEVICE]端口,并将您的演奏直接录制到USB闪存。此外,您可以 将主机设置保存到USB闪存以及从USB闪存加载设置。

## ■ 将USB闪存连接到主机

### <span id="page-29-3"></span>使用**[USB TO DEVICE]**端口时的注意事项

当连接USB设备到端口时,务必遵循以下重要注意事项。

注

有关使用USB闪存的详细说明,请参见USB闪存的使用说明书。

使用**USB**闪存

#### ● 兼容的USB设备

#### 仅**USB**闪存

请访问下述URL,查看兼容USB闪存列表。 http://download.yamaha.com/

#### 注

- USB集线器、鼠标、电脑键盘等其它USB设备无法使用。
- 不能使用USB连接线将USB设备连接到[USB TO DEVICE]端口。

须知

**USB [TO DEVICE]**端口的额定值为**5V/500mA**以下。请勿连接高于额定值的**USB**设备,否则可能损坏本乐器。

### ● 连接USB闪存

将USB设备连接到[USB TO DEVICE]端口时,确保EAD10上的接口适用且连接方向正确。EAD10符合USB 1.1规 范。也可以使用USB 2.0和USB 3.0闪存。但是,传输速度等同于USB1.1规范。

须知

- **•** 不要在播放**/**录音、文件管理操作 (如保存、复制、删除和格式化)或访问**USB**设备的过程中,断开或连接**USB**设备。否 则可能造成乐器操作的"死机"或USB设备和数据的操作中断。
- **•** 连接然后断开**USB**设备时 (反之亦然),确保两个操作之间相隔几秒钟。

## ● 格式化USB闪存

某些USB闪存应使用本乐器进行格式化,才能使用。有关如何格式化USB闪存的信息,请参见参考说明书 (高 级)(PDF)。(MENU/File/Format)

须知

格式化操作将清除以前已有的数据。确保要格式化的**USB**闪存不含任何重要数据。

#### ● 保护数据 (写保护)

为防止重要的数据被误删除,对USB闪存进行写保护。当向USB闪存保存数据的时候,务必先禁用写保护功能。

## <span id="page-31-3"></span><span id="page-31-1"></span><span id="page-31-0"></span>在不同场景下演奏

## <span id="page-31-2"></span>■什么是场景?

<span id="page-31-6"></span><span id="page-31-4"></span>场景由一组分配的混响、效果和触发声音设置组成。主机包含预设场景,您可以从中选择以改变总体音色。

<span id="page-31-5"></span>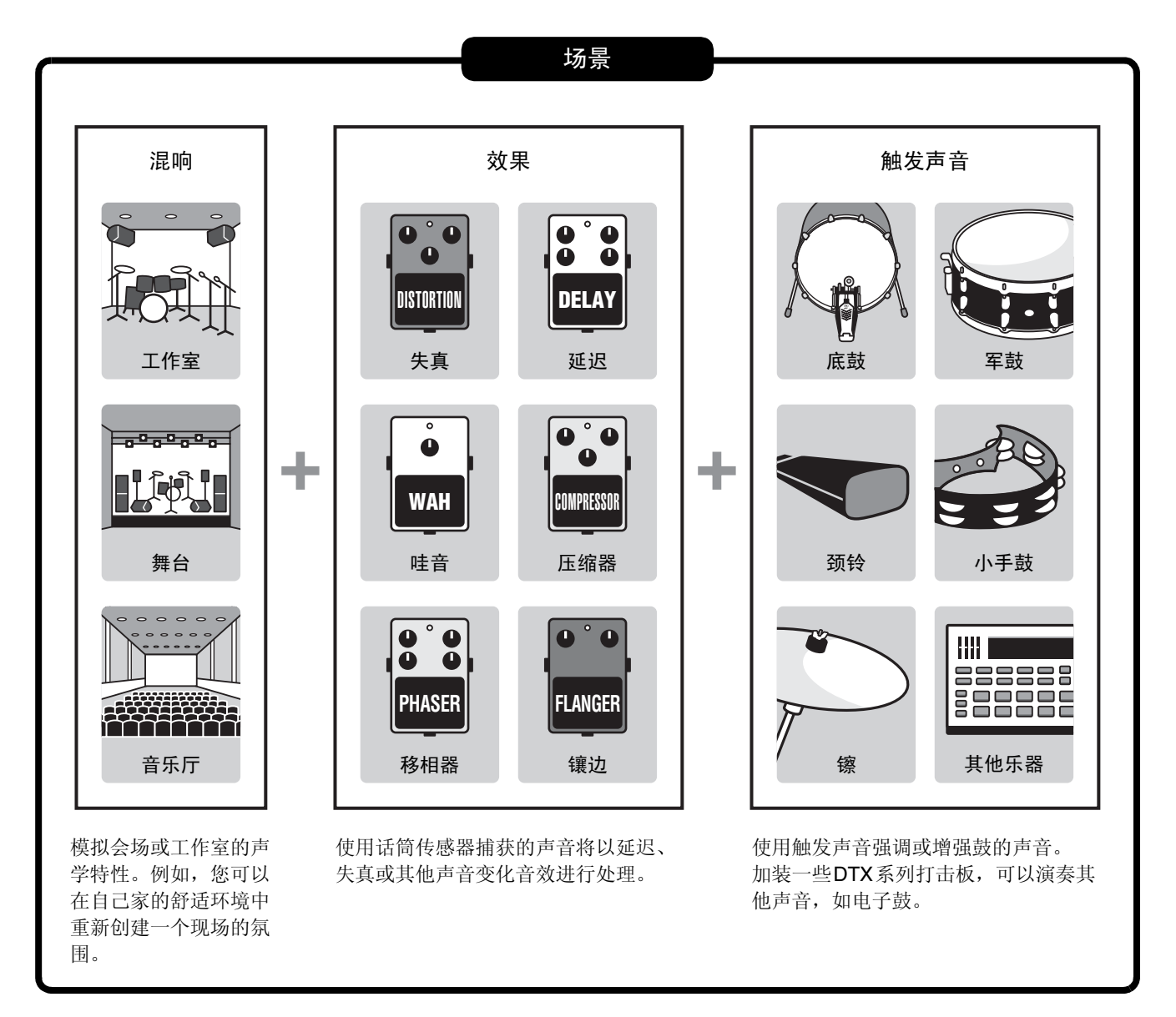

此外,您可以将场景设置保存为用户场景,并通过转动[SCENE]旋钮调出用户场景。[\(第](#page-34-0)35页)

对于现场使用,您可以按任何顺序对场景进行排序和保存,然后通过转动[SCENE]旋钮或敲击打击板调用场景。 更多信息,请参见参考说明书 (高级)(PDF)。(MENU/Job/Scene, MENU/Utility/PadFunction)

在不同场景下演奏

## <span id="page-32-0"></span>■ 基本场景操作

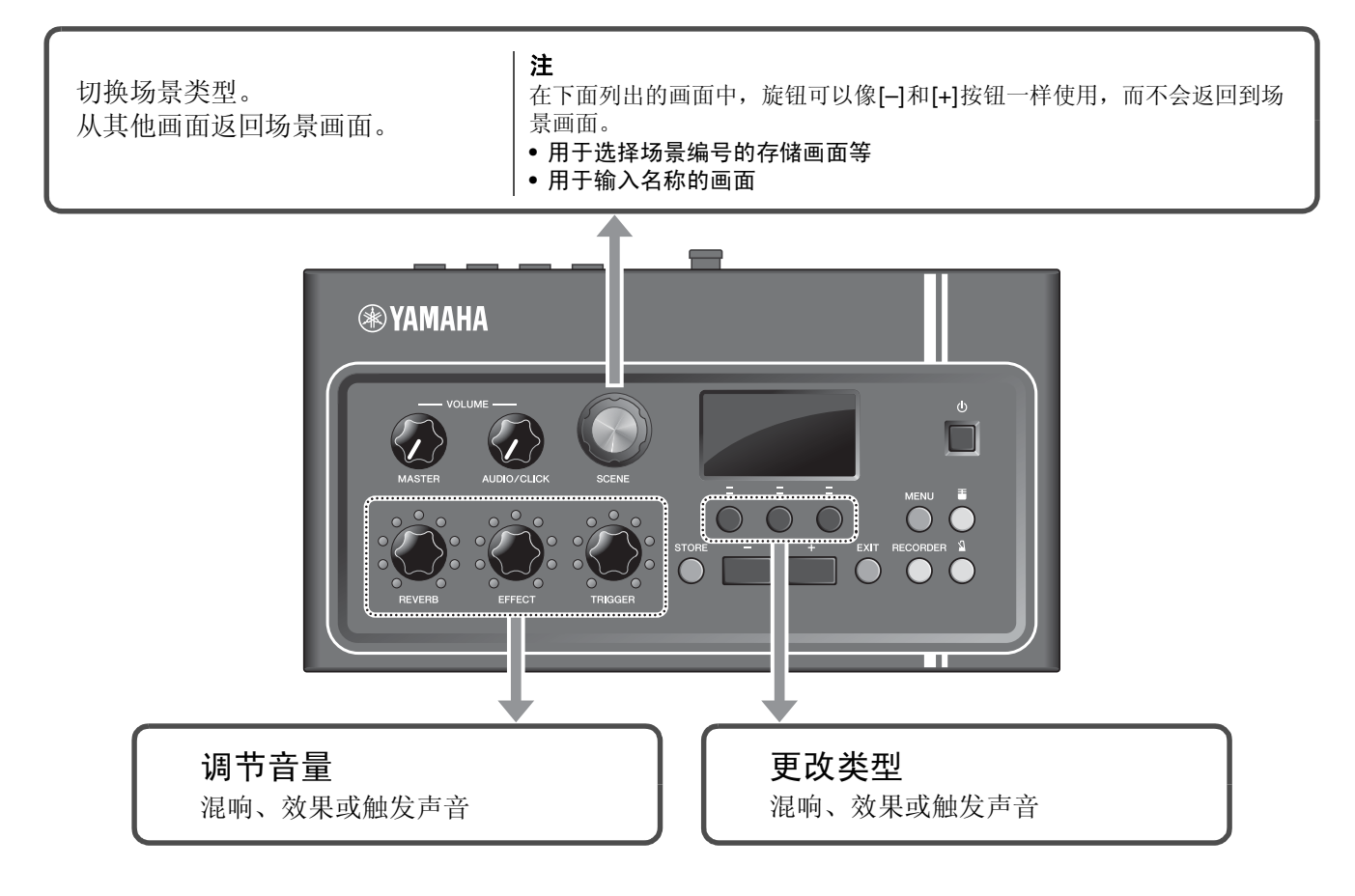

## <span id="page-32-1"></span>■ 如何解读场景画面

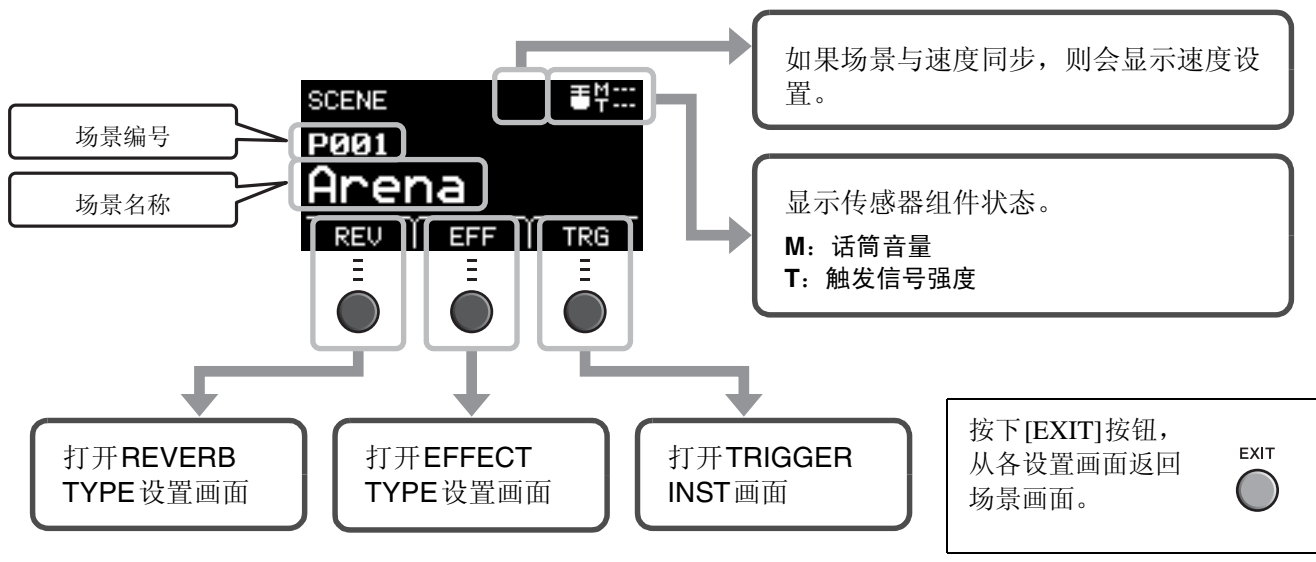

#### <span id="page-32-3"></span>须知

<span id="page-32-2"></span>关于"国"标记: 当场景的设置发生改变时, 下标记出现在画面的左上方。这是为了提醒您, 场景设置已更改,但尚未保存 (存储)。在您存储设置 (第**[37](#page-36-1)**页)之后,标 记消失。如果您没有先存储设置而选择另一个场景,更改将会丢失。

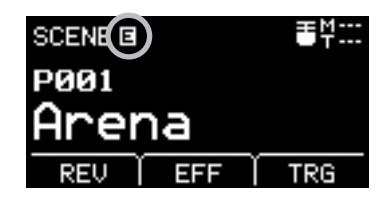

- <span id="page-33-1"></span>■ 选择场景
- *1.* 转动**[SCENE]**旋钮。

<span id="page-33-3"></span>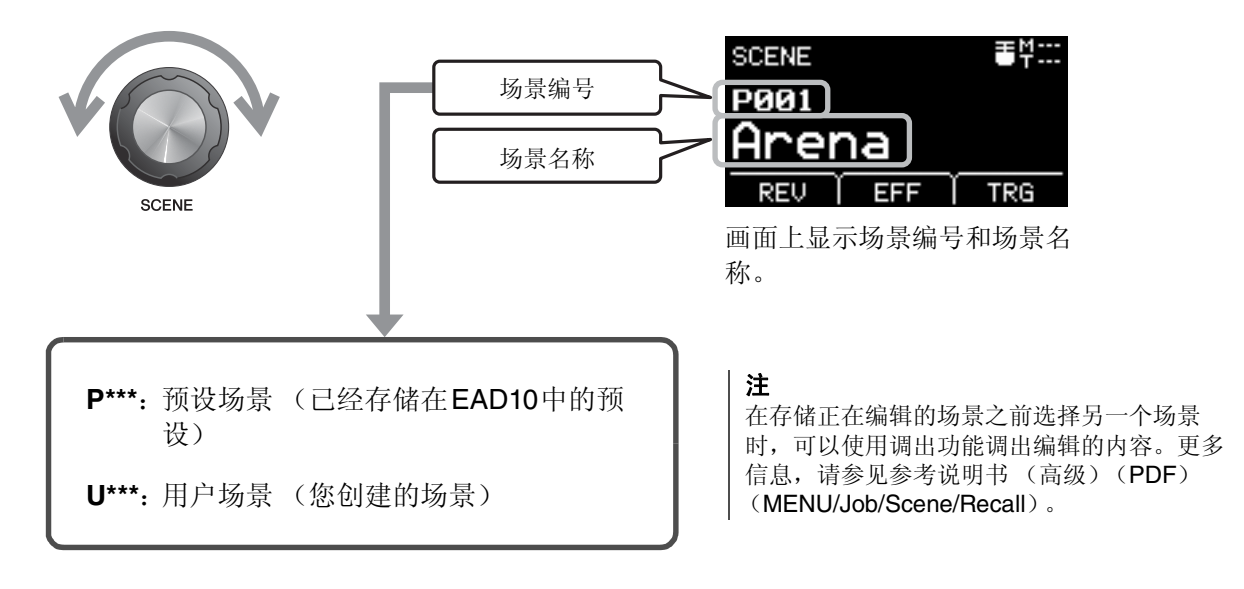

<span id="page-33-2"></span><span id="page-33-0"></span>■ 调节场景

### ● 调节混响和效果电平及触发声音音量

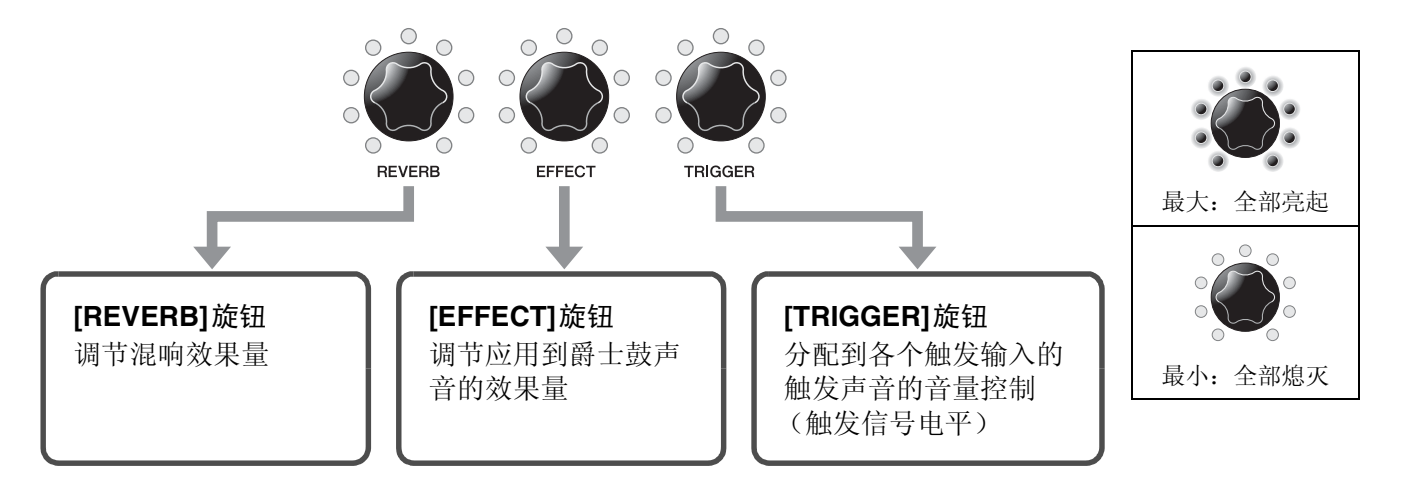

编辑场景后,如果在保存 (存储)编辑内容之前选择另一个场景,则编辑内容将会丢失。

## <span id="page-34-0"></span>创建自己的场景

<span id="page-34-1"></span>您可以自定义预设场景,以创建自己的场景。

<span id="page-34-2"></span>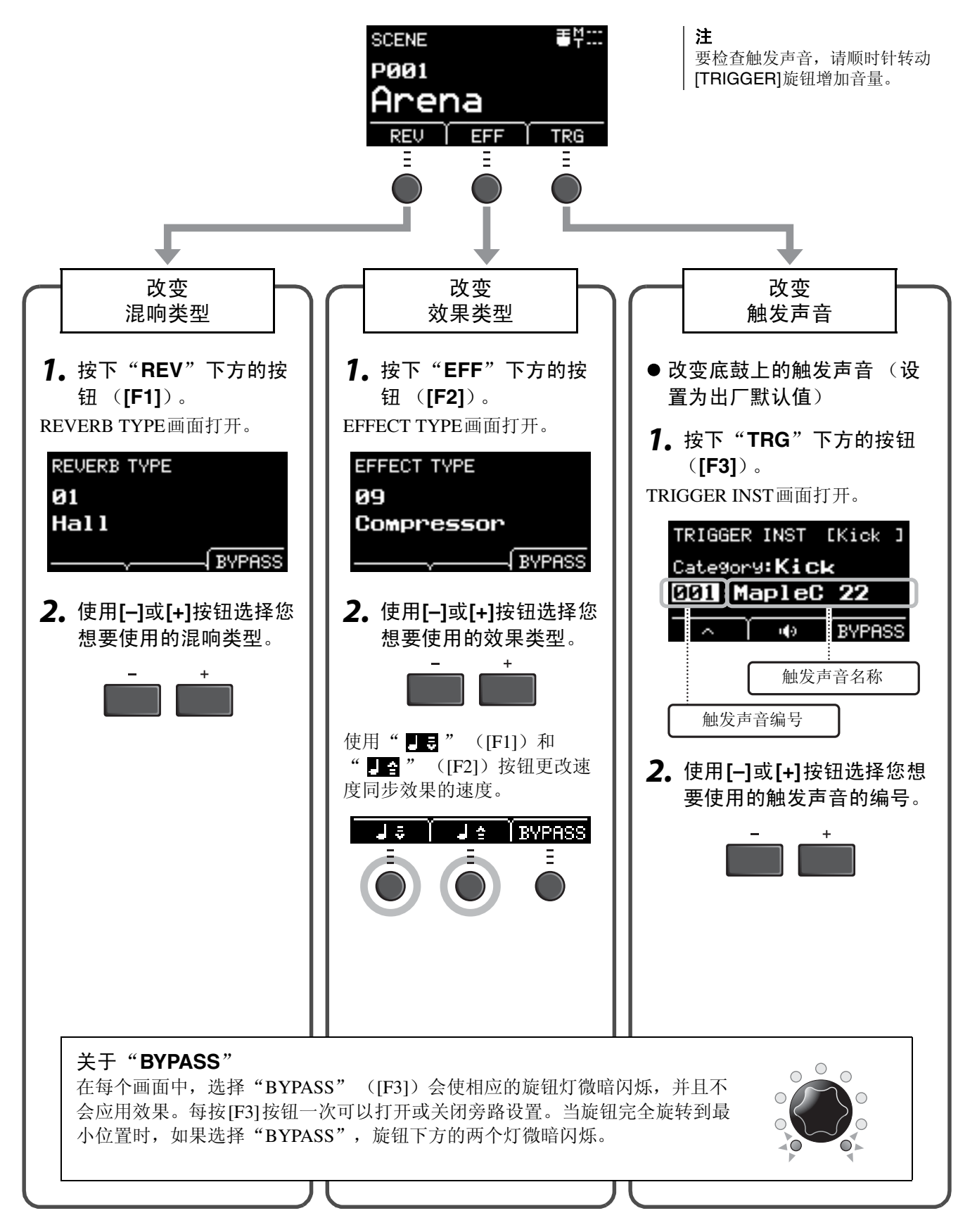

创建自己的场景

## ■ 高级触发声音设置

当您在军鼓上安装鼓触发器,或加装DTX系列打击板时,需要为每个设备分配触发声音以演奏触发声音。本章节 介绍如何更改乐器类别以分配不同的触发声音、如何试听触发声音,以及如何通过切换"BYPASS"设置来关闭 触发声音。

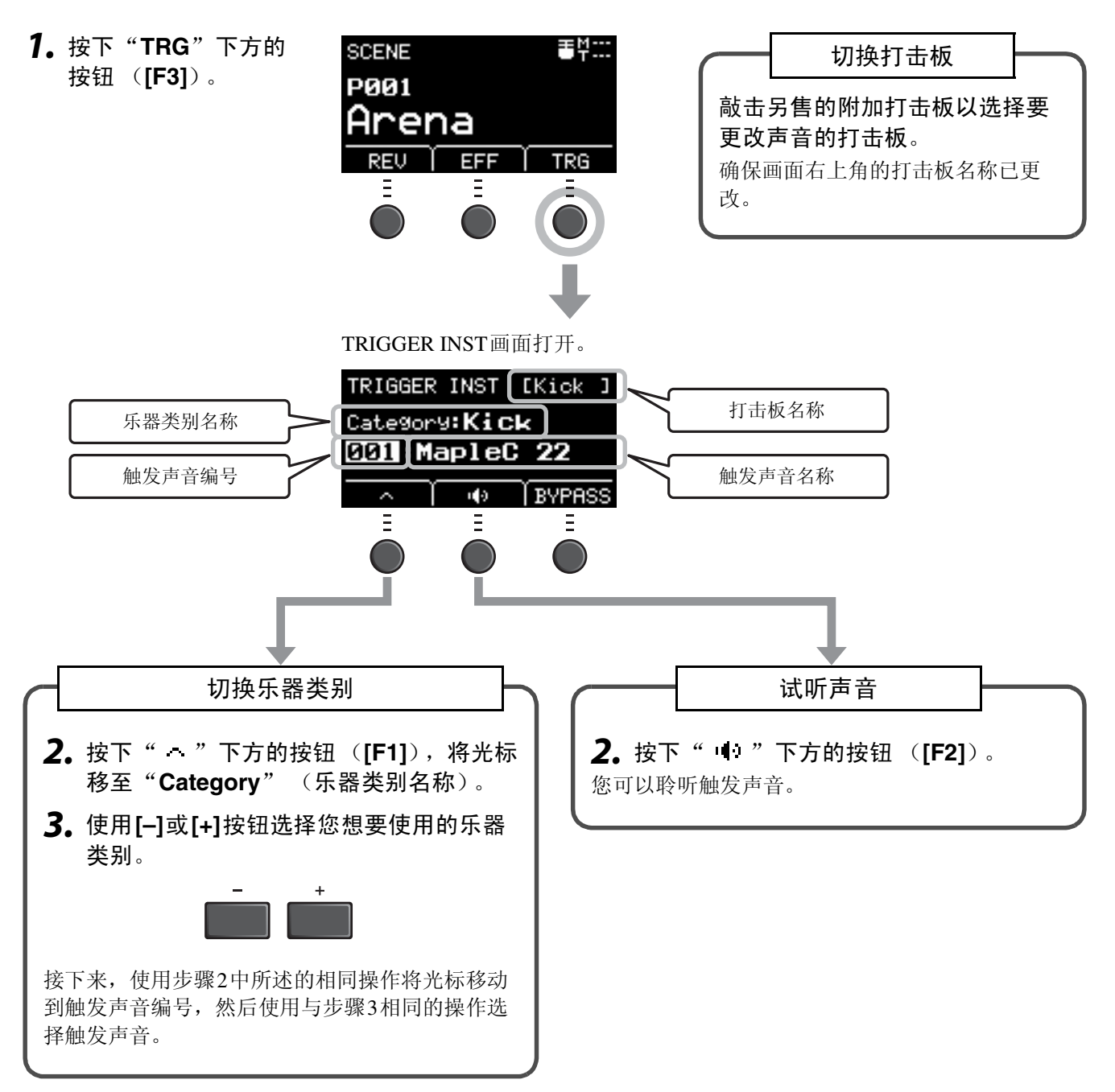

如果要对设置进行更精确的更改,请按[MENU]按钮进行详细设置。更多信息,请参见参考说明书 (高级) (PDF)。(MENU/Scene Edit/Inst或MENU/Scene Edit/Voice)

创建自己的场景

## <span id="page-36-2"></span>■ 使用导入的声音 (**.wav**)

<span id="page-36-4"></span>您可以将音频文件 (.wav)导入EAD10作为触发声音使用。

有关导入音频文件以及设置的更多信息,请参见参考说明书 (高级)(PDF)。(MENU/Job/Wave) 有关使用USB闪存的更多信息,请参见"使用USB[闪存"](#page-29-0) (第30[页\)](#page-29-0)。

<span id="page-36-3"></span><span id="page-36-1"></span><span id="page-36-0"></span>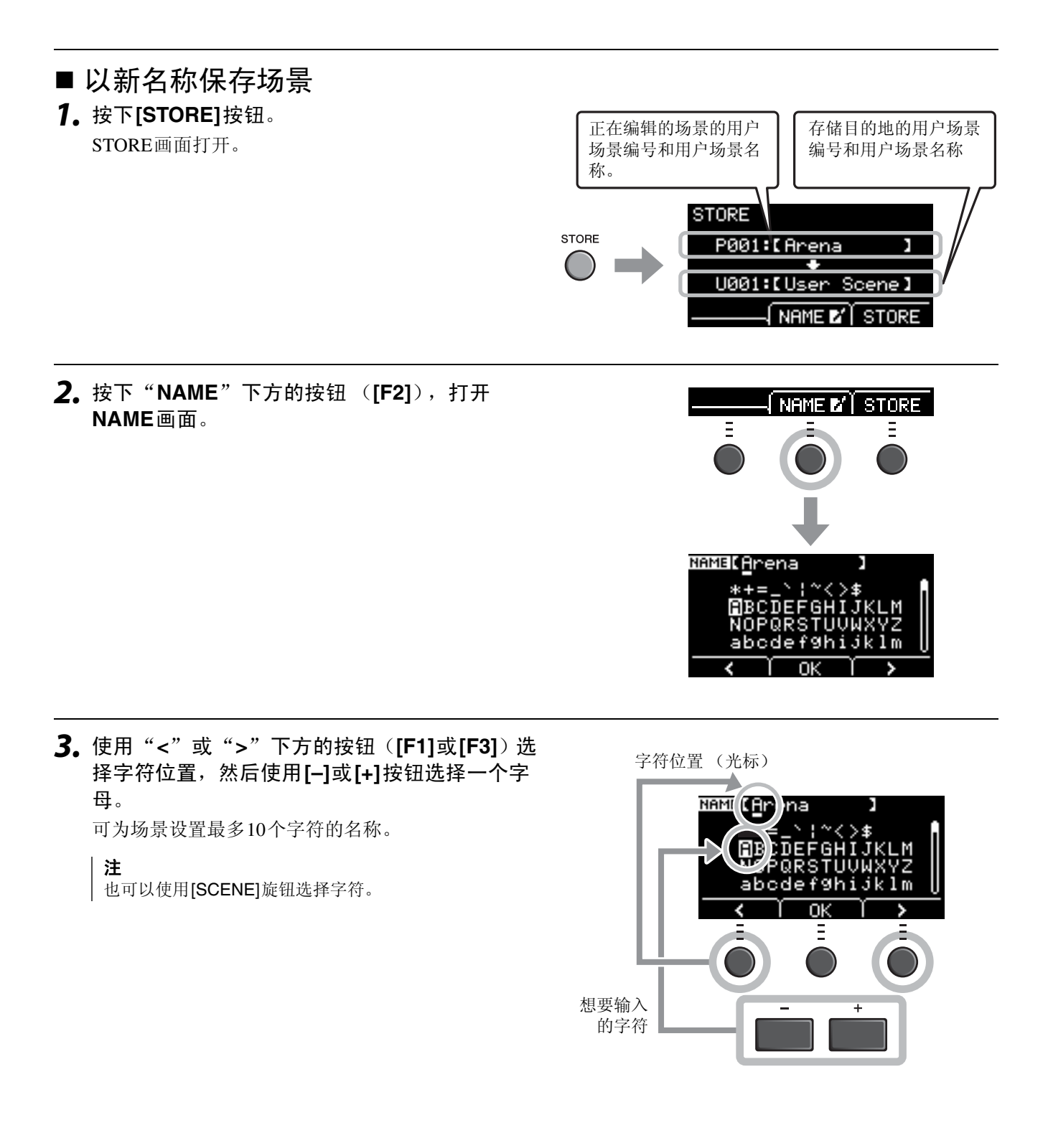

*4.* 输入所有字符之后,按"**OK**"下方的按钮 (F21) 返回STORE画面。

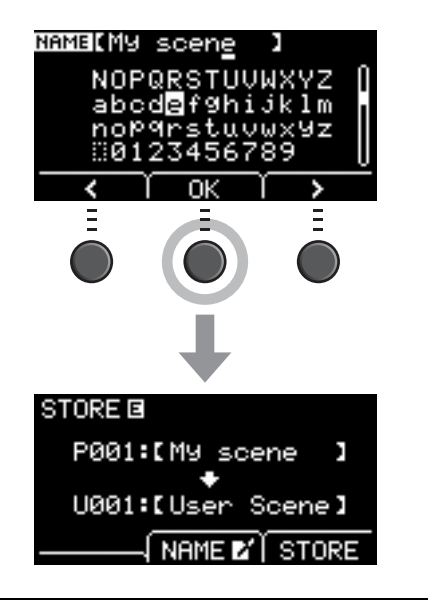

*5.* 使用**[–]**或**[+]**按钮选择存储场景的用户场景编 号。

注 | 也可以使用[SCENE]旋钮进行更改。

*6.* 确认新的场景编号和场景名称后,按下 "**STORE**"下方的按钮 (**[F3]**)。

注

您无法将已编辑的场景保存到预设场景。

须知 覆盖场景时,当前场景设置将被替换为新设置。覆盖场景 之前,请确保场景中没有不可替代的设置。

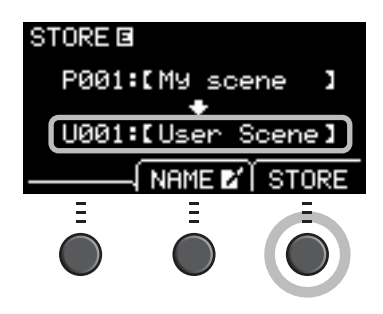

当所选的场景编号已经包含一个场景时,会出现 "Overwrite?"。 如果要覆盖以保存场景,请按下"YES"下方的按钮 ([F1])。 如果不想覆盖,请按"NO"下方的按钮 ([F3]), 然后返回上 一个画面,您可以在此选择另一个场景编号。

Overwrite? N<sub>O</sub> Ξ

存储操作完成后,显示屏将返回场景画面。

## <span id="page-38-3"></span><span id="page-38-1"></span><span id="page-38-0"></span>使用节拍器

设置节拍器速度、音量、声音类型等。

<span id="page-38-4"></span><span id="page-38-2"></span>*1.* 按下**[ ]** (节拍器)按钮。

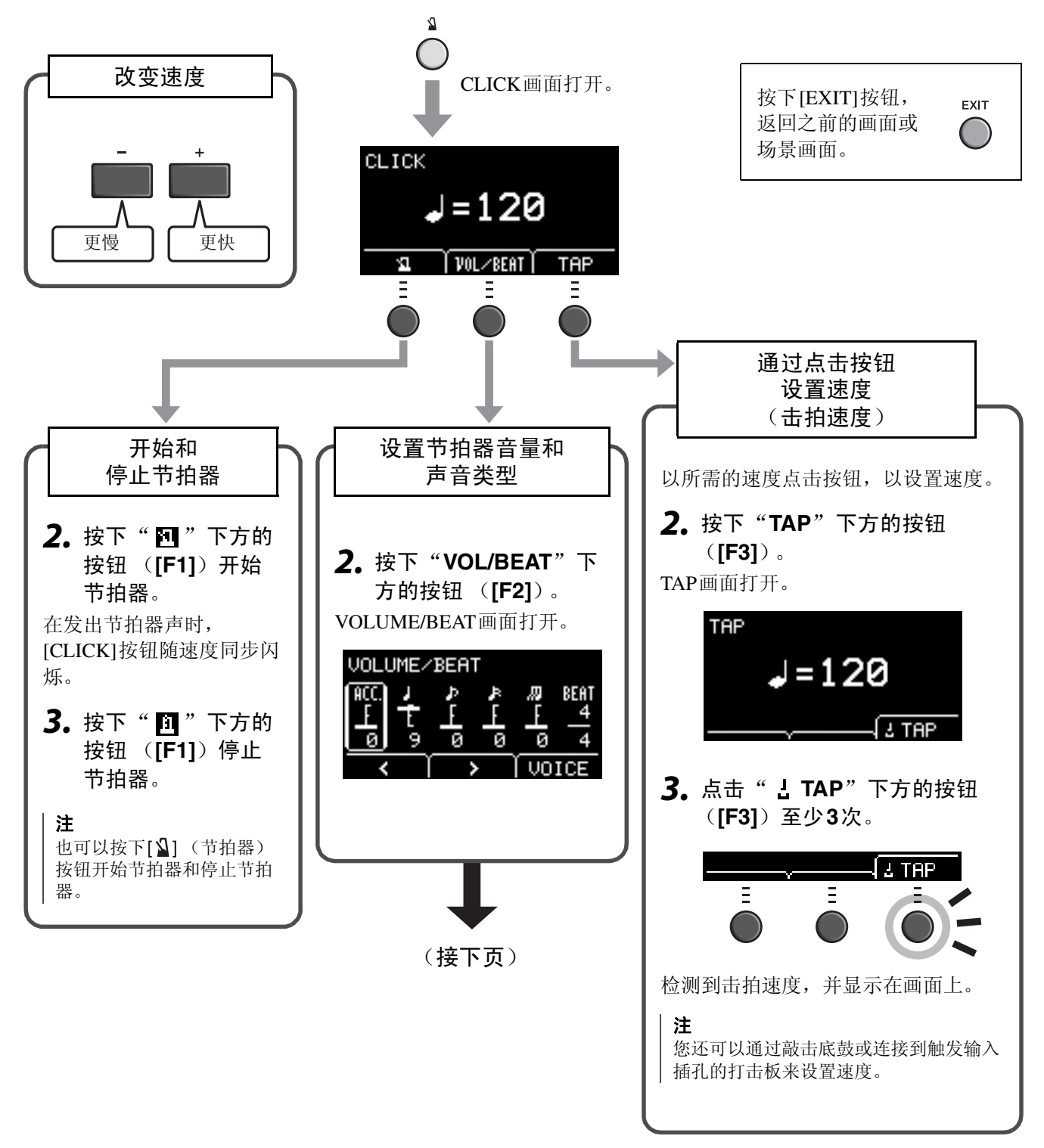

使用节拍器

(接上页)

VOLUME/BEAT画面 VOLUME/BEAT 设定音量 しょうしょう しゅうしょう しゅうしょう 设定拍号 ۴,  $\frac{1}{2}$  $\begin{array}{cc}\n\text{AB} & \text{BEAT} \\
\text{A} & 4\n\end{array}$ 照上 ACC.  $\mathbf{I}$  $\mathbf{P}$  $\mathbf{F}$  $\boldsymbol{R}$ **BEAT** 青春 高  $\overline{4}$ ø  $\overline{9}$ 重音 | 四分音符 | 八分音符 | 十六分音符 | 八分三连音 节拍 **UOICE** (1/4−16/4、 1/8− v 音符 16/8、 1/16−16/16) Ξ Ξ Ξ 3/8、6/8、9/8、12/8、15/8节拍仅针对重音、符点四分音符、八分音符和十六分音符有 设置。 设置单独的节拍器音量 更改节拍器声 *3.* 按下"**VOICE**"下方的按钮 (**[F3]**)。 *3.* 使用"**<**"或"**>**"下方的按钮 (**[F1]**<sup>或</sup> CLICK VOICE画面打开。 **[F2]**)移动光标。 CLICK VOICE *4.* 使用**[–]**或**[+]**按钮调节音量。  $Q_1$ Metronome1 *4.* 使用**[–]**或**[+]**按钮更改节拍器声。

## <span id="page-40-1"></span><span id="page-40-0"></span>录制您的演奏

使用EAD10录制您的演奏。当USB闪存连接到主机时,音频会录制到USB闪存。

## ■ 录制到主机 (无USB闪存连接到端口时)

### *1.* 按下**[RECORDER]**按钮。

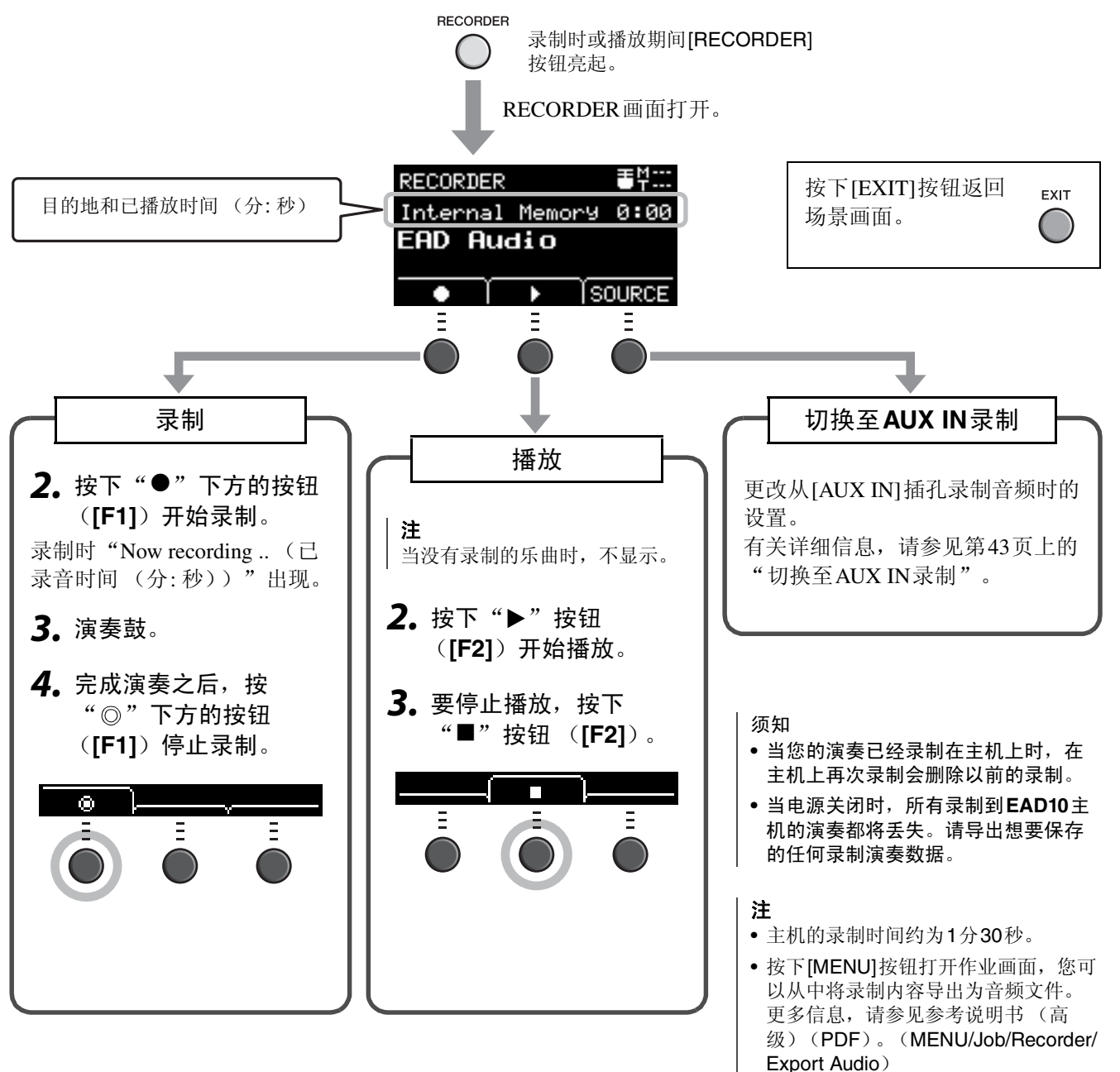

## <span id="page-41-0"></span>■ 录制到USB闪存 *1.* <sup>将</sup>**USB**闪存连接到后面板上的**[USB TO DEVICE]**端口。 当**USB**闪存已连接时 • 一次最多可以录制30分钟。 • 每次录制都将创建一个新文件。 • 同时按下播放和录制,将您的演奏叠加录制到当前播放的乐曲上。

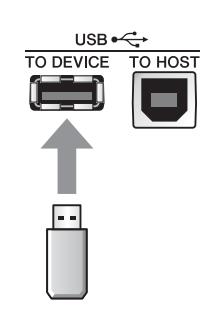

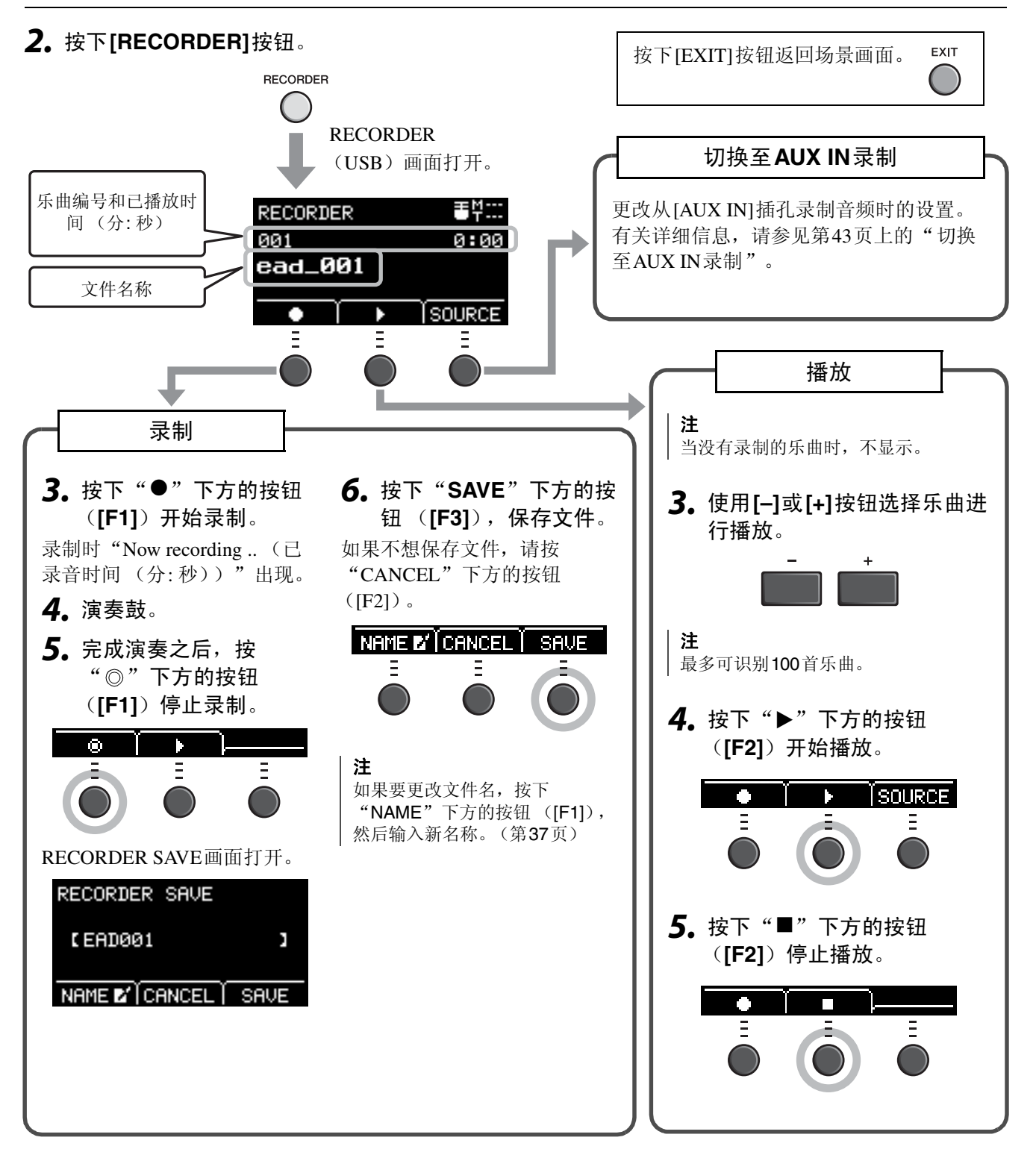

录制您的演奏

## <span id="page-42-1"></span><span id="page-42-0"></span>■ 切换至AUX IN 录制

<span id="page-42-2"></span>必须更改输入源以从[AUX IN]插孔进行录制。

### *1.* 按下**[RECORDER]**按钮。

RECORDER

### *2.* 按下"**SOURCE**"下方的按钮 (**[F3]**)。

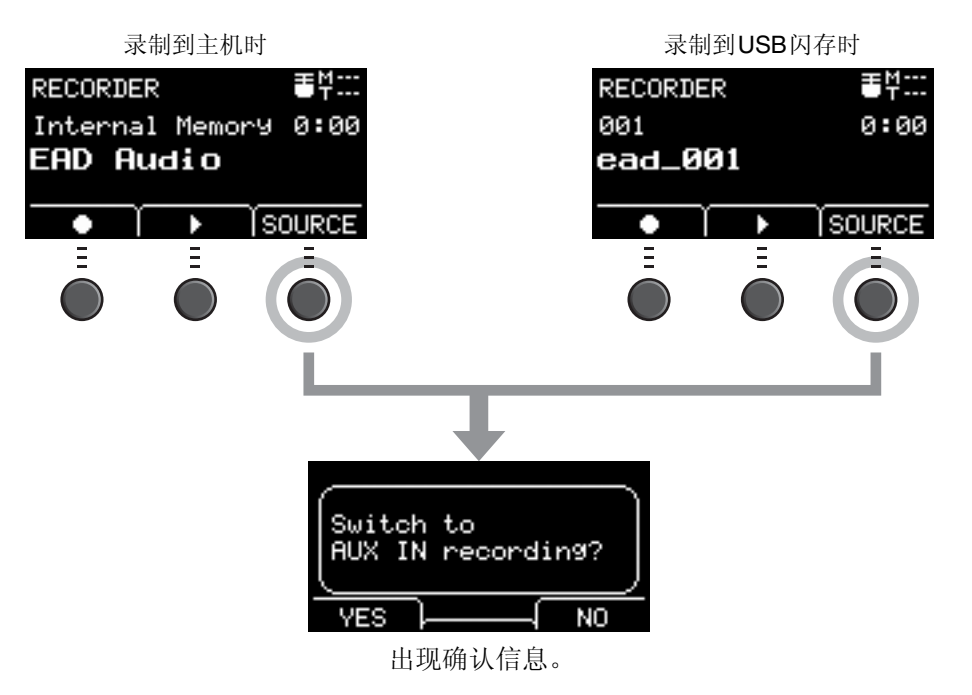

*3.* 按下"**YES**"下方的按钮 (**[F1]**)。 设置更改为AUX IN录制。

#### 注

一<br>在AUX IN录制过程中, 您的演奏不会发出声音, 且不会 进行录制。

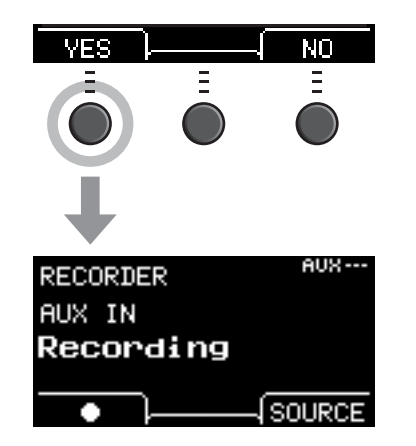

完成录制之后, **EAD10**返回正常录音设置。

### <span id="page-43-0"></span>■ 将您的演奏叠加录制到伴奏乐曲上

您可以将您的演奏叠加到已导入到USB闪存的伴奏乐曲上,并将伴奏乐曲与您的演奏一起保存为单个音频文件。

注

如果您在进入辅助输入的音轨的伴奏下演奏,则只会录制您的演奏。

### <span id="page-43-1"></span>● 准备伴奏乐曲 (音频文件)

**•** 从电脑导入

将来自电脑的音频文件 (.wav文件)保存到USB闪存的根目录。

音频文件要求:16位、 44.1 kHz、立体声、 wav格式

#### 注

- 即使满足上述要求,某些音频文件也可能无法播放。
- 如果音频文件在文件夹中, EAD10无法识别该音频文件。

#### **•** 从**[AUX IN]**插孔导入

将便携式音乐播放器或其他类似设备连接到后面板上的[AUX IN]插孔,准备好要播放的乐曲。

#### 录制伴奏乐曲

*1.* <sup>将</sup>**USB**闪存连接到后面板上的**[USB TO DEVICE]**端口,然后将便携式音乐播放器连接 到**[AUX IN]**插孔。

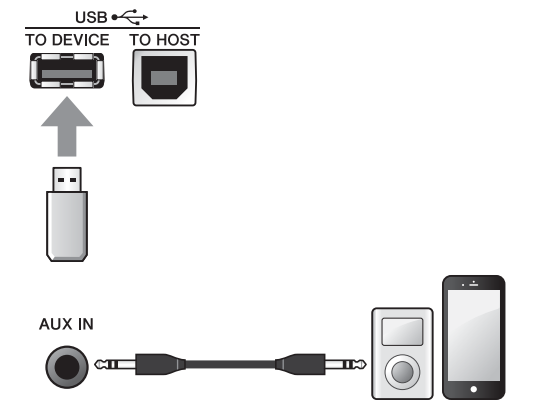

#### *2.* 按下**[RECORDER]**按钮。

RECORDER (USB) 画面打开。

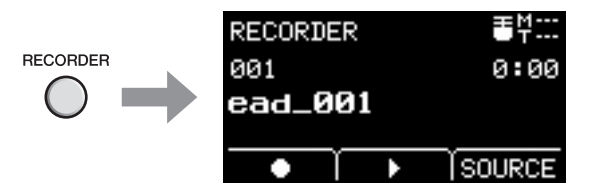

录制您的演奏

*3.* 按下"**SOURCE**"下方的按钮 (**[F3]**)。 显示"Switch to AUX IN recording?"确认画面。

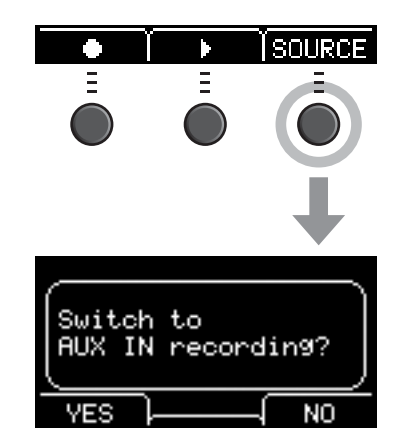

 $4.$  按下 "YES"下方的按钮 ([F1]) 切换至AUX **IN**录制。

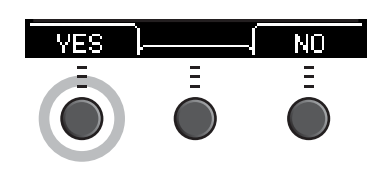

**5.** 按下EAD10上"●"下方的按钮 ([F1]) 开始 录制,同时按下便携式音乐播放器上的播放, 以开始播放伴奏乐曲。

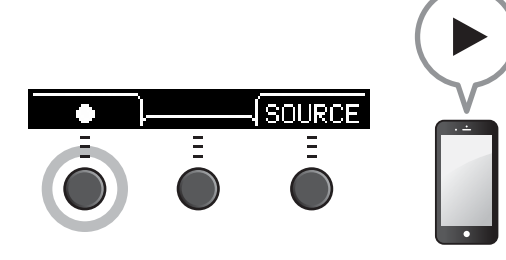

**6.** 乐曲播放完后,按"◎"下方的按钮 (F1]) 停止录制。 RECORDER SAVE画面打开。

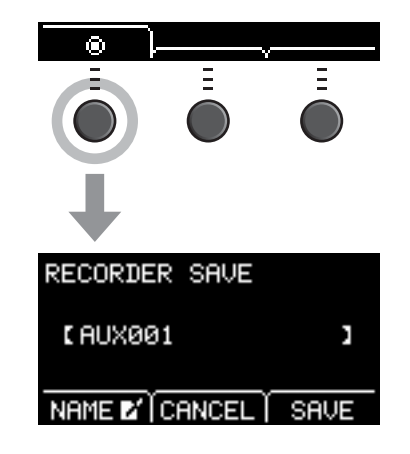

*7.* 按下"**SAVE**"下方的按钮 (**[F3]**),保存文 件。 如果不想保存文件,请按"CANCEL"下方的按钮  $(F2)$ . 注

如果要更改文件名,按下"NAME"下方的按钮

([F1]), 然后输入新名称。(第[37](#page-36-1)页)

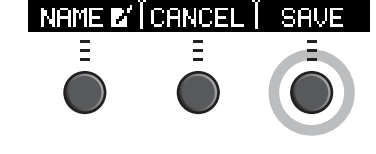

这样,您刚刚录制的外部乐曲就会在**USB**闪存上,可供您使用。

录制您的演奏

- 录制在伴奏乐曲伴奏下的演奏
- *1.* 使用**[–]**或**[+]**按钮选择已经准备的伴奏。

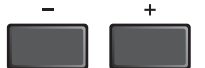

**2.** 按下"●"下方的按钮 ([F1])及"▶"下方的 按钮 (**[F2]**)开始录制和播放。

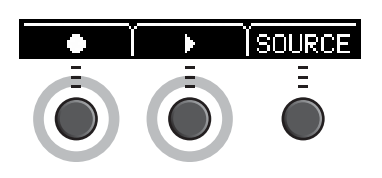

*3.* 演奏鼓。

**4.** 完成演奏之后,按"◎"下方的按钮 ([F1])停 止录制。

 $\overline{\phantom{0}}$ œ  $\Xi$  $\Xi^-$ 

注 按下"■"下方的按钮 (F2])停止伴奏播放,但录制继 续。

现在,您已经将演奏叠加录制到**USB**闪存中的乐曲上。

## <span id="page-46-2"></span>■ 使用智能设备应用程序录制

#### 注

--<br>为了消除EAD10与iPhone或iPad结合使用时由于噪音引起的干扰风险,请打开飞行模式,然后打开Wi-Fi。

#### 须知

务必将**iPhone**或**iPad**置于稳定表面以防其翻倒和损坏。

使用与EAD10兼容的应用程序,带来更大的便利性和更愉悦的用户体验。 有关如何连接的更多信息,请参见可从Yamaha网站获取的"iPhone/iPad连接说明书" (PDF)。 有关兼容的智能设备和应用程序的详细信息,请参见下面的网页。

http://download.yamaha.com/

## <span id="page-46-1"></span>■ 录制到电脑

您可以连接到电脑,并使用DAW软件录制演奏。

#### <span id="page-46-0"></span>什么是**DAW**软件?

DAW是数字音频工作站的缩写,是指可以在电脑上录制、编辑和混音的应用程序,例如Cubase。

有关如何连接电脑的更多信息,请参见参考说明书 (高级)(PDF)。有关如何使用DAW软件的更多信息,请参 见DAW软件的使用说明书。

## <span id="page-47-3"></span><span id="page-47-2"></span><span id="page-47-1"></span><span id="page-47-0"></span>使用另售附件增强爵士鼓性能

您可将附件 (另售)连接到主机的触发输入插孔或脚踏开关插孔,演奏触发声音或切换功能。 以下是另售附件的一些应用示例。

### 连接至**[●KICK/❷]-[<sup>@</sup>]插孔**

<span id="page-47-5"></span><span id="page-47-4"></span>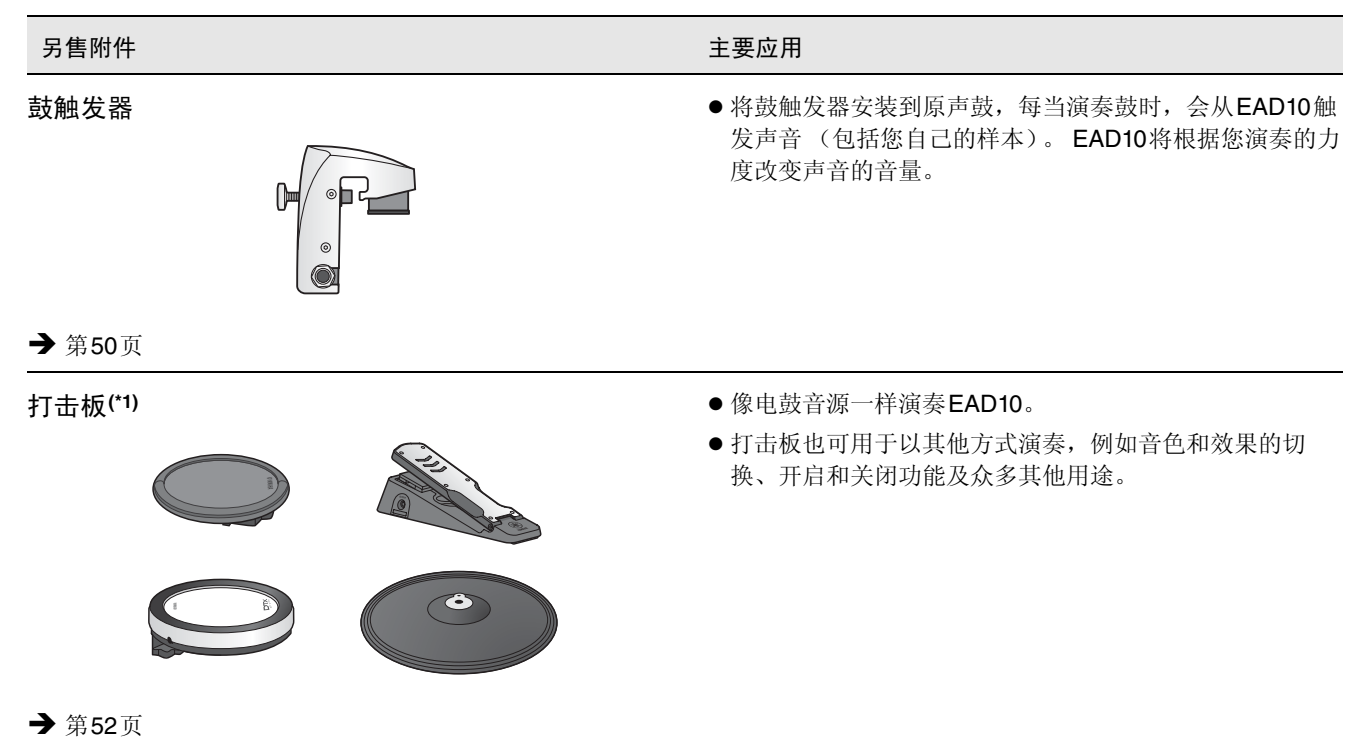

### **(\*1)**关于打击板

在本使用说明书中, 按型号名称提及可以连接到EAD10的另售外接打击板。请注意, 这些型号名称在本说明书印刷之时为最 新。可通过以下网站获取任何随后发布型号的相关详细信息。

#### http://download.yamaha.com/

\* Yamaha公司保留随时修改本URL的权利,若有变更,恕不另行通知。

#### 连接至**[FOOT SW]**插孔

<span id="page-48-0"></span>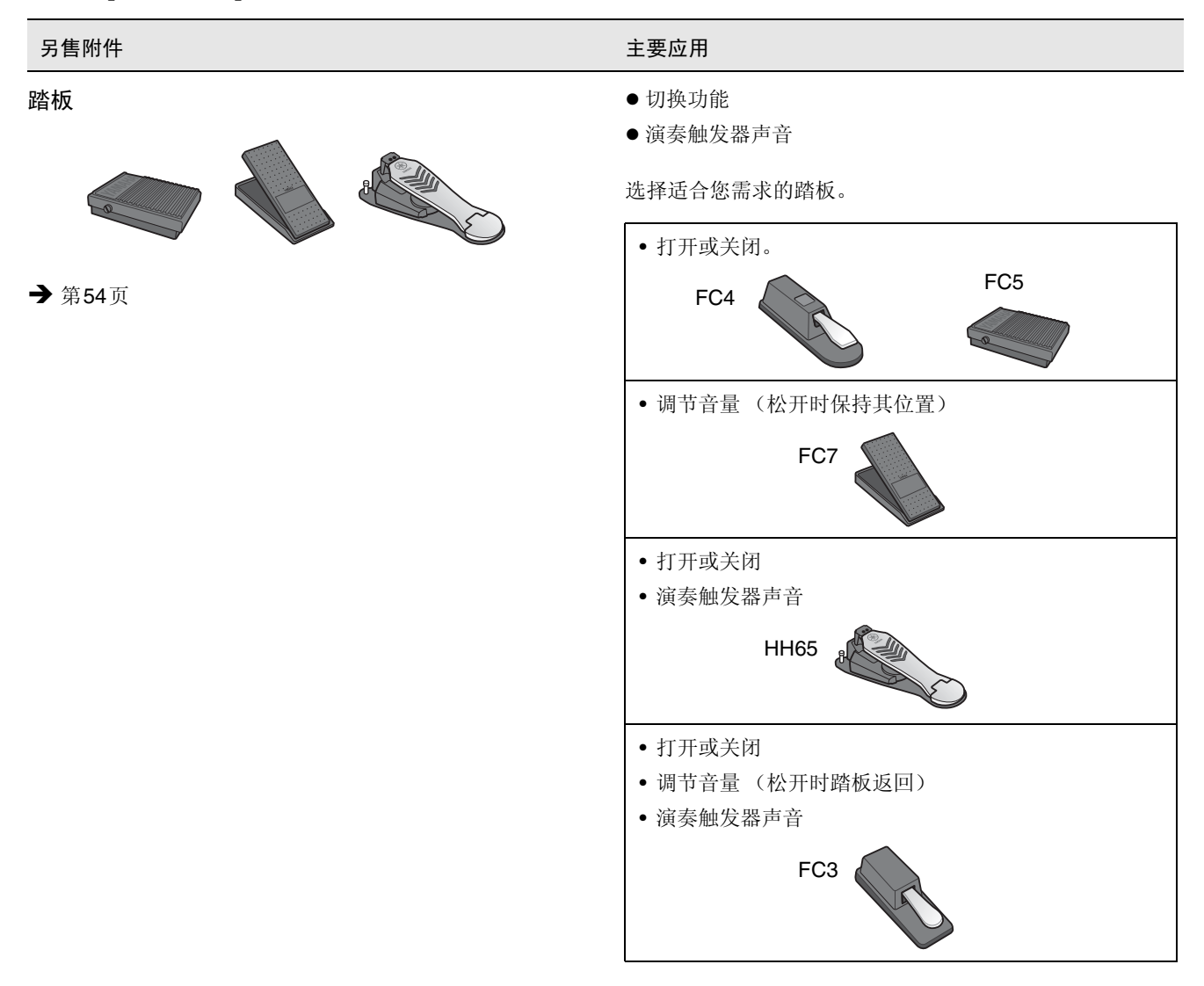

#### 注

- 在本说明书中, 术语"FC3"是指FC3及所有其他同等产品, 如FC3A。
- 在本说明书中, 术语"FC4"是指FC4及所有其他同等产品, 如FC4A。

\* 在特定地区可能无销售。请咨询Yamaha经销商。

#### 使用另售附件增强爵士鼓性能

## <span id="page-49-1"></span><span id="page-49-0"></span>■ 使用鼓触发器以原声鼓演奏触发器声音 (通过鼓触发器)

将鼓触发器(另售)安装到军鼓或嗵鼓,并将鼓触发器连接到主机,就可以根据各行程的时间和强度演奏触发器 声音。例如,层叠内部鼓声增强声音,或者层叠其他乐器声音(如打击乐)或音效。

#### 鼓触发器连接示例

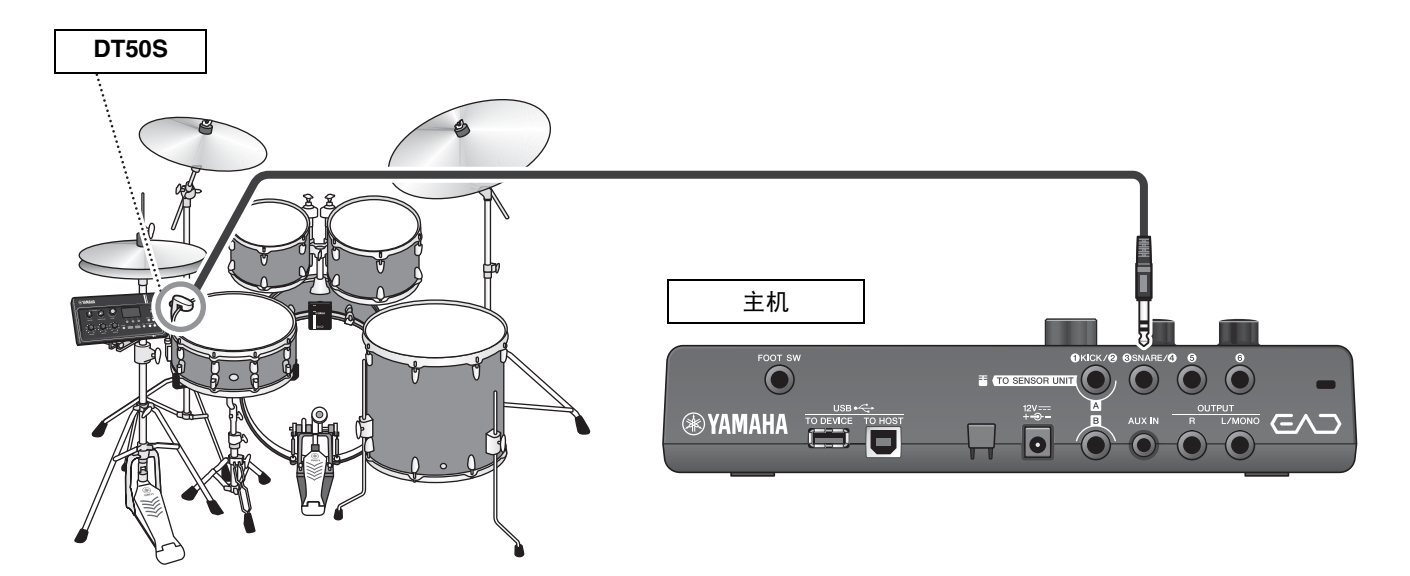

## $\bullet$  步骤: 示例)连接**DT50S**鼓触发器

*1.* 关闭主机。 在连接之前,确保主机已关闭。

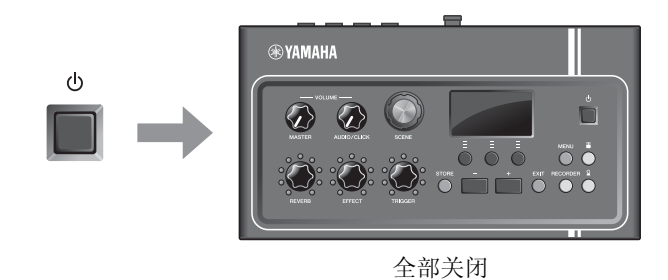

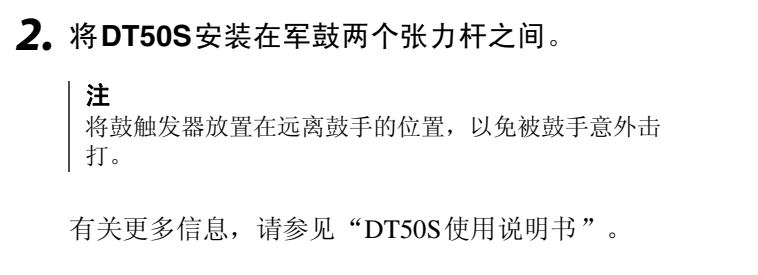

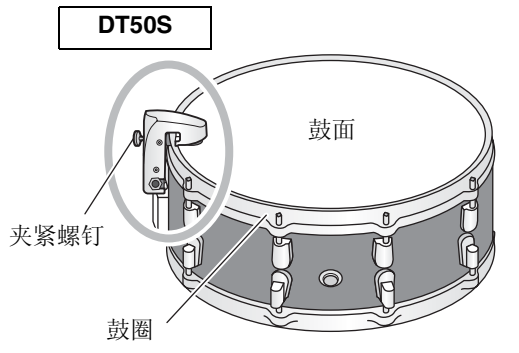

*3.* <sup>将</sup>**DT50S**连接至主机后面板上的**[**e**SNARE/**r**]** 插孔。

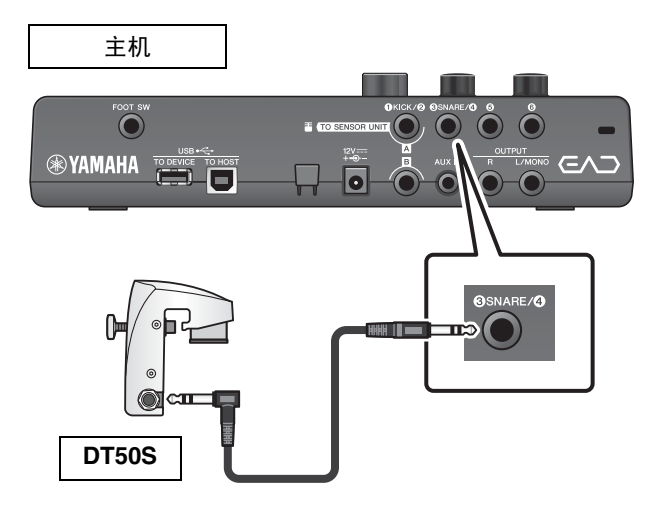

### *4.* 按下**[MENU]**按钮,为使用**DT50S**进行必要的设 置。

当DT50S连接至[<sup>3</sup>SNARE/<sup>3</sup>]插孔时, 可按照原本 的设置进行使用,无需进行任何更改。连接任何其他 鼓触发器时,执行以下设置。

- **•** 指定所连接触发器的类型 从打击板类型列表中选择合适的打击板。更多信 息,请参见参考说明书 (高级)(PDF)。 (MENU/Trigger/Pad Type)
- **•** 指定所连接触发器的功能 演奏触发器声音 (第[35](#page-34-1)页)

这样就完成了设置。

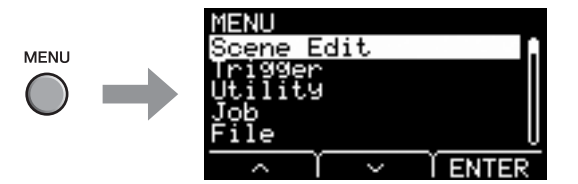

#### 使用另售附件增强爵士鼓性能

<span id="page-51-1"></span><span id="page-51-0"></span>■ 使用电鼓打击板演奏声音或控制功能 (通过附加打击板)

您可以使用连接至主机的打击板 (另售)演奏鼓声、打击乐或其他声音或者控制功能。

### 打击板连接示例

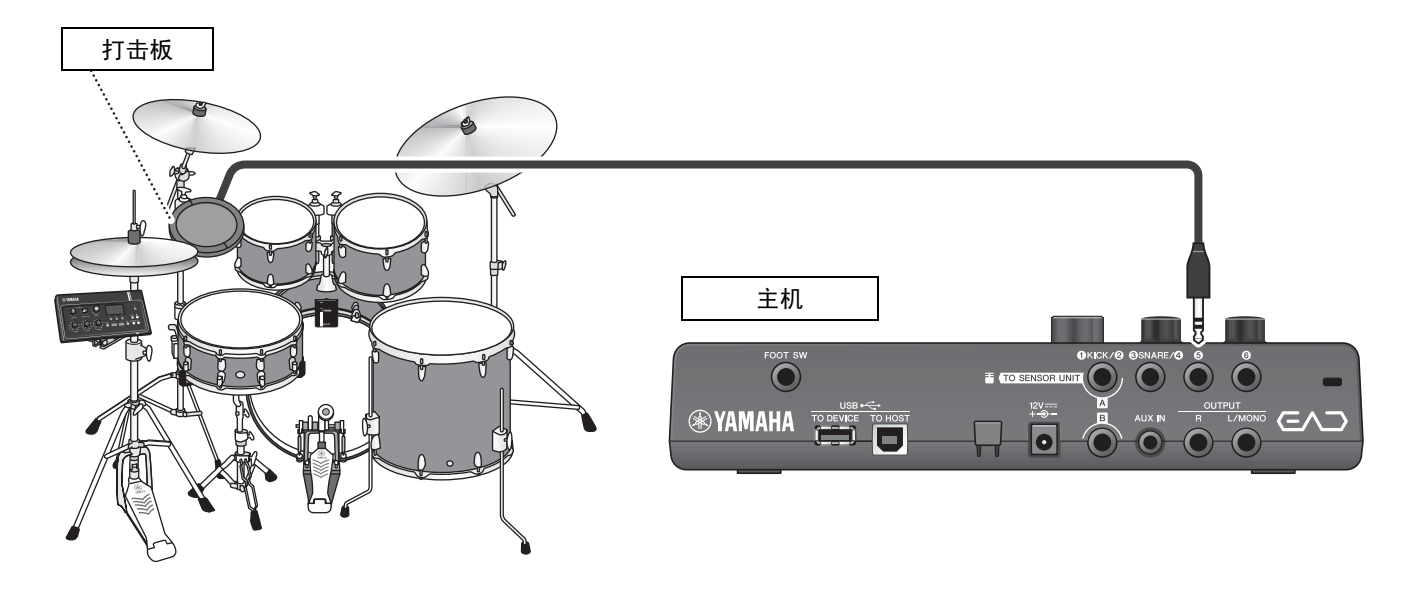

- $\bullet$  步骤: 示例)连接**TP70S**
- *1.* 关闭主机。 在连接之前,确保主机已关闭。

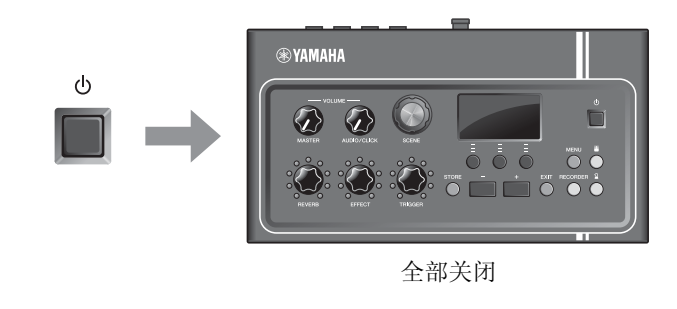

*2.* 安装打击板。 示例 夹杆 吊镲架 电鼓打击板 (TP70S) 吊镲支架连接件 CSAT924A

#### 使用另售附件增强爵士鼓性能

*3.* <sup>将</sup>**TP70S**连接至主机后面板上的**[**t**]**或**[**y**]**<sup>插</sup> 孔。

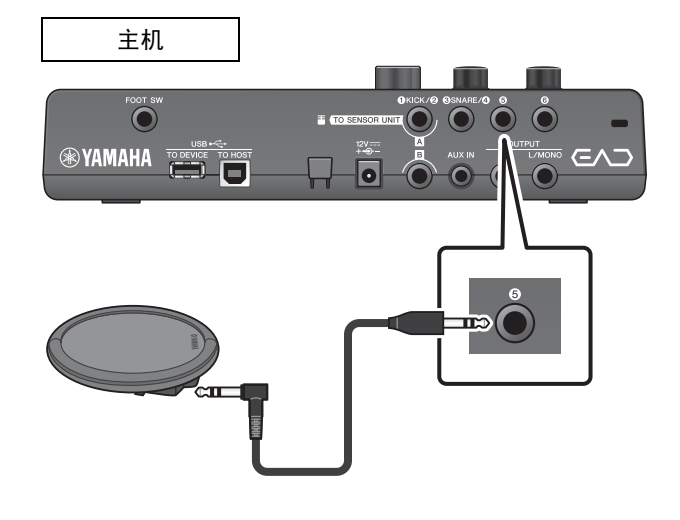

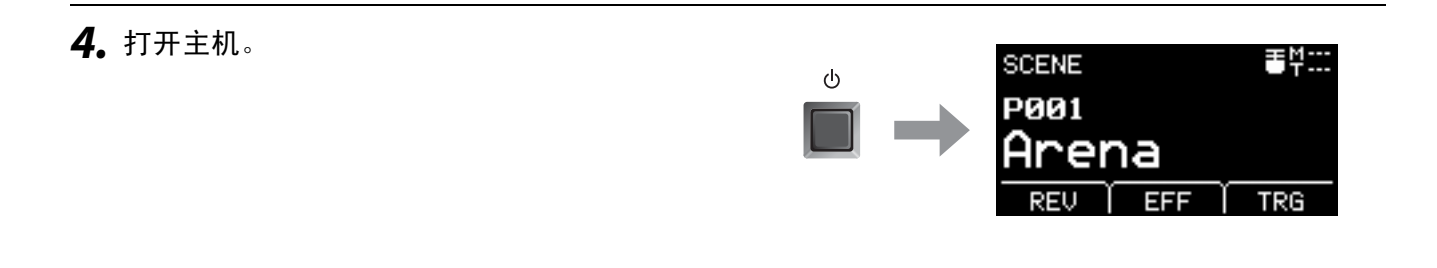

### *5.* 按下**[MENU]**按钮,为使用**TP70S**进行必要的设 置。

当TP70S连接至[6]插孔或[6]插孔时, 可按照原本 的设置进行使用,无需进行任何更改。连接任何其他 打击板时,执行以下设置。

- **•** 指定所连接打击板的类型 从打击板类型列表中选择合适的打击板。更多信 息,请参见参考说明书 (高级)(PDF)。 (MENU/Trigger/Pad Type)
- **•** 指定所连接打击板的功能
	- 演奏触发器声音 [\(第](#page-34-1)35页)
	- 切换功能 (请参见参考说明书 (高级) (PDF)) (MENU/Utility/PadFunction)

Edit **MENU ENTER** 

这样就完成了设置。

## <span id="page-53-1"></span><span id="page-53-0"></span>■ 使用踏板演奏声音或控制功能 (通过踏板或踏板控制器)

您可将踏板连接至[FOOT SW]插孔实现多种用途。

- $\bullet$  步骤: 示例)连接**HH65**
- *1.* 关闭主机。

在连接之前,确保主机已关闭。

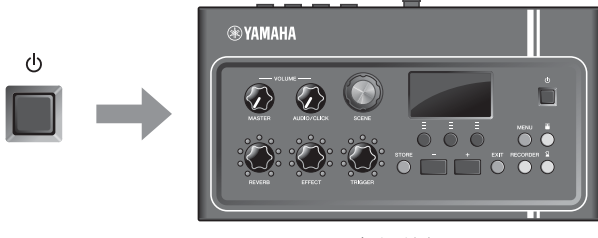

全部关闭

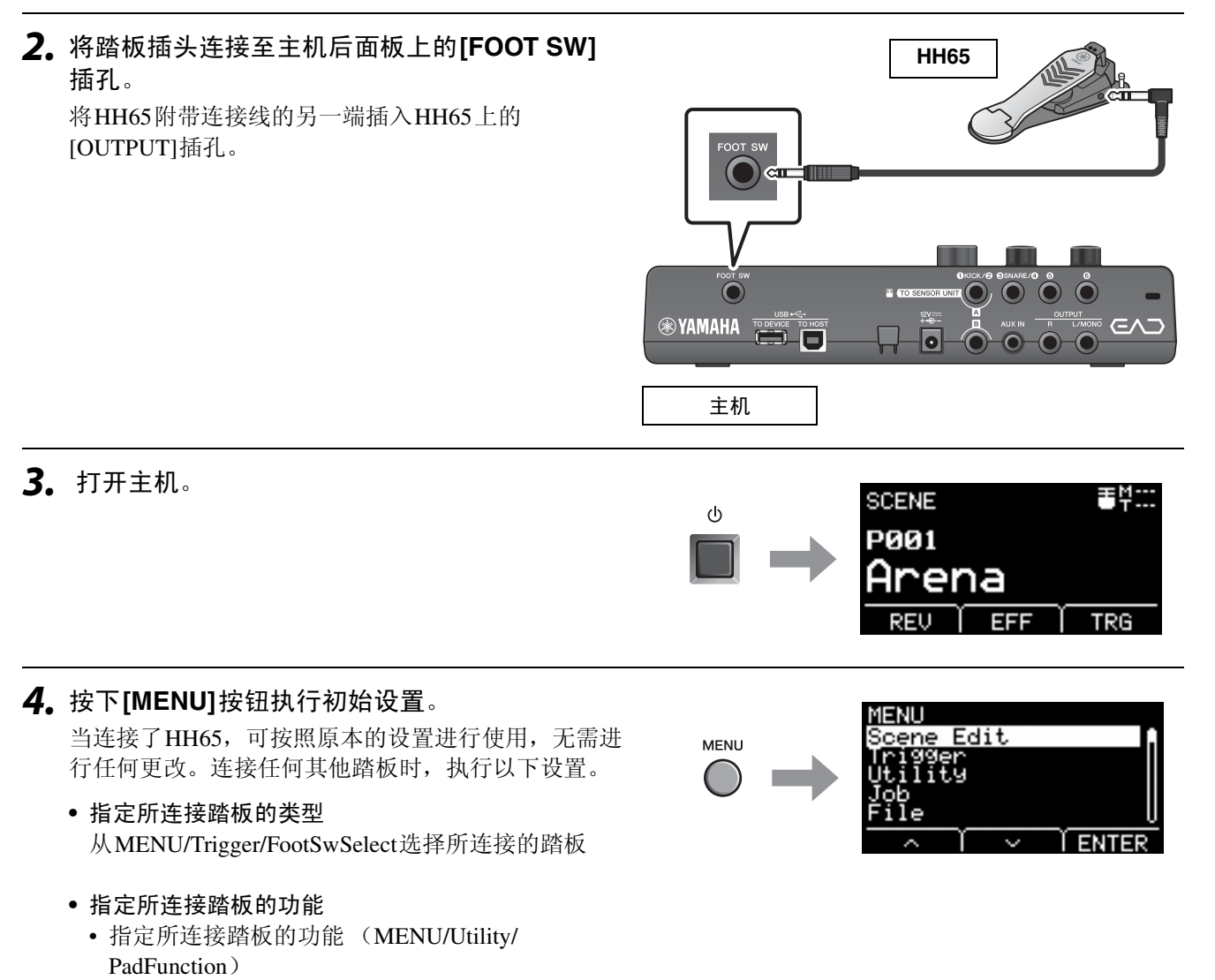

• 选择触发声音 (演奏声音)(第[35](#page-34-1)页)

#### 这样就完成了设置。

## <span id="page-54-2"></span><span id="page-54-0"></span>参考指南

## <span id="page-54-1"></span>菜单列表

#### **MENU**

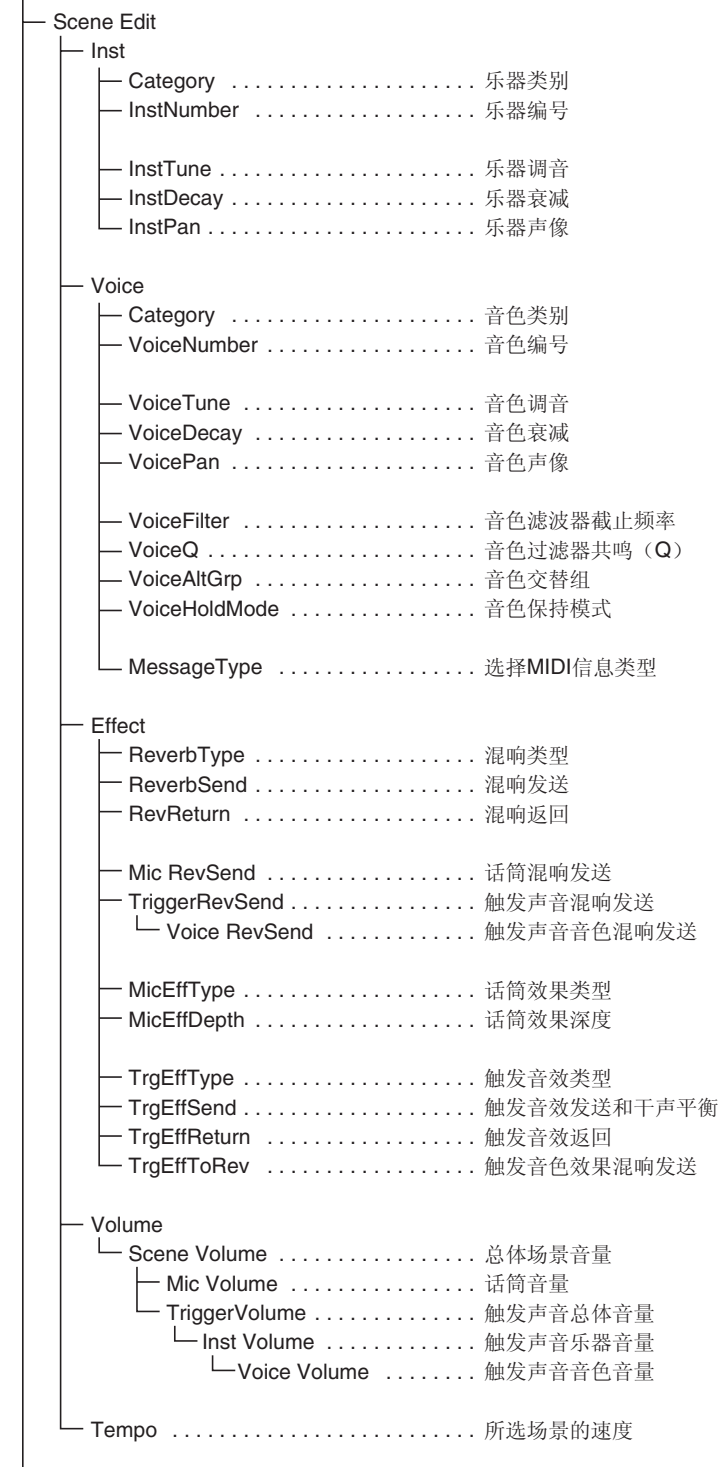

```
 MENU
    Trigger
      - Input Mode
          - Trg1/Trg2 . . . . . . . . . . . . . . 触发器1/触发器2输入模式
        └─ Trg3/Trg4 . . . . . . . . . . . . . . 触发器3/触发器4输入模式
        Curve
        └─ Velocity Curve ...........力度曲线
         Pad Type
        └─ PadTvpe ................ 选择打击板类型
             — Gain . . . . . . . . . . . . . . . 增益
             一 Sensitivity ........... 灵敏度
             — RejectTime ...........拒绝时间
              - MinLevel ............. 最小电平
              - MaxLevel . . . . . . . . . . . 最大电平
             - MinVelocity . . . . . . . . . . 最小力度
              - MaxVelocity . . . . . . . . . . 最大力度
              - WaitTime . . . . . . . . . . . . 等待时间
              - RimGain .............边缘增益
              - H/R Balance ......... H/R平衡
         Crosstalk
          - All Reject Lvl ............所有拒绝电平
           - Reject Lvl . . . . . . . . . . . . . . 拒绝电平 (源打击板)
        FootSwSelect . . . . . . . . . . . . . . . 选择脚踏开关
     Utility
        General
          - SceneKnob .............场景旋钮
           AutoPowerOff ........... 自动关机
         一 LCD Contrast . . . . . . . . . . . . LCD对比度
          - ClickOutput ............. 节拍器输出目的地
          - ClickCountOff . . . . . . . . . . . 节拍器报数
         一 L&R Volume . . . . . . . . . . . . 外接设备输出音量
         — MicNoiseGate ...........话筒噪音门限
          - AudioOutGain ...........音频输出增益
          - AudioMix ................音频混合
          — USB To Host ..............[USB TO HOST]端口设置
          – MIDI LocalCtrl ............MIDI本地控制
          -AuxInVolume ........................
          - USB Volume ...........USB音频或录音机播放音量
        └─ ClickVolume . . . . . . . . . . . . . 节拍器音量
        PadFunction
          一PadFunction . . . . . . . . . . . . 打击板功能
           - BypassSw ................旁通开关
        Phones EQ
         一 EQ LowGain ..............................
          -EQ HighGain .............EQ高增益
```
 **MENU** Job Scene — Recall . . . . . . . . . . . . . . 调用 — Sort . . . . . . . . . . . . . . . . 排序 — Exchange . . . . . . . . . . . . 交换 **└─ Clear** ....................清除 - Wave 一 Import . . . . . . . . . . . . . . 导入所选音频文件 - Import All ............导入所有音频文件 — Delete ..............删除所选音频文件 一 Delete All ..............删除所有音频文件 — Optimize . . . . . . . . . . . . . 最优化存储器 **└─ Memory Info . . . . . . . . . . 存储器信息**  Recorder L Export Audio .......... 导出音频 - File — Save . . . . . . . . . . . . . . . . . . 保存文件 - Load . . . . . . . . . . . . . . . . . . 载入文件 — Rename .................重命名文件 Delete . . . . . . . . . . . . . . . . . .ߴ䰸᭛ӊ · Format ..................格式化USB闪存 - Memory Info . . . . . . . . . . . . USB闪存信息 Factory Reset . . . . . . . . . . . . . . . 出厂重置

## <span id="page-57-0"></span>故障排除

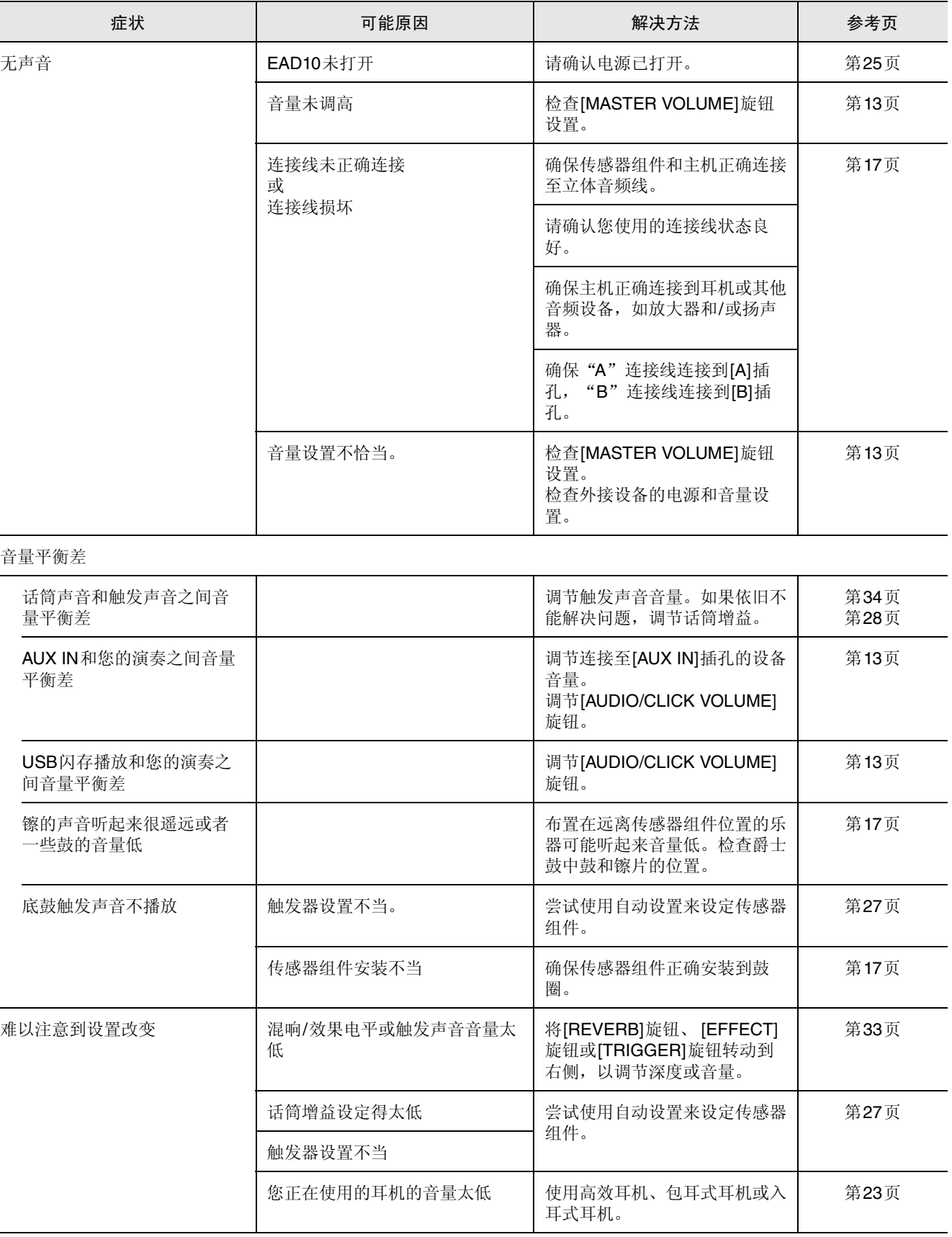

#### 参考指南

### 故障排除

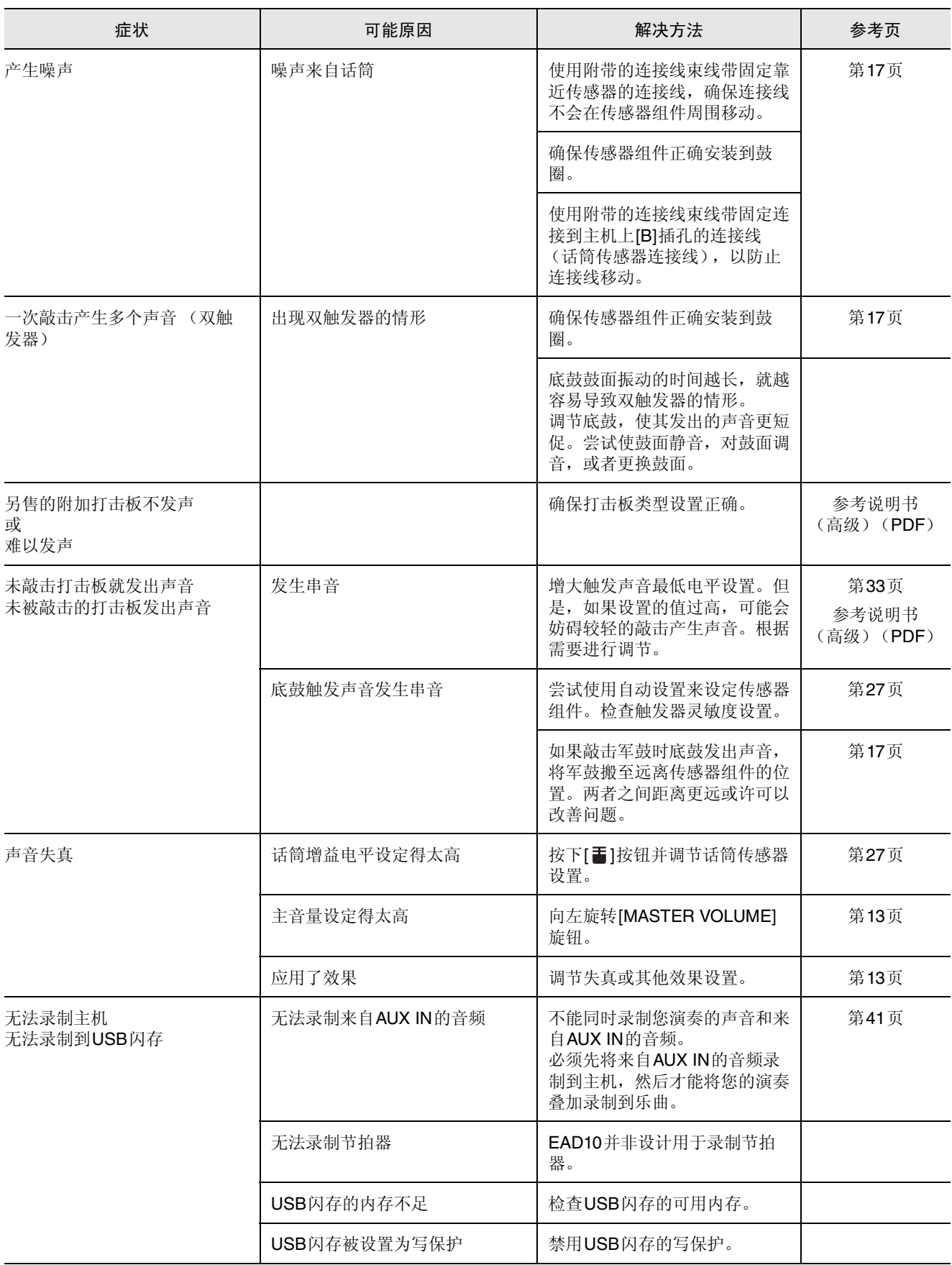

#### 故障排除

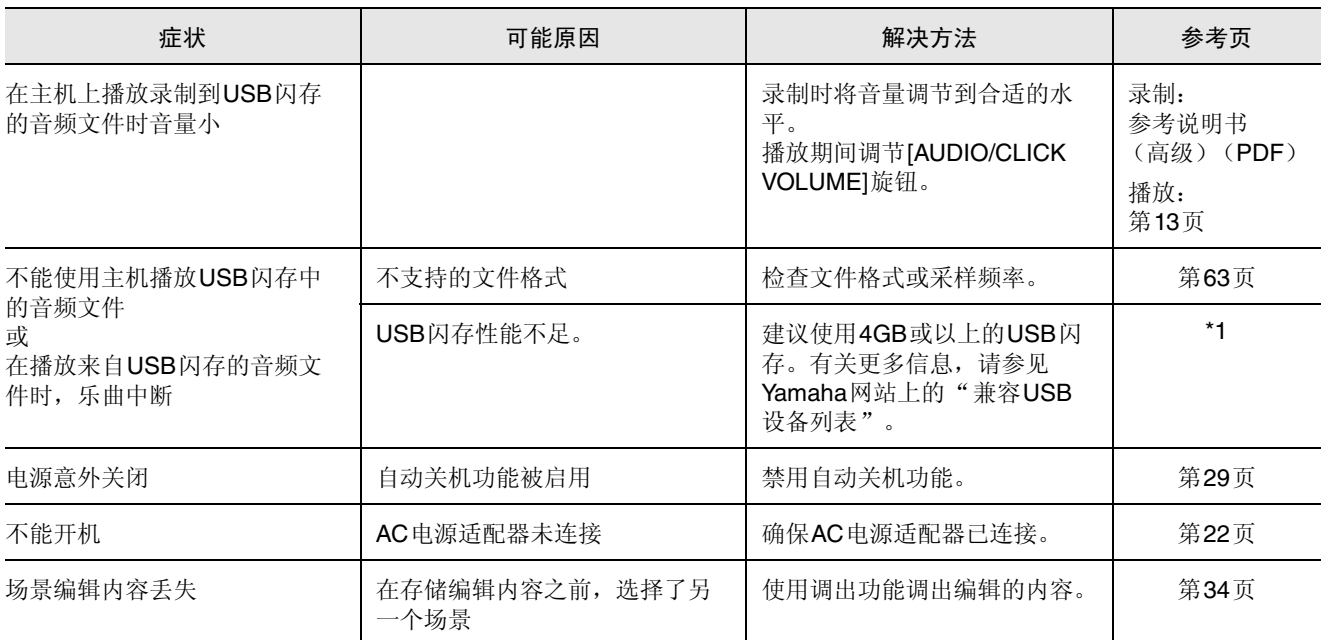

\*1 请参见网址:http://download.yamaha.com/ \*URL可能变更,恕不另行通知。

## <span id="page-60-0"></span>信息列表

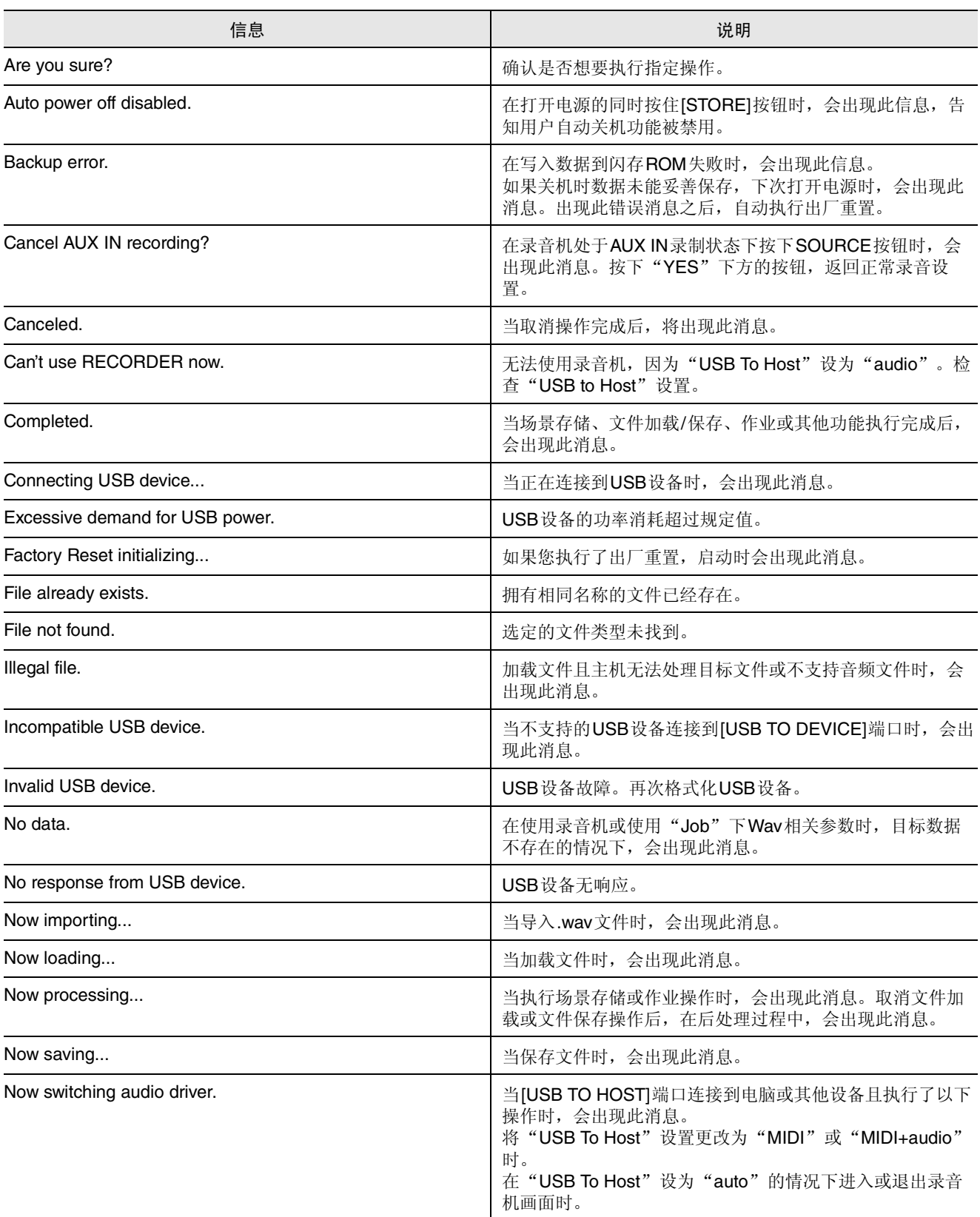

#### 参考指南

信息列表

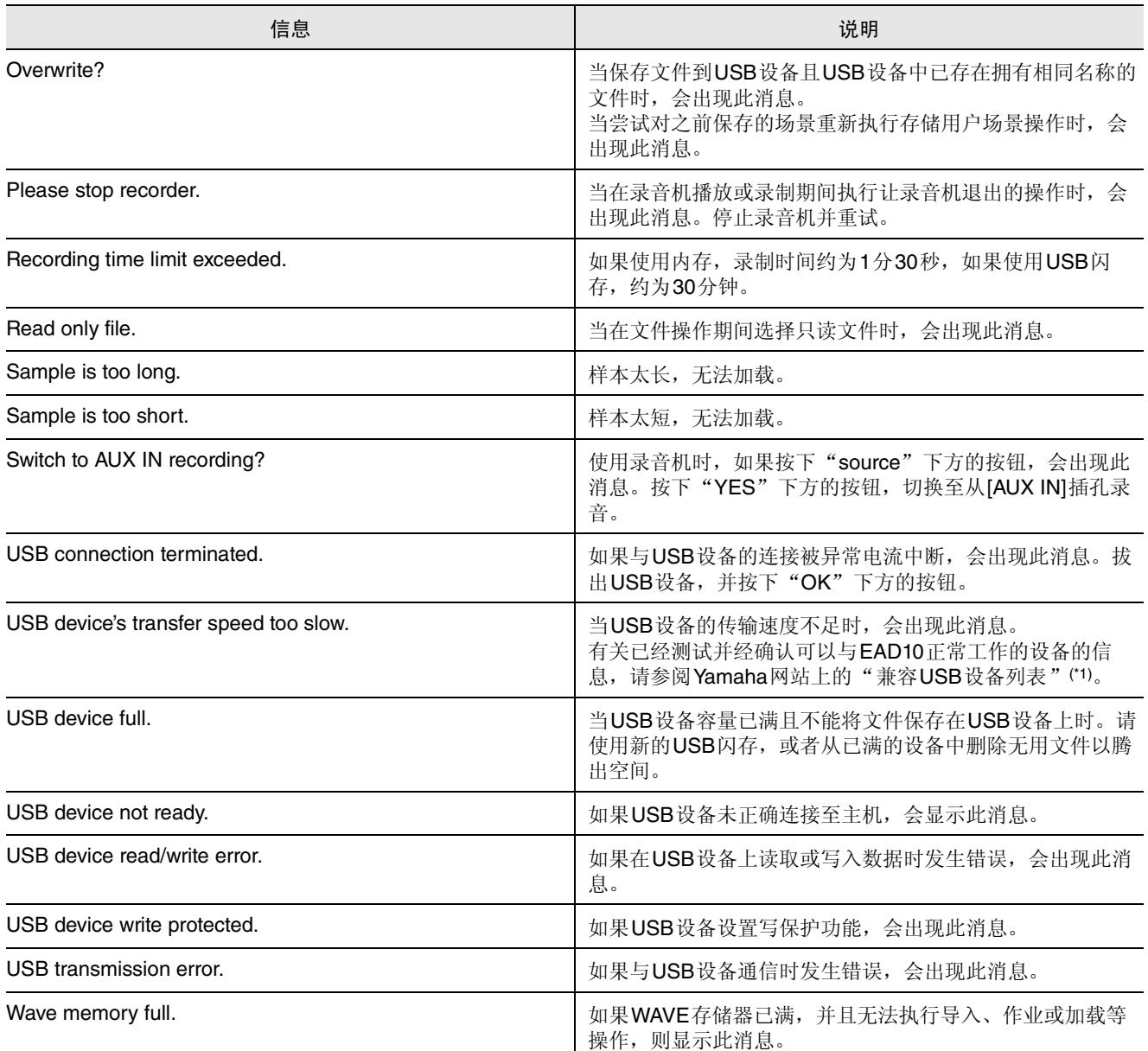

\*1 请参见网址:http://download.yamaha.com/ \*URL可能变更,恕不另行通知。

## <span id="page-62-1"></span><span id="page-62-0"></span>技术规格

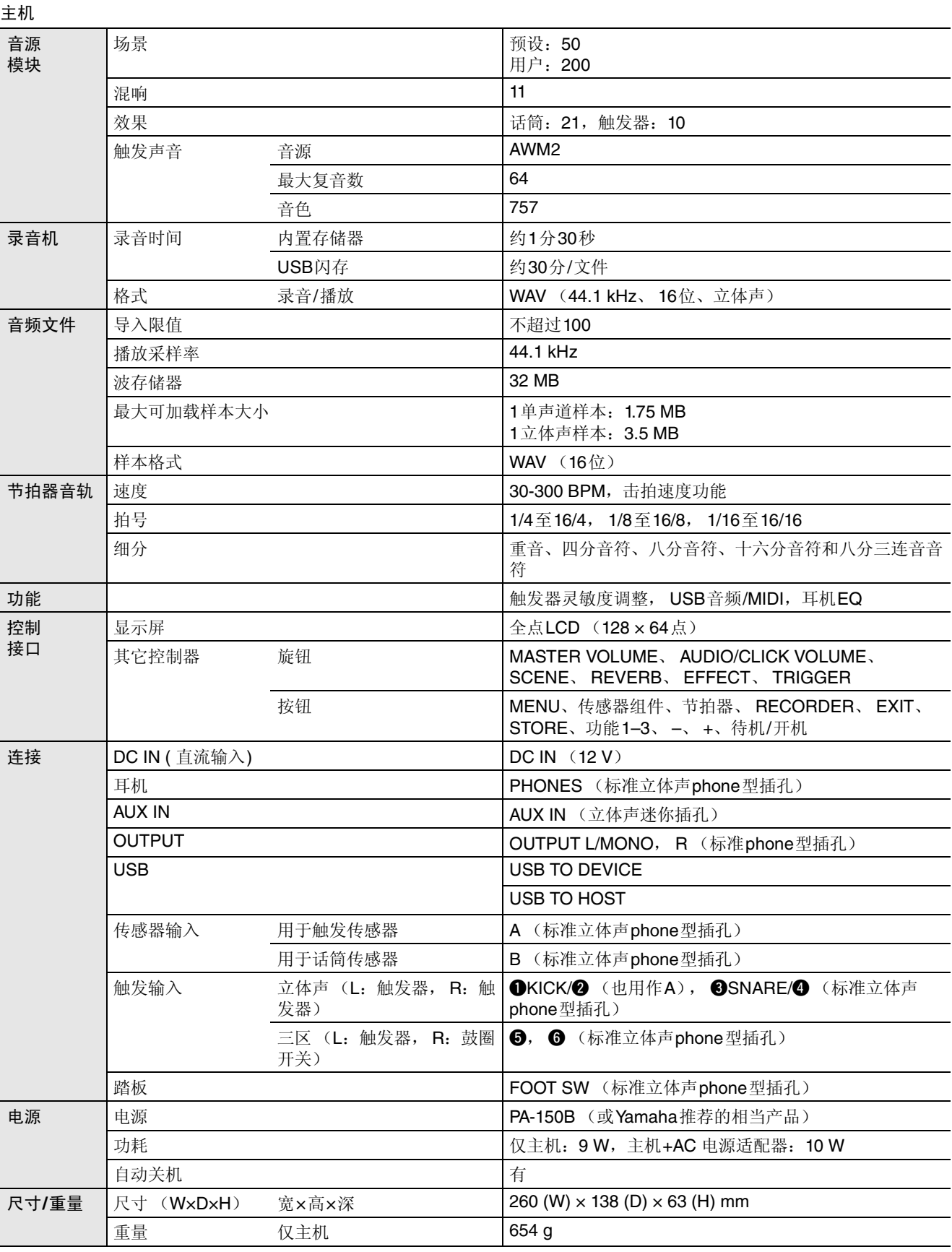

#### 参考指南

传感器组件

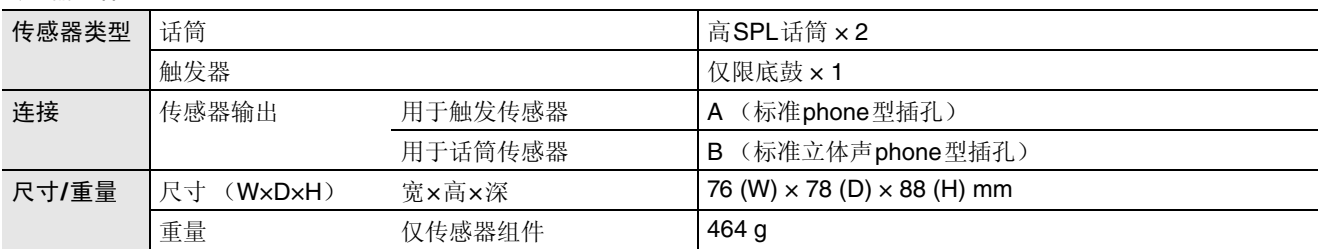

#### 其它

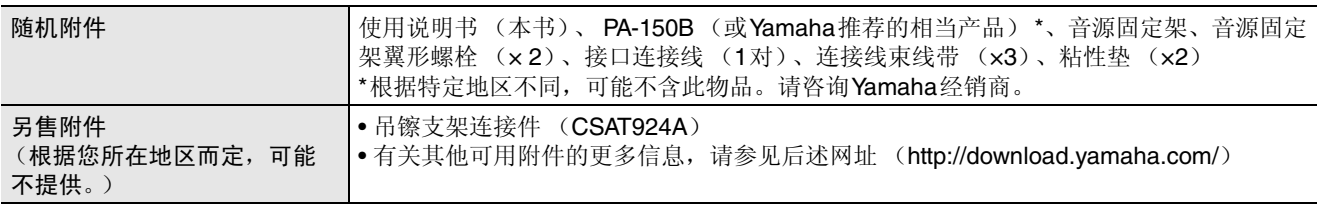

\* 本使用说明书的内容为出版时最新的技术规格。请至Yamaha网站下载最新版本的使用说明书。技术规格、设备或选购配件 在各个地区可能会有所不同,因此如有问题,请与当地Yamaha经销商确认。

## 索引

## <span id="page-64-0"></span>索引

### 符号

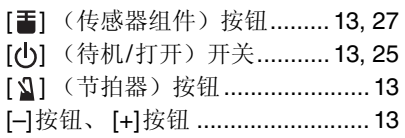

#### 教字

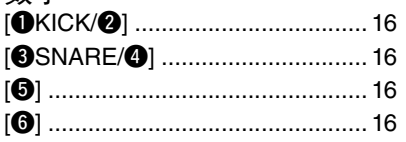

### $\pmb{\mathsf{A}}$

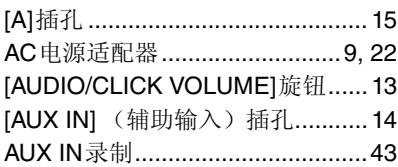

### $\mathbf B$

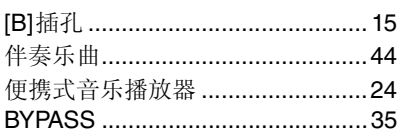

## $\mathbf c$

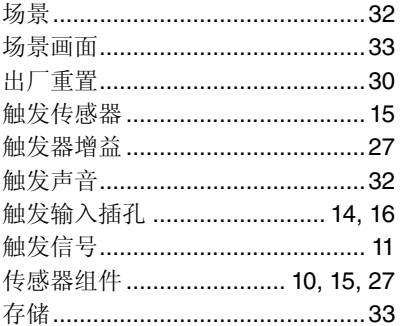

### $\mathbf{D}$

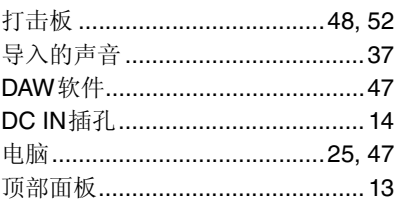

### $\mathsf E$

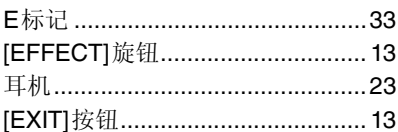

### $\overline{F}$

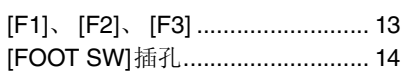

### G

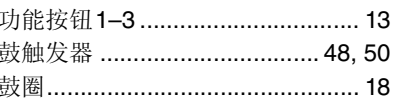

## $\mathbf{H}$

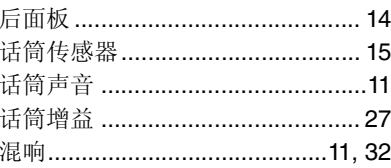

#### $\overline{\phantom{a}}$  $\mathbf{i}$

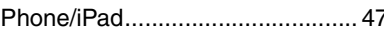

## $\mathbf{J}$

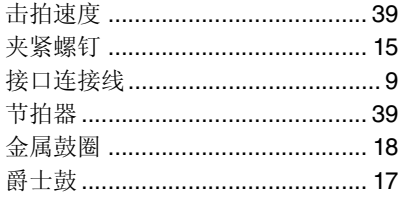

### $\mathbf{L}$

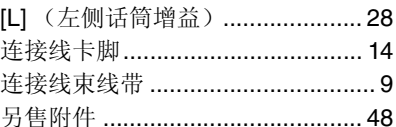

### M

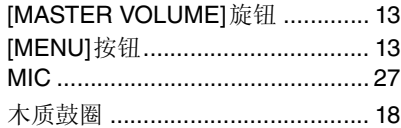

#### $\mathbf N$

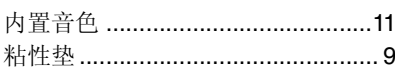

### $\pmb{0}$

OUTPUT [R]/[L/MONO]插孔......... 14

## $\mathbf P$

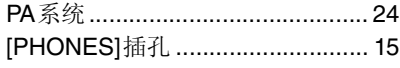

#### $\mathbf 0$ 前

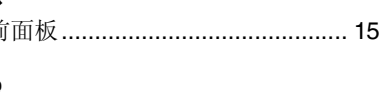

## $\mathbf R$

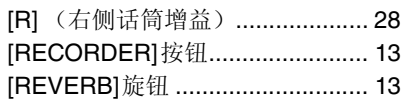

## S

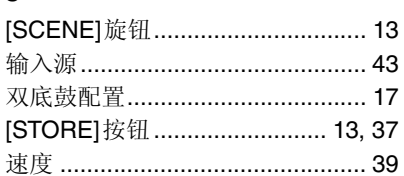

## $\mathbf T$

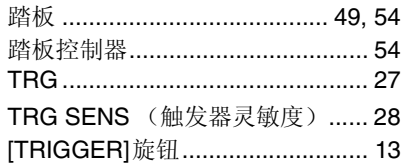

### $\pmb{\text{U}}$

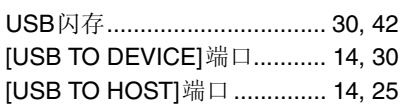

### W

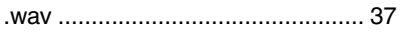

## $\boldsymbol{\mathsf{X}}$

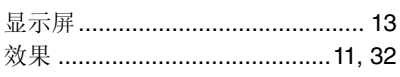

### Y

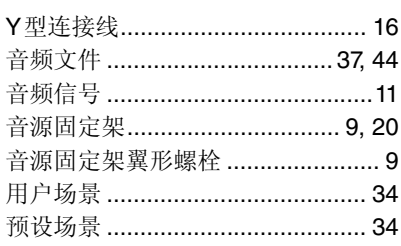

## $\mathbf{z}$

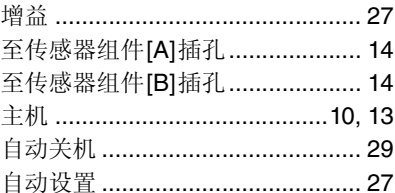

备忘

备忘

雅马哈乐器音响(中国)投资有限公司 上海市静安区新闸路1818号云和大厦2楼 客户服务热线: 4000517700 公司网址: http://www.yamaha.com.cn

厂名: 雅马哈电子(苏州) 有限公司 厂址:江苏省苏州市苏州新区鹿山路18号

Manual Development Group © 2017 Yamaha Corporation

2017 年 12 月 发行 YSHD\*.\*- \*\*A0 Printed in China

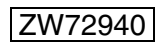